**FUNDACIÓN UNIVERSITARIA DEL ÁREA ANDINA**

**FACULTAD DE INGENIERÍA**

**INGENIERÍA DE SISTEMAS**

**PROYECTO DE GRADO**

**DISEÑO Y DESARROLLO DE UNA APLICACIÓN WEB PARA LA GESTIÓN DE NOTAS EN LAS ESCUELAS DEPORTIVAS DEL COLEGIO GIMNASIO CAMPESTRE**

**CRISTIAN YECID ESPITIA BARRETO**

**Cód. 20171508211N**

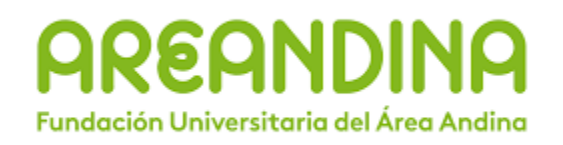

**Bogotá, Colombia**

**2021**

## Tabla de contenido

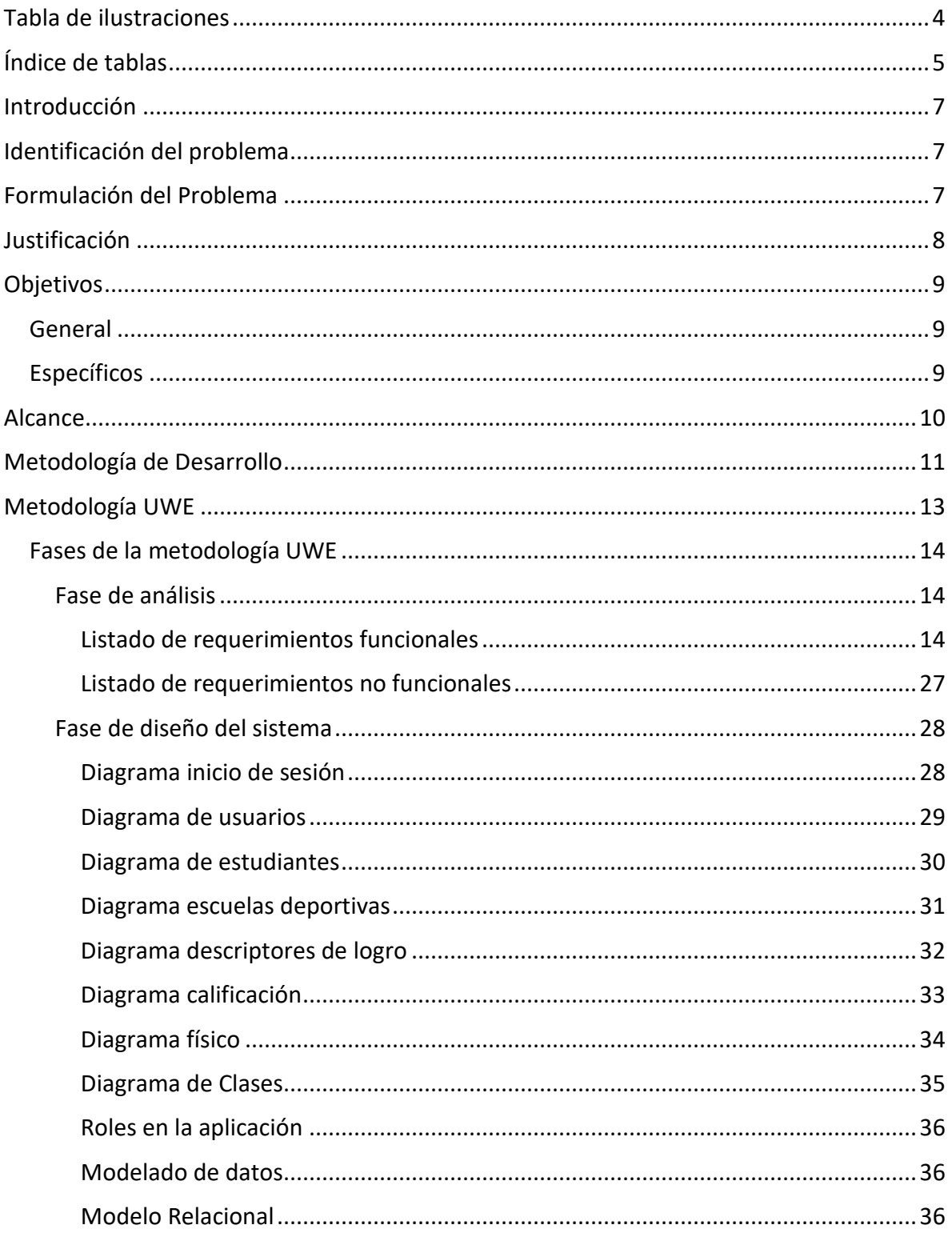

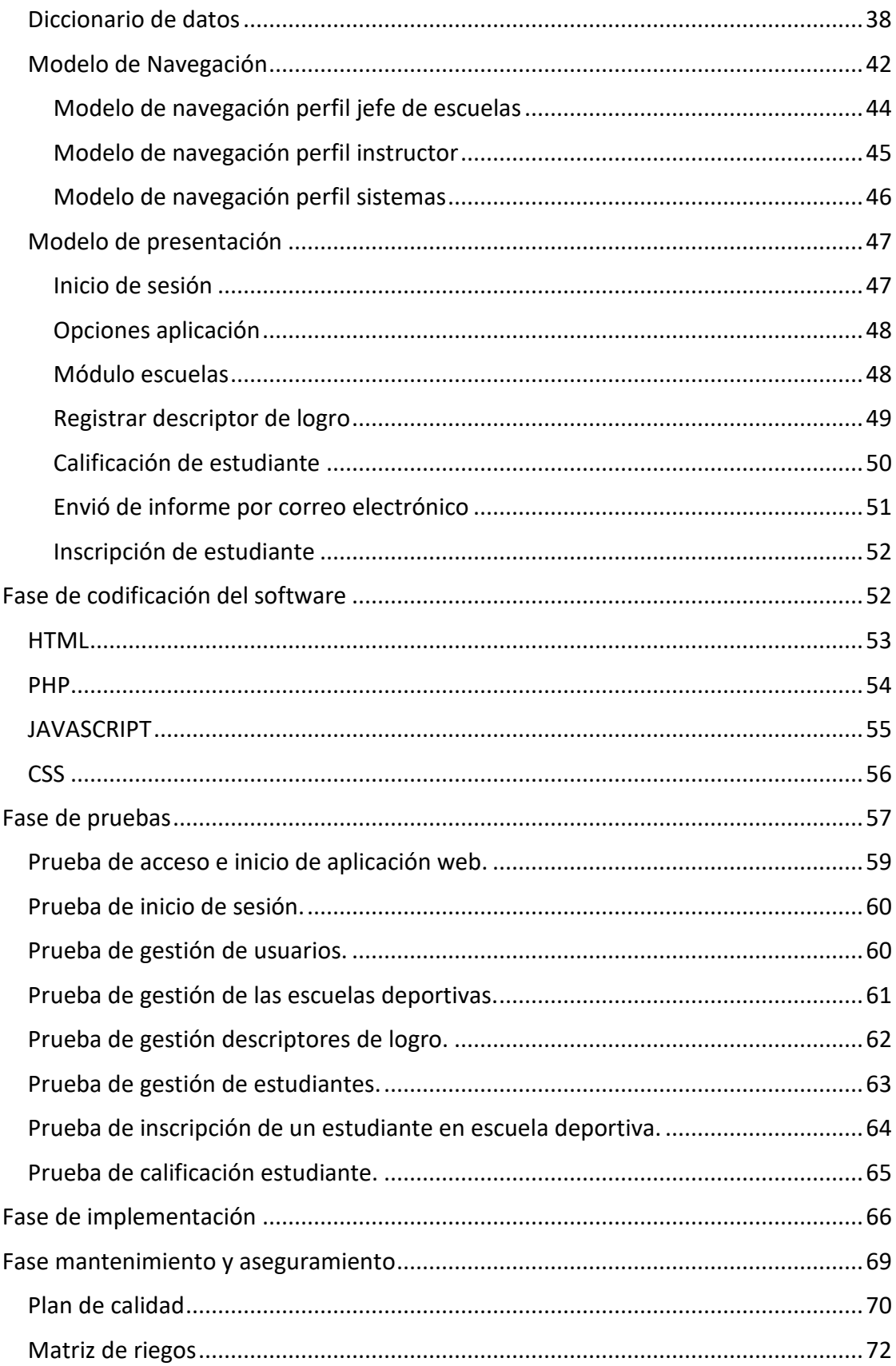

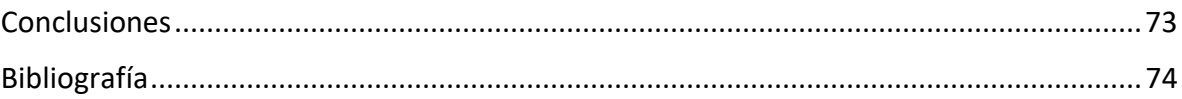

## **Tabla de ilustraciones**

<span id="page-3-0"></span>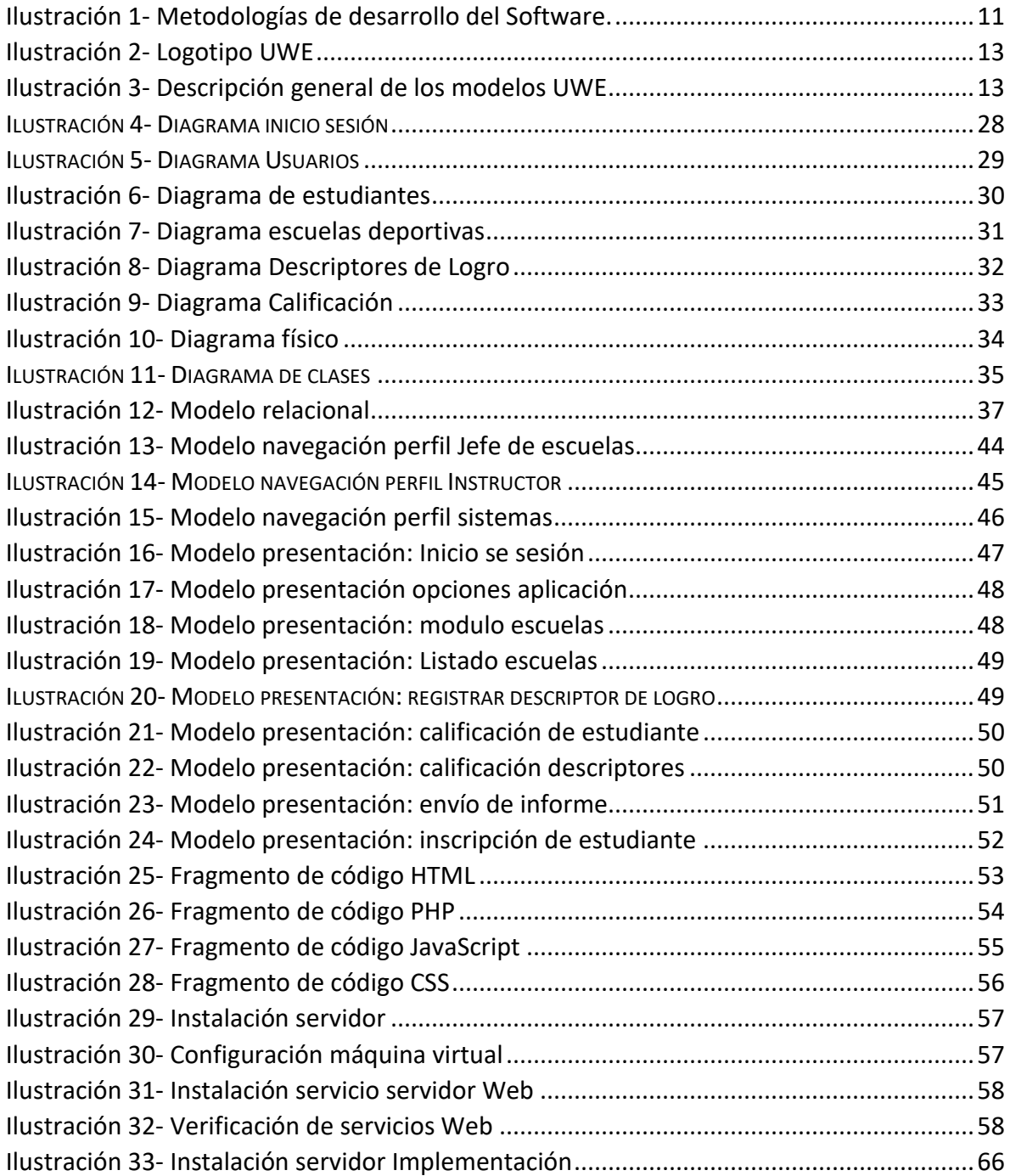

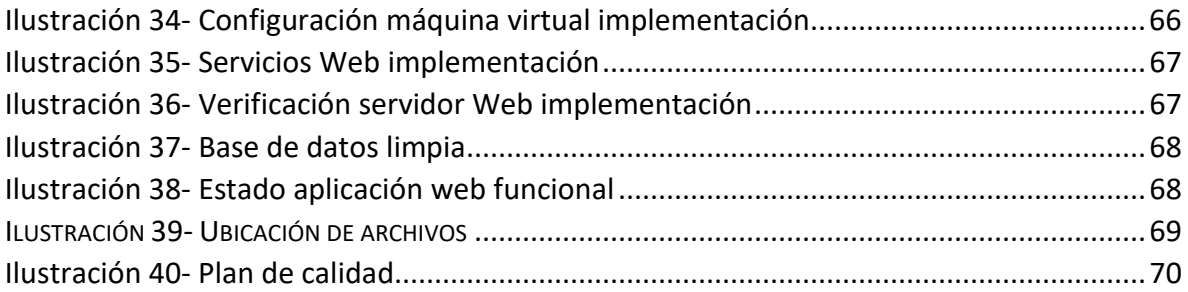

# Índice de tablas

<span id="page-4-0"></span>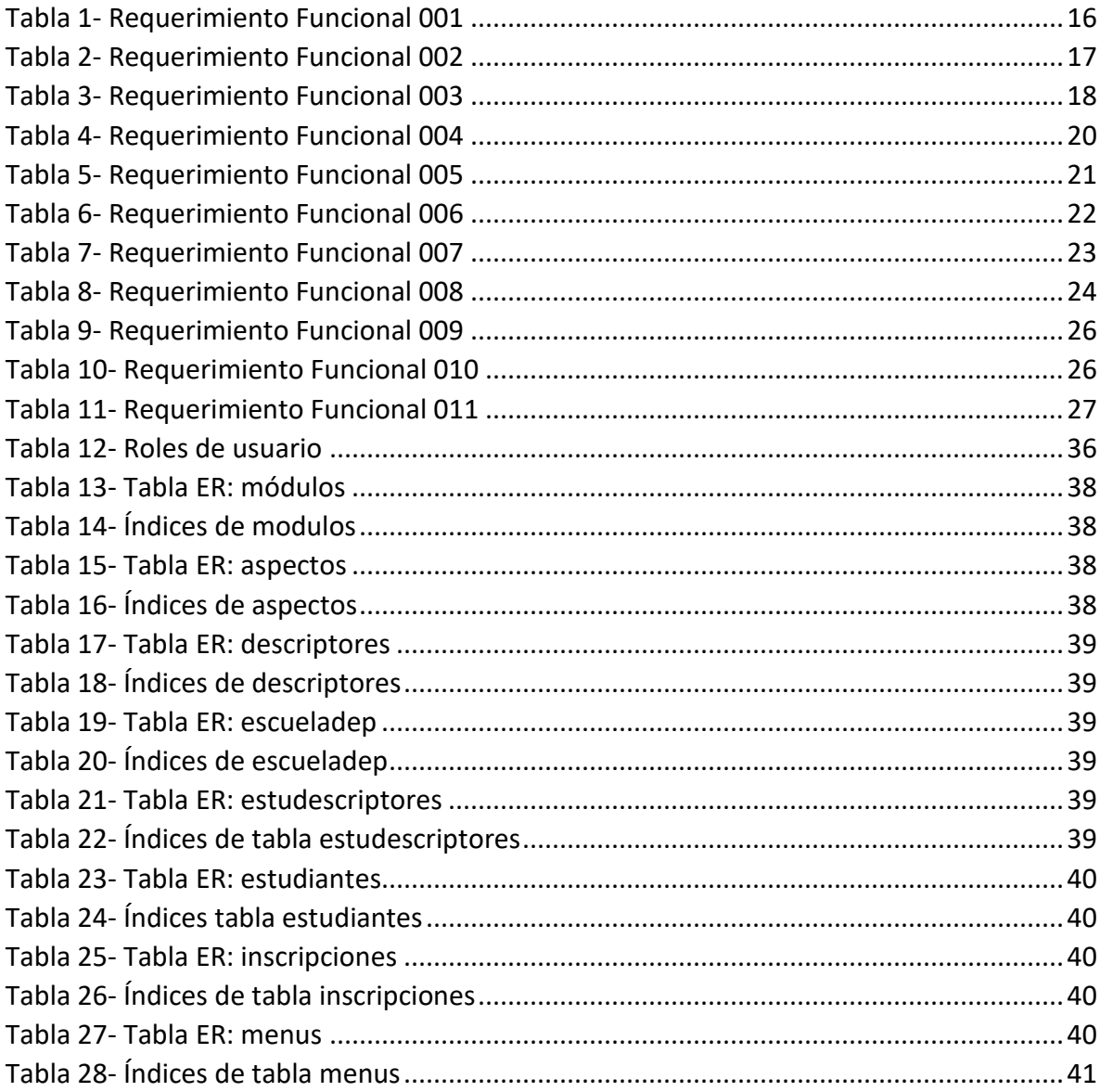

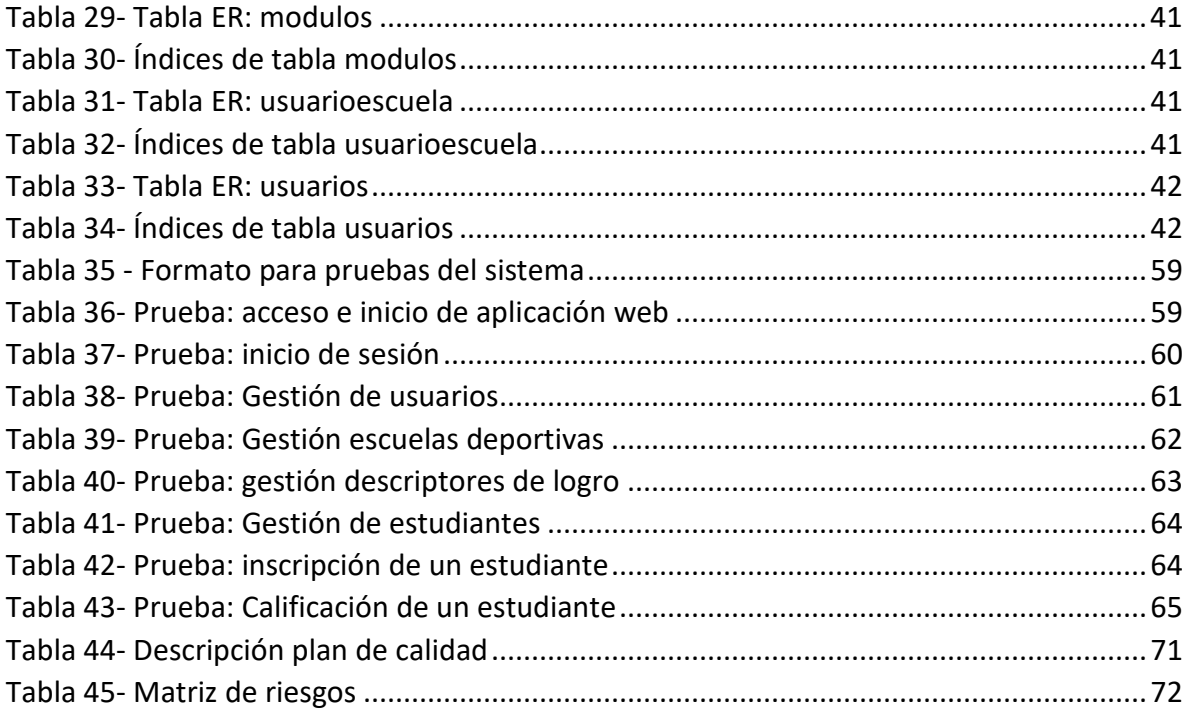

## **Introducción**

<span id="page-6-0"></span>En la actualidad, la tecnología como medio para lograr objetivos de aprendizaje ha tomado un mayor auge la cual resulta cada vez más necesaria. No solo facilita presentar información, sino entender métodos y ayudas para gestionar los aspectos pedagógicos de un ambiente escolar que cada día crece y se vuelve más enriquecido por su constante evolución.

A continuación, se tratará de aplicar las ayudas tecnológicas para la gestión de información de manera computarizada y económica. Lo que garantizará seguir procesos pedagógicos actuales generando pequeños cabios en los procesos garantizando la gestión de la información tratando de sustituir el uso inadecuado del papel impreso que no siempre es la mejor forma de guardar información.

### **Identificación del problema**

<span id="page-6-1"></span>Teniendo en cuenta que a través de los años en el colegio Gimnasio Campestre ha aumentado la participación de los estudiantes en las escuelas deportivas que se llevan a cabo diferentes horarios de lunes a sábados después de las jornadas académicas. Los instructores en algunos casos, llevan el registro de los logros y el control de sus estudiantes mediante archivos planos de (Word, Excel), dejando muchas veces información sin registrar; Por lo que no se podía brindar de manera adecuada y generalizada un reporte del progreso del estudiante. Otro punto a considerar es la seguridad de los datos sensibles de los estudiantes que son expuestos a libre manipulación por parte de instructores.

<span id="page-6-2"></span>Dado el crecimiento de estudiantes inscritos en las escuelas deportivas que está en aumento y es muy difícil de maniobrar, era necesario tener una herramienta para el control de los estudiantes inscritos a cada escuela unificando los criterios de evaluación de las diferentes escuelas y así brindar el informe de la evolución del estudiante frente a los criterios que se deberían alcanzar.

### **Formulación del Problema**

<span id="page-7-0"></span>¿El desarrollo e implementación de un sistema de gestión de notas que permitirá al Colegio Gimnasio Campestre mejorar sus procesos de registro y verificar los logros alcanzados por los estudiantes en las escuelas deportivas?

## **Justificación**

A través de los años el Colegio Gimnasio Campestre ha impulsado la participación de los estudiantes en las escuelas de formación en diferentes áreas deportivas, artística y del conocimiento en diferentes horarios de la jornada de la tarde, después de la jornada académica e incluso los sábados en la mañana, las actividades se desarrolla de acuerdo a la edad de sus participantes, motivo por el que algunas escuelas se dividen en categorías, con el fin de garantizar que los propósitos que persiguen tengan concordancia con el grupo al que está dirigido el programa y con el desarrollo personal y escolar de sus participantes, en la cual trabaja tres dimensiones: formación deportiva, formación artística y de conocimiento. (Colegio Gimnasio Campestre, 2019)

Debido a la gran acogida de estudiantes por las escuelas deportivas se ve la necesidad de centralizar la información de las escuelas como: descriptores de logros, estudiantes inscritos en cada escuela, calificaciones generadas y más datos relevantes que no se encuentran en un solo repositorio. Es necesario una optimización de procesos sin dejar de asegurar el cumplimiento de las escuelas deportivas se hace necesario crear una aplicación web para la gestión de calificaciones de estudiantes que participan en las escuelas deportivas del Colegio Gimnasio Campestre donde los instructores podrán calificar, generar y enviar los informes por correo electrónico a los acudientes de los estudiantes inscritos en la escuela designada.

Para lo cual los principales pilares de este proyecto será reducir el uso de papel y evitar el registro en aplicaciones como "Microsoft Word" o "Microsoft Excel", ya que no siempre son la mejor forma de gestionar la información por lo que no es posible acceder a todos los archivos y datos creados de manera ágil e inmediata.

## **Objetivos**

### <span id="page-8-0"></span>General

<span id="page-8-1"></span>● Diseñar e implementar una aplicación web segura, para gestionar la información del registro, control y seguimiento de los estudiantes semestralmente en las escuelas deportivas del Gimnasio Campestre para su posterior informe.

### Específicos

- <span id="page-8-2"></span>● Recolectar información sobre el funcionamiento de las escuelas deportivas para identificar los requerimientos funcionales y no funcionales presentes en la gestión de los datos.
- Elaborar un repositorio de datos referente a las escuelas deportivas del Gimnasio Campestre acorde a los requerimientos de seguridad para su control y gestión.
- Plantear el algoritmo y diseño que permita evaluar a los estudiantes por parte del instructor y posteriormente él envió automático de los informes generados por escuela a los correos designados.
- Gestionar los datos personales de los estudiantes controlando el acceso a los instructores.

### **Alcance**

<span id="page-9-0"></span>Se desarrollará una aplicación web funcional y acorde con los lineamientos de seguridad, confiabilidad y calidad, la cual será instalada en los servidores del colegio Gimnasio Campestre, para que pueda ser utilizada por los instructores y demás personal delegado para su uso, en consecuencia, no se generarán costos adicionales en la operación y brinda una herramienta tecnológica para que los instructores tengan centralizado toda la información referente a las calificaciones de las escuelas deportivas.

Unificar el medio de transmisión de información para generar el reporte del estudiante en un formato claro para que esté llegue al acudiente vía correo electrónico sin perder información en el proceso. La finalidad de la aplicación será enviar vía correo electrónico adjuntando los informes finales por semestre de cada estudiante inscrito en una escuela de formación, otros informes que se tienen desde la oficina de escuelas no serán generados por la aplicación las cuales pueden ser retomadas en mejoras futuras.

Se entregarán manuales de usuario por perfil donde se les explicará el funcionamiento de la aplicación, con sus respectivas validaciones con el fin de tener un instrumento de consulta unificada para ser consultada cuando se requiera por parte de los empleados del Gimnasio Campestre.

El código fuente tendrán su documentación respectiva en funciones de lógica de negocio, esto indica que no se hará manual de código fuente para desarrollador. Por otro lado, luego de la instalación, implementación y entrega de la aplicación no se realizarán ajustes de código, para esto se entregará el código fuente de la aplicación para posteriores cambios, correcciones o adiciones de nuevas funcionalidades.

## **Metodología de Desarrollo**

<span id="page-10-0"></span>Una metodología de desarrollo de software se refiere a un marco de trabajo que es usado para estructurar, planear y controlar el proceso de desarrollo en sistemas de información con el objetivo principal de aumentar la calidad del software que se produce en todas y cada una de sus fases de desarrollo (EcuRed, 2019)

En el desarrollo de aplicaciones existe gran cantidad de metodologías, por lo cual, no existe una universal, porque cada metodología debe adaptarse al proyecto en particular teniendo en cuenta los recursos técnicos, recurso humano, etc.

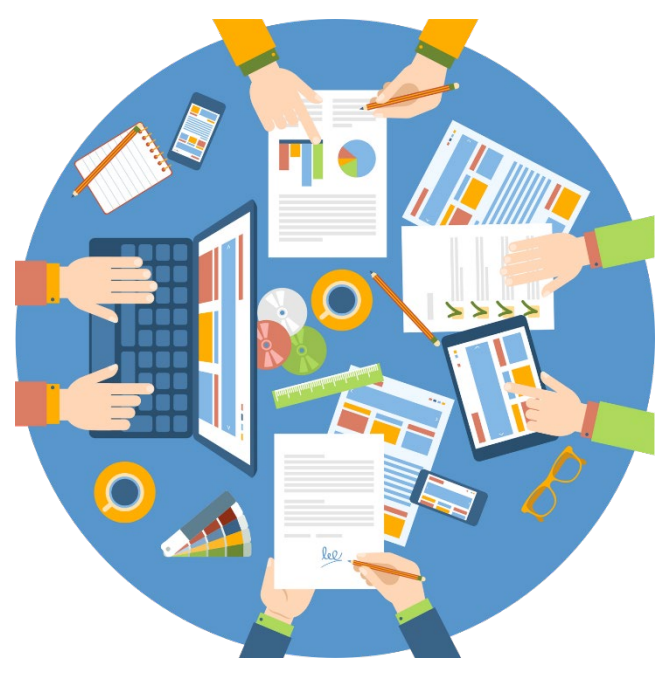

<span id="page-10-1"></span>Ilustración 1- Metodologías de desarrollo del Software. FUENTE:HTTPS://WWW.AMERICANINDUSTRIALMAGAZINE.COM/BLOGS/NEGOCIOS/LINKERS-CREANDO-ENGAGEMENT-ENTRE-LAS-ORGANIZACIONES-Y-COLABORADORES

Algunas de las metodologías más usadas son:

- **Desarrollo de sistemas de Jackson (JSD):** La metodología de Jackson a partir del trabajo de M.A. Jackson, sobre el análisis del dominio de la información y sus relaciones con el diseño de programas y sistemas, utilizando la técnica del diseño descendente, cuyo producto final es el programa escrito, de tal forma que su codificación posterior en cualquier lenguaje de programación es relativamente sencilla (edukativos, 2016)
- **Rapid Application Development (Desarrollo rápido de aplicaciones – RAD):** Es un modelo de desarrollo de software, que implica el desarrollo iterativo y la

construcción de prototipos. El desarrollo rápido de aplicaciones es un término originalmente utilizado para describir un proceso de desarrollo de software introducido por James Martin en 1991. Si se perciben bien los requisitos y se limita el entorno del proyecto permite al equipo de desarrollo crear un sistema funcional dentro de períodos cortos de tiempo. (esacademic.com, 2010)

- **Metodología Scrum:** Es una estructura de procesos ágiles de desarrollo el cual usa una serie de procesos en el que se aplican de manera regular un conjunto de buenas prácticas para trabajar colaborativamente, en equipo, y obtener el mejor resultado posible de un proyecto que requiere rapidez y flexibilidad. (proyectosagiles.org, 2008)
- **Metodología Extreme programming. (Programación extrema – XP):** Es una metodología ágil centrada en potenciar las relaciones interpersonales como clave para el éxito en desarrollo de [software,](https://www.ecured.cu/Software) promoviendo el trabajo en equipo, preocupándose por el aprendizaje de los desarrolladores, y propiciando un buen clima de trabajo. En la que se da máxima prioridad a la obtención de resultados y reduce la burocracia que se produce al utilizar otras metodologías. (EcuRed, 2019)
- **Metodología UWE:** es un método de ingeniería del software para el dominio web cuyo objetivo es cubrir todo el ciclo de vida del desarrollo de aplicaciones web basado en UML. Cualquier tipo de diagrama UML puede ser usado, porque UWE es una extensión de UML. El enfoque principal del enfoque UWE es proporcionar un lenguaje de modelado específico de dominio basado en UML que también incluye características de seguridad, metodología basada en modelos, soporte de herramientas para el diseño sistemático, y soporte de herramientas para la generación semiautomática de aplicaciones web. (Nora Koch, Marianne Busch, 2016)

Esta última metodología fue escogida por lo que está enfocada sobre el diseño, la personalización y la generación de escenarios que guían al proceso de desarrollo de aplicaciones web, la cual se basa en técnicas de UML $<sup>1</sup>$  $<sup>1</sup>$  $<sup>1</sup>$ .</sup>

El aplicativo Web en este proyecto, se basa en las necesidades que tienen en el colegio específicamente las escuelas deportivas en general, en cuanto al desarrollo y diseño del aplicativo Web, dando como prioridad a los requerimientos que los usuarios requieren y desean, ya que son ellos quienes utilizaran dicho aplicativo.

<span id="page-11-0"></span> <sup>1</sup> *El lenguaje unificado de modelado (UML, por sus siglas en inglés, Unified Modeling Language) es el lenguaje de modelado de sistemas de software más conocido y utilizado en la actualidad.*

### **Metodología UWE**

<span id="page-12-0"></span>UWE es un proceso de desarrollo para aplicaciones Web enfocado sobre el diseño sistemático, la personalización y la generación semiautomática de escenarios que guíen el proceso de desarrollo de una aplicación Web. UWE describe una metodología de diseño sistemática, basada en las técnicas de UML, la notación de UML y los mecanismos de extensión de UML. UWE es una propuesta basada en el proceso unificado y UML, pero adaptados a la web. En requisitos separa las fases de captura, definición y validación. Hace además una clasificación y un tratamiento especial dependiendo del carácter de cada requisito.

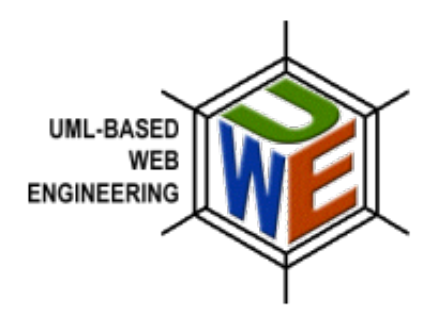

**Ilustración 2- Logotipo UWE** FUENTE: HTTP://UWE.PST.IFI.LMU.DE/\_LAYOUT/UWELOGOMAIN.PNG

<span id="page-12-1"></span>El método UWE consiste en la construcción de modelos de análisis y diseño, dicha construcción se realiza dentro del marco de un proceso de diseño iterativo e incremental. Las actividades de modelado abarcan: el análisis de requerimientos, diseño conceptual, modelo de usuario, diseño de la navegación, de la presentación y diseño de la adaptación.

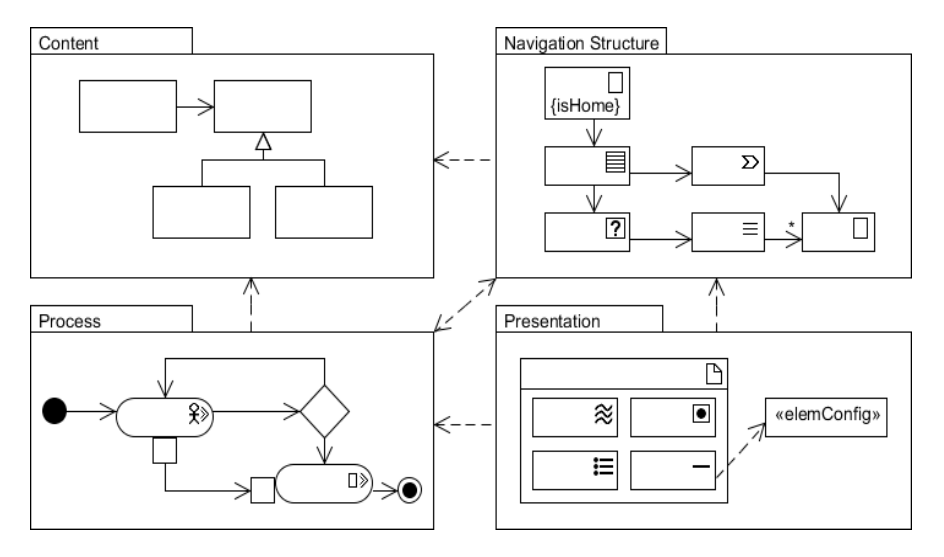

<span id="page-12-2"></span>**Ilustración 3- Descripción general de los modelos UWE Fuente:<http://uwe.pst.ifi.lmu.de/examples/UWE-overview.png>**

### Fases de la metodología UWE

- <span id="page-13-0"></span>⮚ **Fase de análisis:** Captura, análisis y especificación de requisitos durante esta fase, se adquieren, reúnen y especifican las características funcionales y no funcionales que deberá cumplir la aplicación web.
- ⮚ **Fase de diseño del sistema:** Se basa en la especificación de requisitos producto del análisis de los requerimientos (fase de análisis), el diseño define cómo estos requisitos se cumplirán, la estructura que debe darse a la aplicación web. Los diagramas a tenerse en cuenta son:
	- Diagrama de Casos de Usos
	- Diagrama Físico
	- Diagrama de Clases
	- Modelo Navegación
	- Modelo de Presentación
- ⮚ **Fase de codificación del software:** Durante esta etapa se realizan las tareas de programación; que consiste, esencialmente, en llevar a código fuente, al lenguaje de programación elegido, todo lo diseñado en la fase anterior.
- □ **Fase de pruebas:** en este punto se asegura el correcto funcionamiento de parte del programa o secciones de código para su verificación y validación.
- ⮚ **Fase de implementación:** en esta fase, los códigos fuente desarrollados se llevan al servidor eventualmente configurado, con el propósito de ser utilizado por los usuarios finales. Es importante utilizar estándares para asegurar la futura compatibilidad y escalabilidad del aplicativo.
- ⮚ **Fase mantenimiento y aseguramiento:** este proceso de control, mejora y optimización del aplicativo ya desarrollado, el cual incluye depuración de errores y defectos que puedan haberse filtrado de la fase de pruebas de control. Los problemas de uso no detectados durante el proceso de desarrollo pueden descubrirse a través de varios métodos, principalmente a través de los mensajes, opiniones de los usuarios, el comportamiento y uso del sitio.

#### <span id="page-13-1"></span>Fase de análisis

El primer paso para el desarrollo del aplicativo web que se especificará con UWE, es realizar la identificación de los requerimientos para luego plasmarlos en un modelo donde permita clasificarlos en requerimientos funcionales (RF00) y requerimientos no funcionales(RNF00).

#### Listado de requerimientos funcionales

<span id="page-13-2"></span>Los requerimientos funcionales son afirmaciones de los servicios que realizará el aplicativo los cuales, debe estar completos y ser consistentes.

A continuación, enumeramos los requerimientos que fueron obtenidos:

- RF001: Los usuarios deberán identificarse y validar sus permisos en el sistema.
- RF002: En el sistema en un módulo debe gestionar el registro de usuarios para el acceso al sistema y poder navegar en él según el perfil asociado, de forma queden encriptadas sus credenciales.
- RF003: El sistema debe permitir gestionar los datos básicos de las escuelas deportivas que se vayan a asignar.
- RF004: El sistema debe gestionar los datos de los descriptores de logros y asociarlos adecuadamente a las escuelas registradas en el sistema.
- RF005: El sistema debe gestionar los datos básicos de los estudiantes para el posterior envío de informes.
- RF006: En el sistema se deben poder inscribir los estudiantes registrados en más de una escuela.
- RF007: El sistema debe admitir la calificación de los estudiantes inscritos en una escuela y listar los que faltan por calificar.
- RF008: El sistema debe admitir la actualización de la calificación realizada de los estudiantes inscritos en una escuela.
- RF009: El sistema debe generar un reporte de los estudiantes con calificación y poder visualizar la respectiva calificación.
- RF010: Cuando se termine de actualizar los datos del estudiante escogido, transferir estos datos aún formato PDF para enviar por correo electrónico.
- RF011: El sistema debe registrar el usuario que realice cambios o actualizaciones de la información registrada.

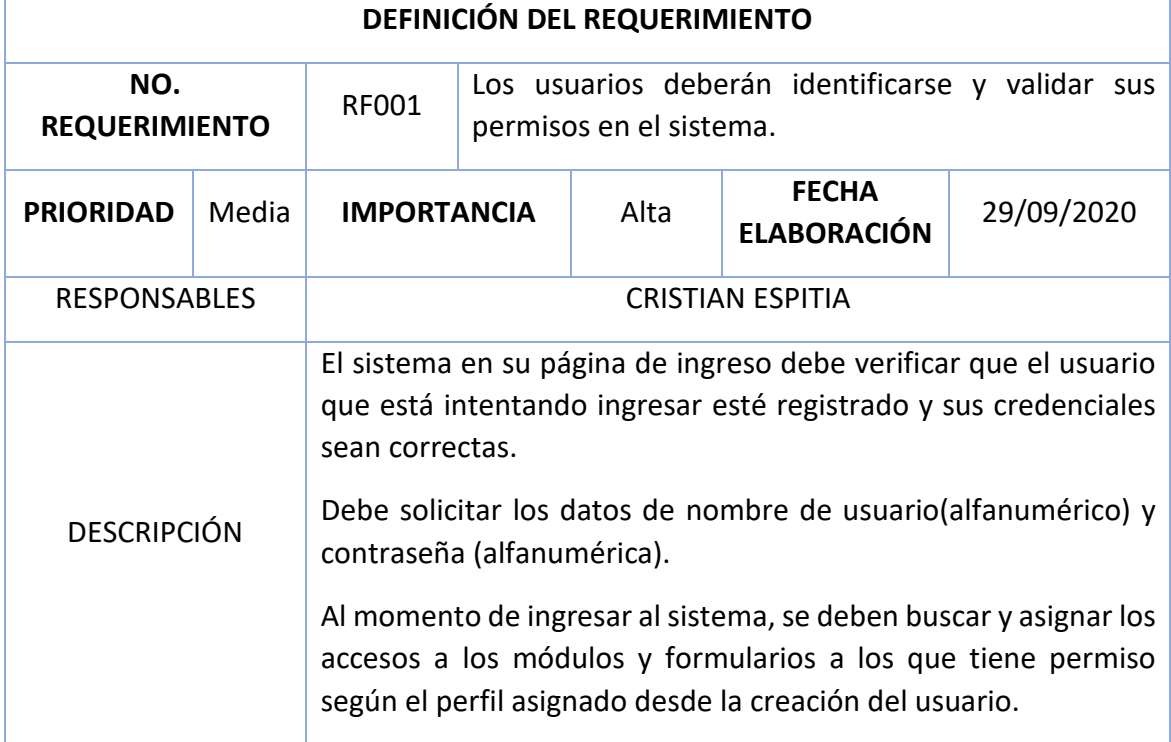

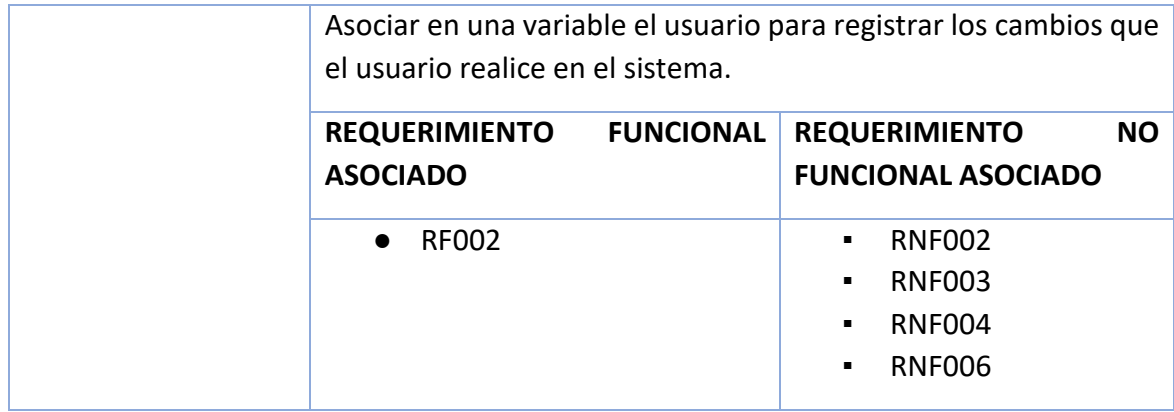

Tabla 1- Requerimiento Funcional 001

<span id="page-15-0"></span>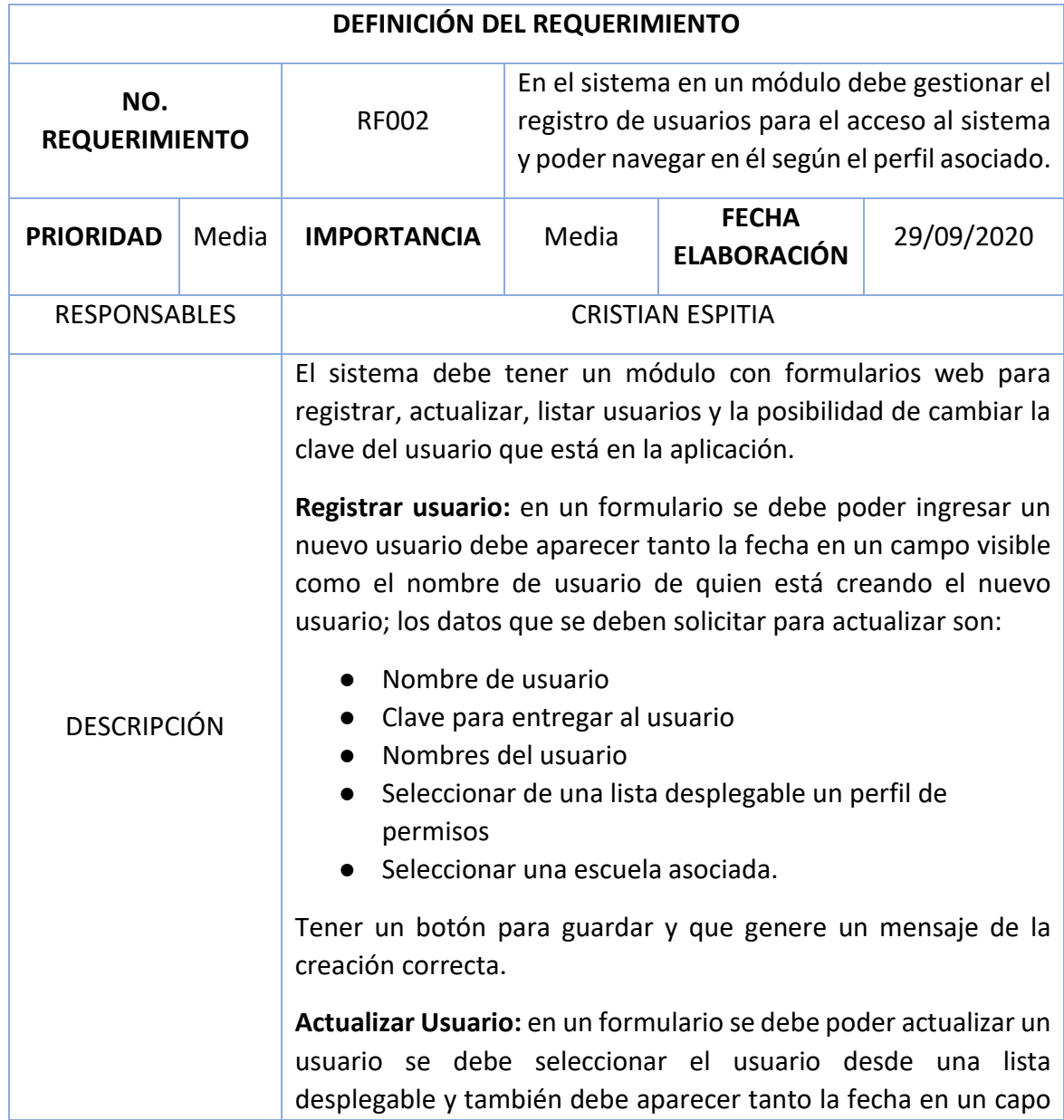

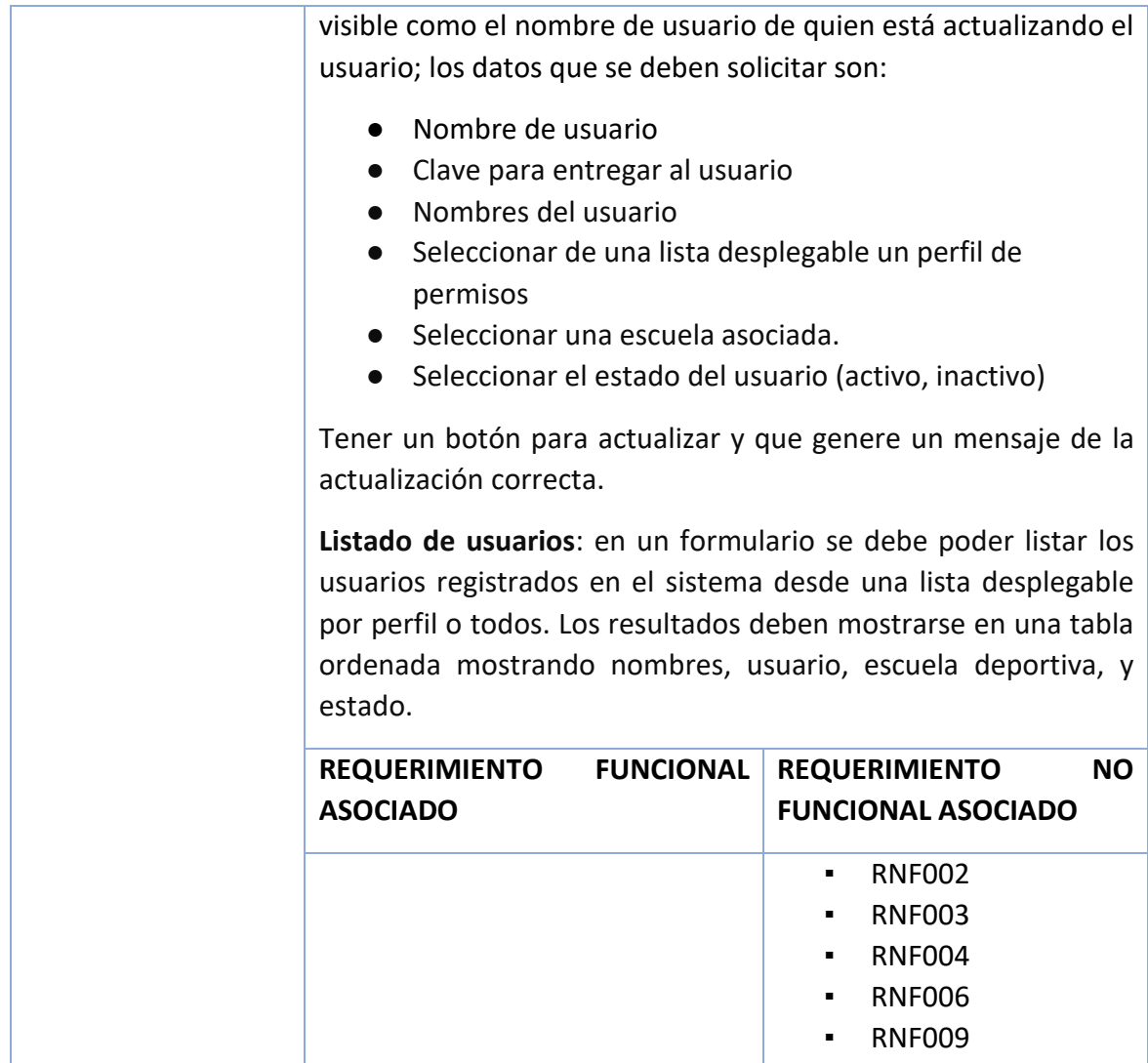

Tabla 2- Requerimiento Funcional 002

<span id="page-16-0"></span>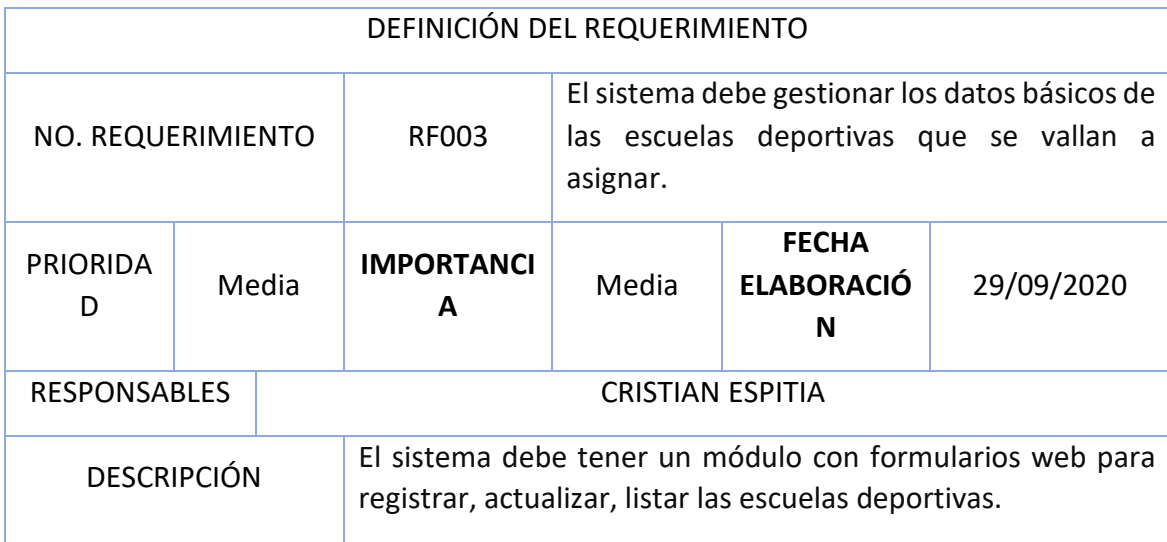

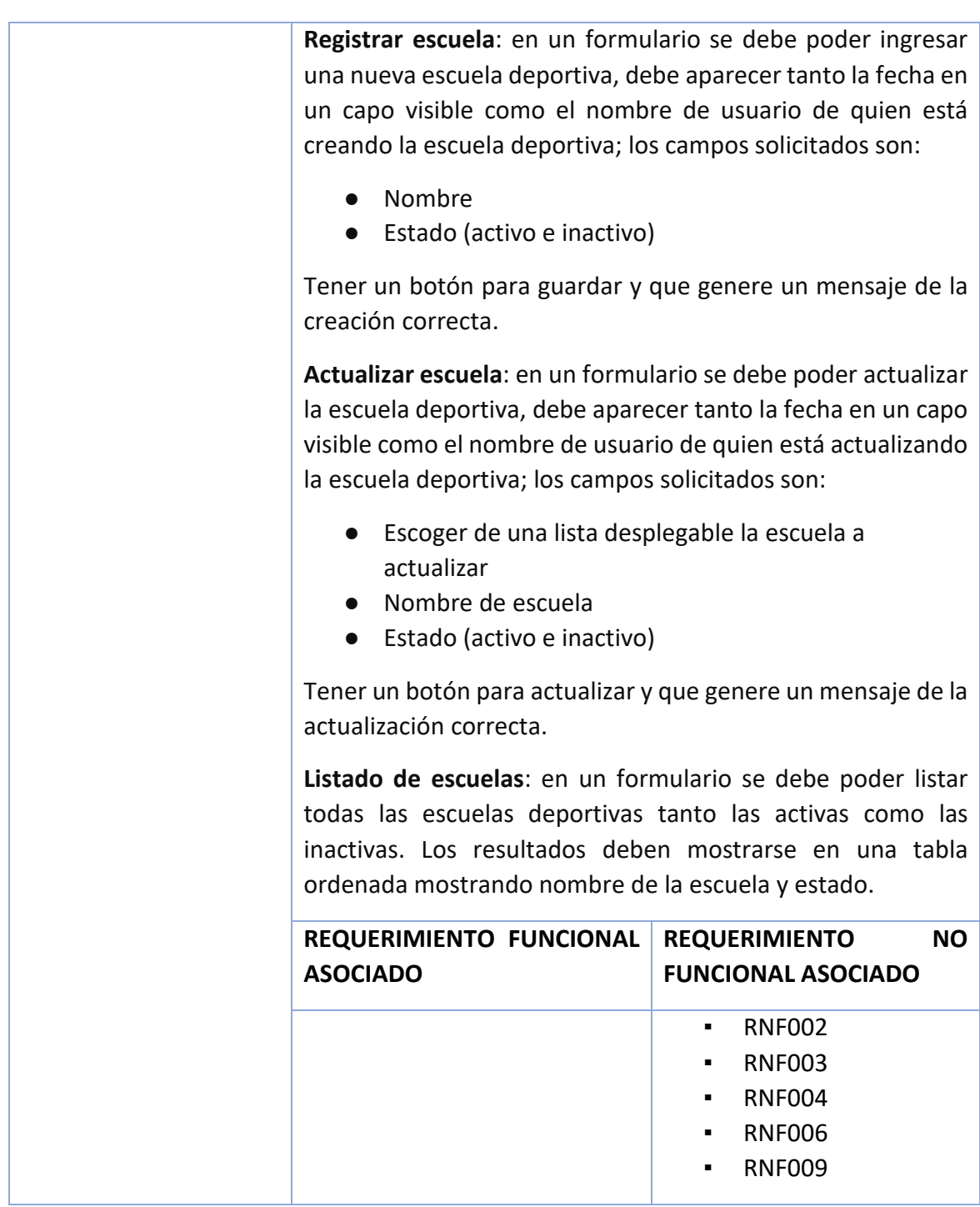

Tabla 3- Requerimiento Funcional 003

<span id="page-17-0"></span>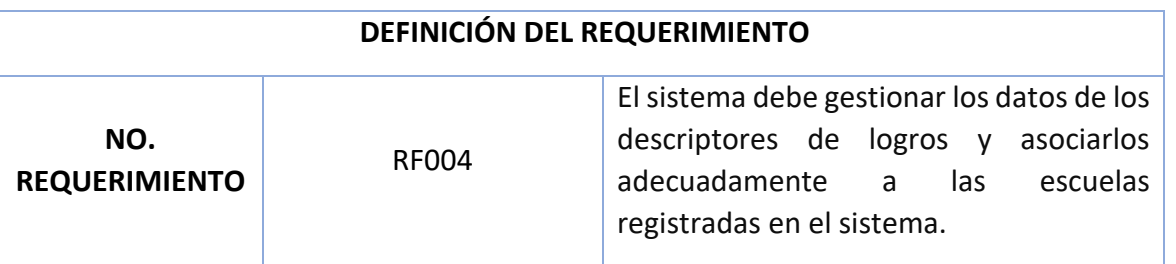

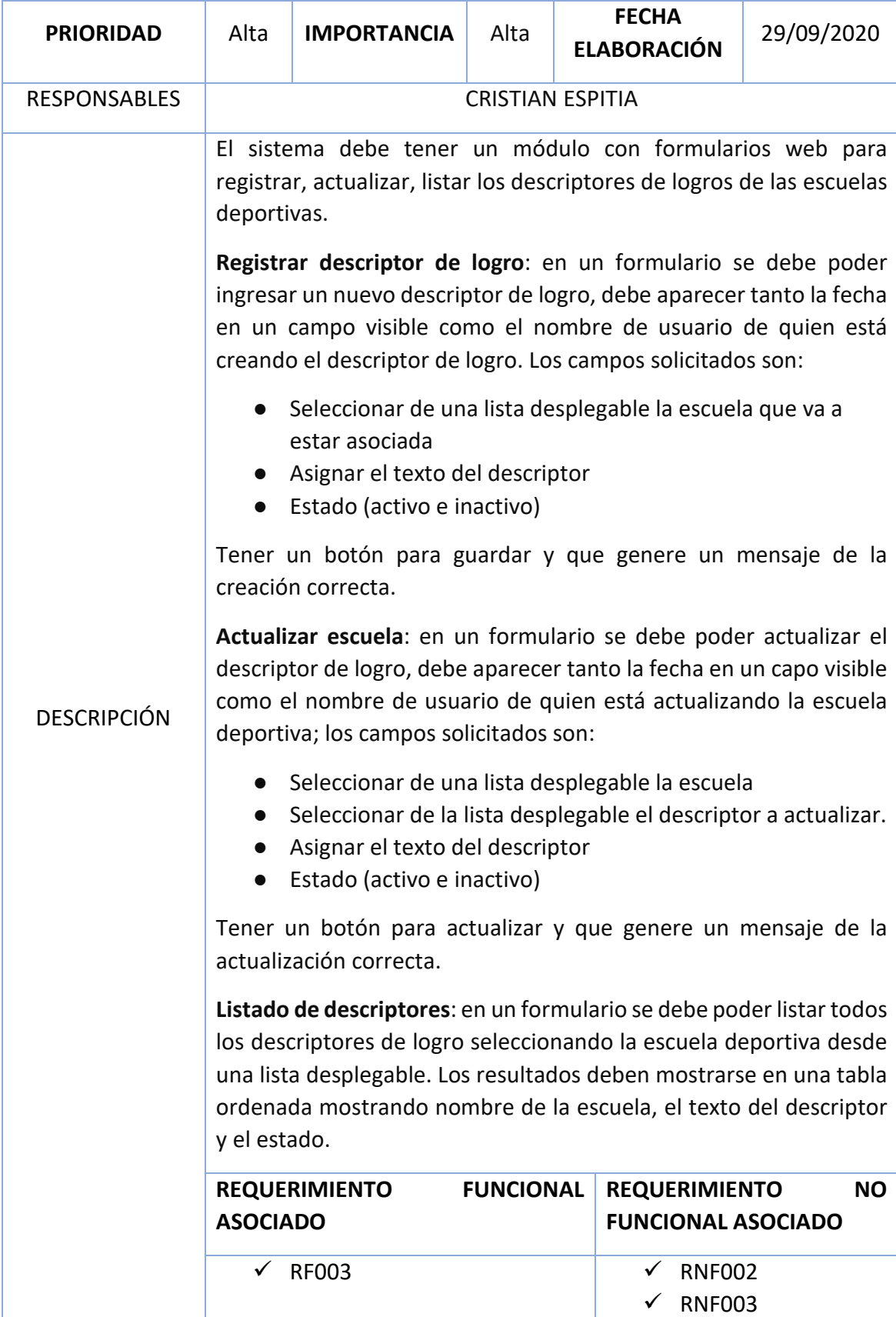

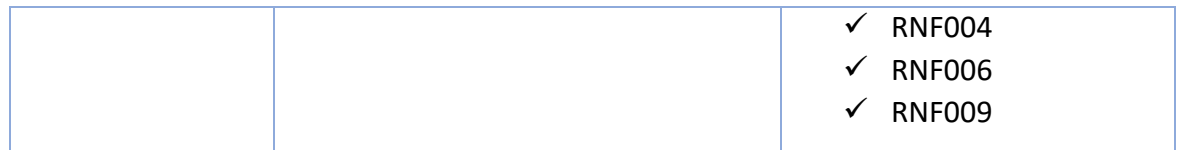

Tabla 4- Requerimiento Funcional 004

<span id="page-19-0"></span>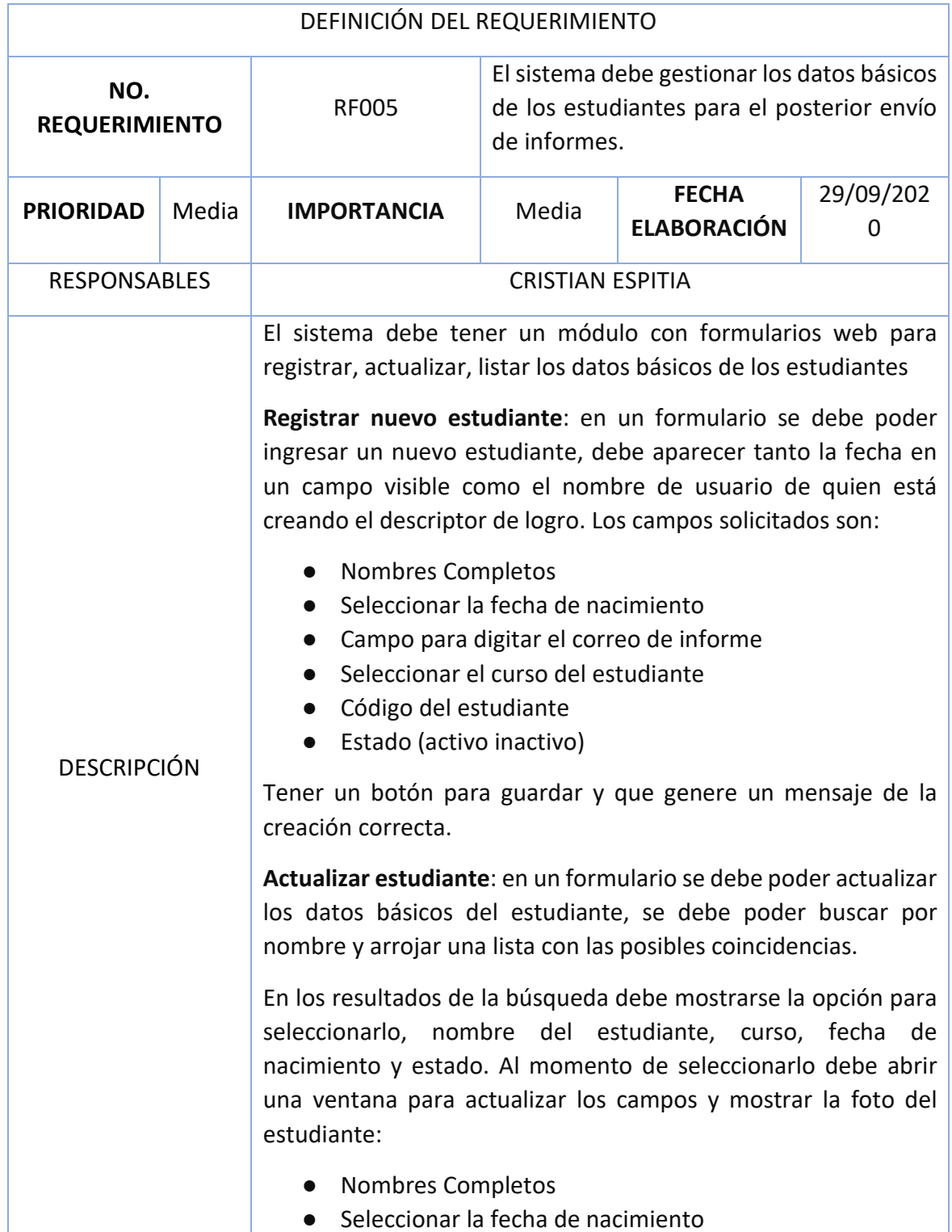

- Campo para digitar el correo de informe
- Seleccionar el curso del estudiante
- Código del estudiante
- Estado (activo inactivo)

Tener un botón para guardar y que genere un mensaje de la creación correcta.

**Listado de estudiantes**: en un formulario se debe poder listar todos los estudiantes seleccionando la escuela deportiva desde una lista desplegable. Los resultados deben mostrarse en una tabla ordenada mostrando nombre del estudiante, curso, fecha de nacimiento, Foto del estudiante, escuela en la que está inscrito.

**Listado de estudiantes no calificados**: en un formulario se debe poder tener conocimiento de los estudiantes que no han sido calificados agrupados por escuela.

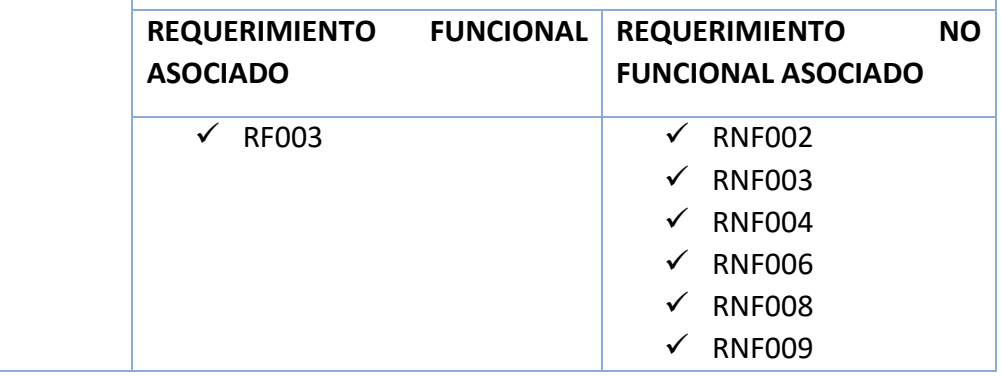

Tabla 5- Requerimiento Funcional 005

<span id="page-20-0"></span>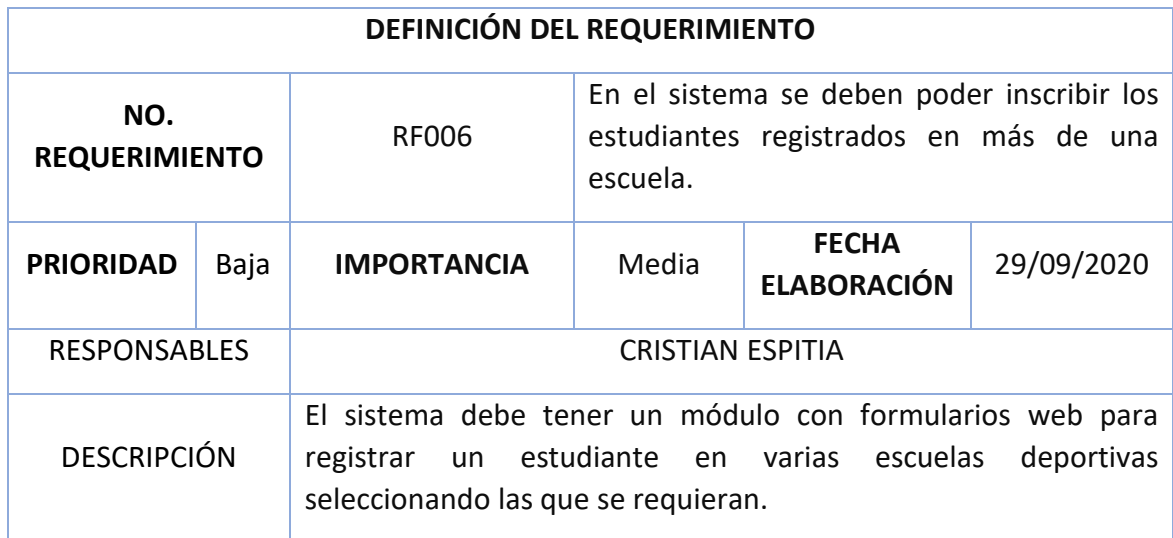

Se debe poder buscar el estudiante por nombre y seleccionarlo desde una lista ordenada que muestre el nombre, curso y fecha de nacimiento; luego en otra tabla escoger las escuelas a inscribir.

Tener un botón para guardar y que genere un mensaje de la inscripción correcta.

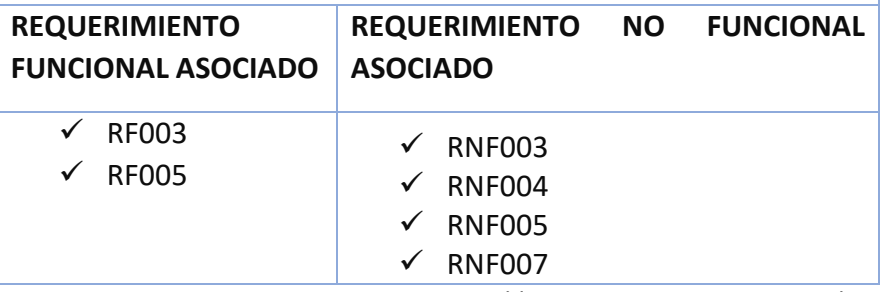

Tabla 6- Requerimiento Funcional 006

<span id="page-21-0"></span>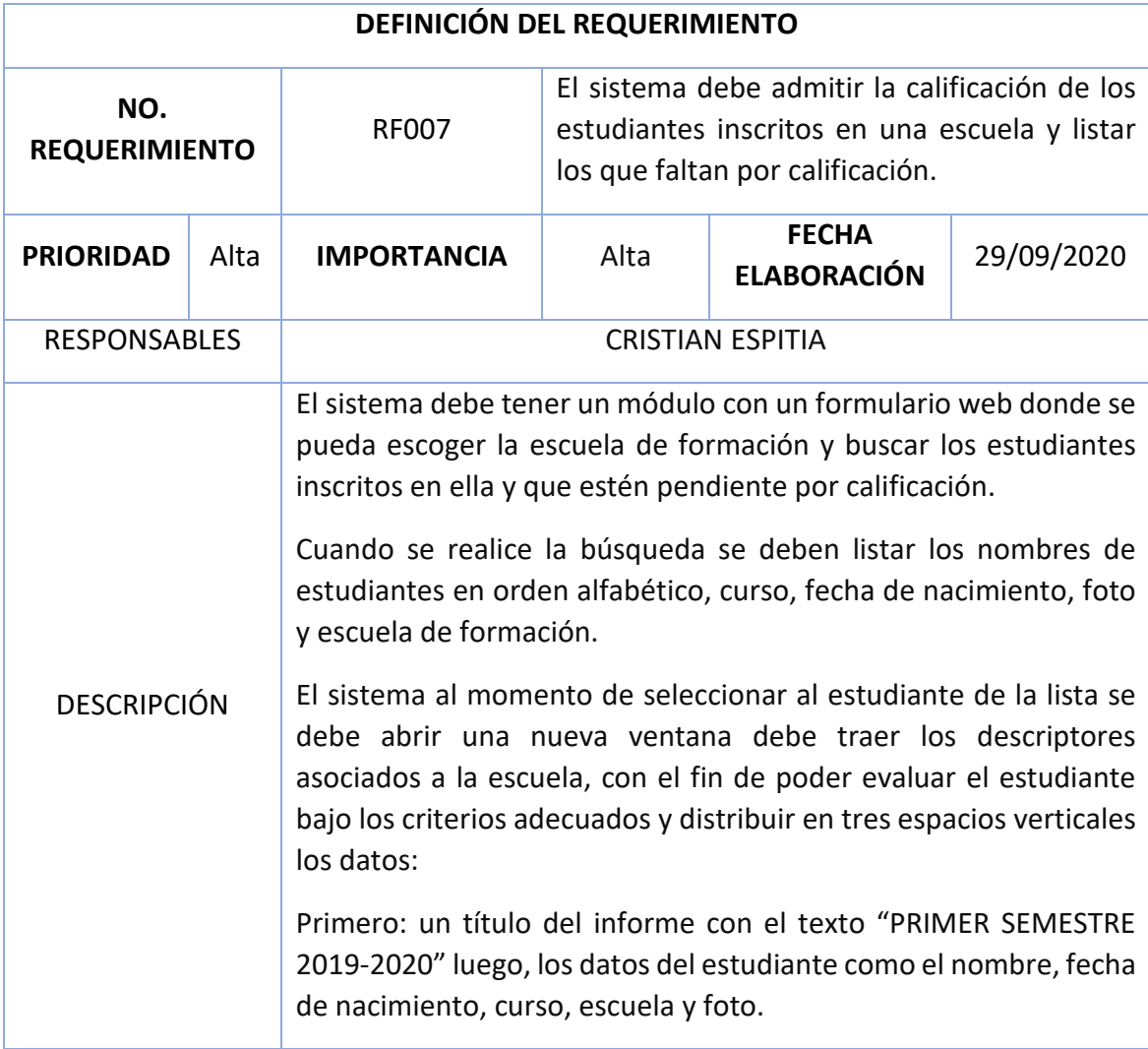

Segundo: Mostrar los descriptores de logro asociados a la escuela ordenándolos alfabéticamente y seguido de cada descriptor poner un campo de selección con los atributos En desarrollo (de fondo al texto colocar un color rojo), Competente (de fondo al texto colocar un color amarillo), Sobresaliente (de fondo al texto colocar un color verde).

Tercero: Asignar dos espacios de texto uno para el aspecto positivo y el otro para el aspecto por mejorar del estudiante.

Tener un botón para guardar la información validando que los campos de calificación de cada descriptor y aspectos positivos y por mejorar estén completamente diligenciados, luego debe generar un mensaje de la calificación correcta.

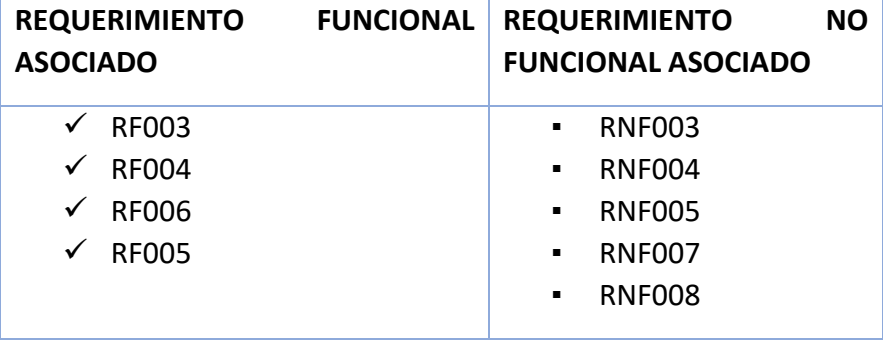

Tabla 7- Requerimiento Funcional 007

<span id="page-22-0"></span>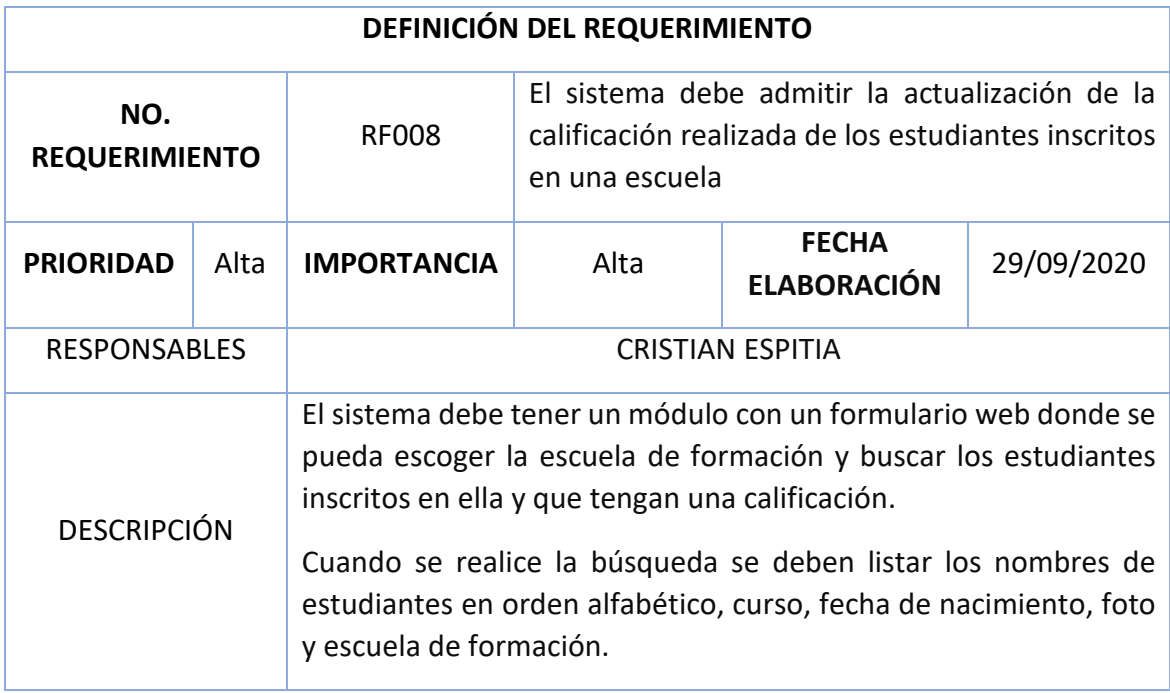

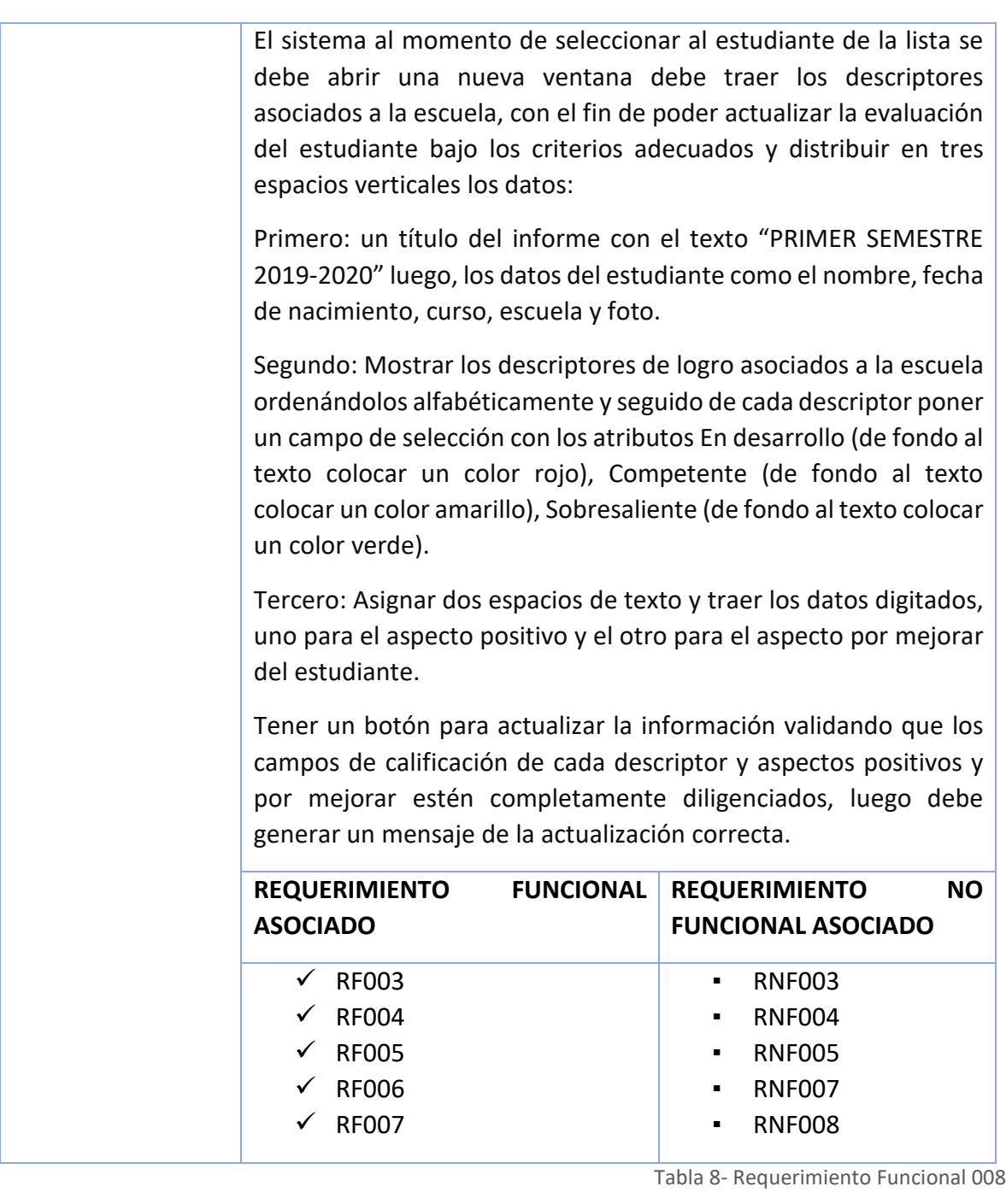

<span id="page-23-0"></span>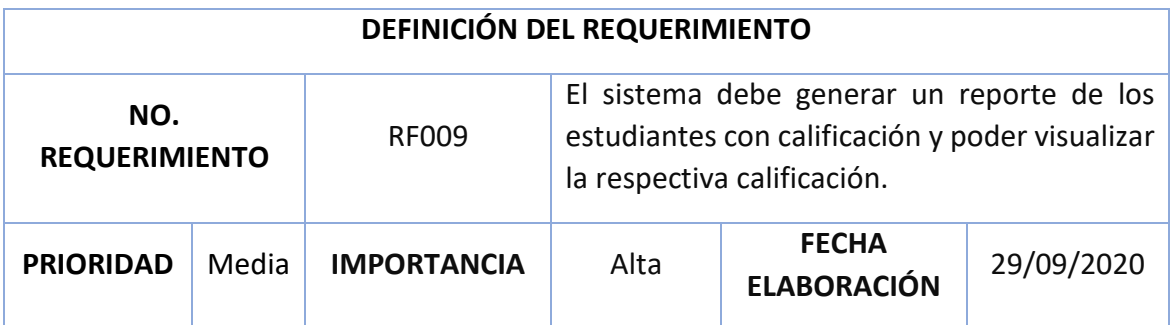

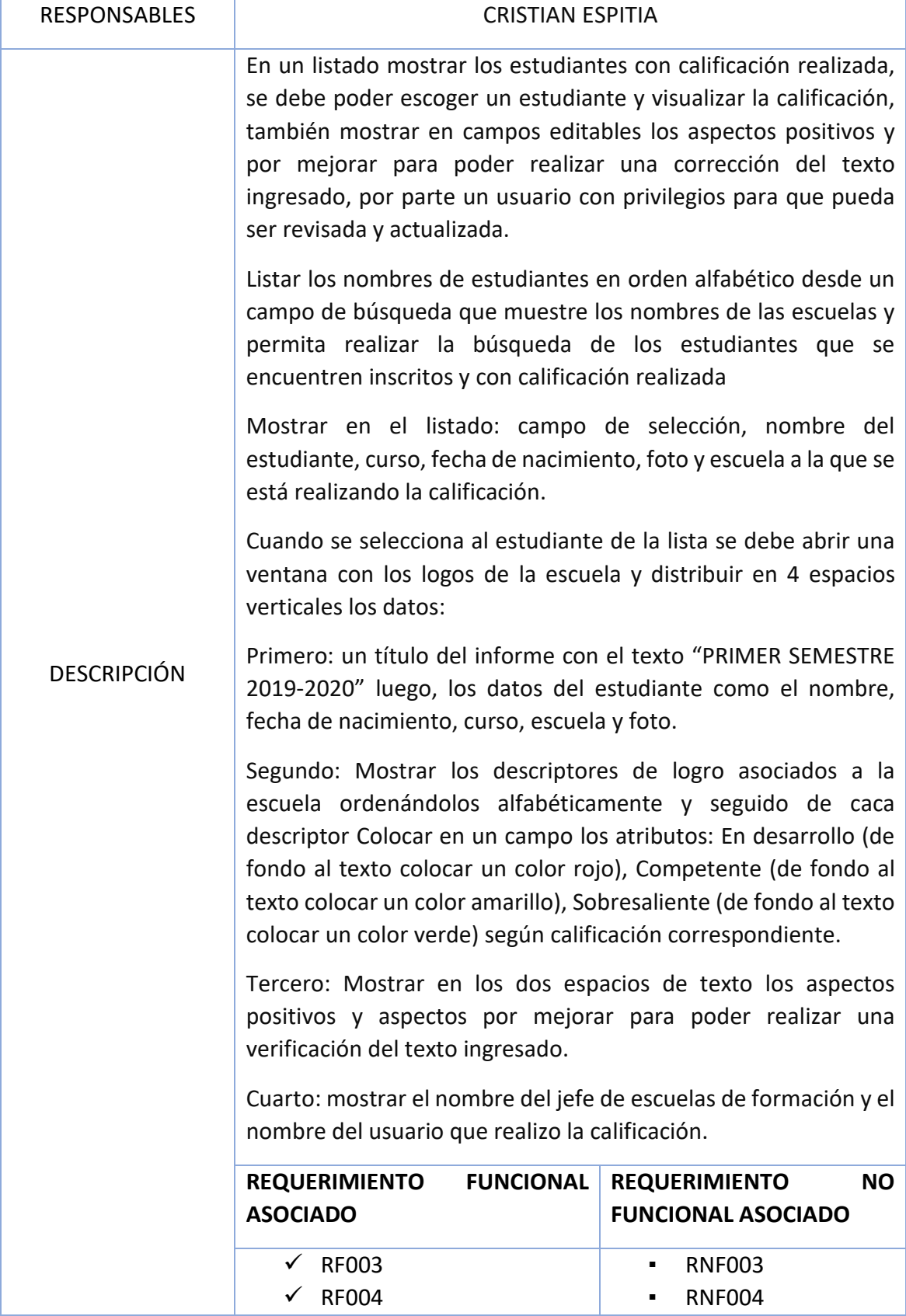

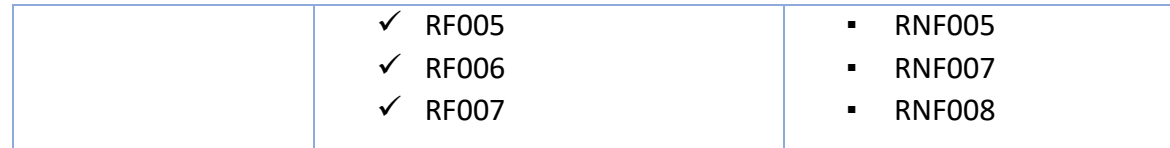

Tabla 9- Requerimiento Funcional 009

<span id="page-25-0"></span>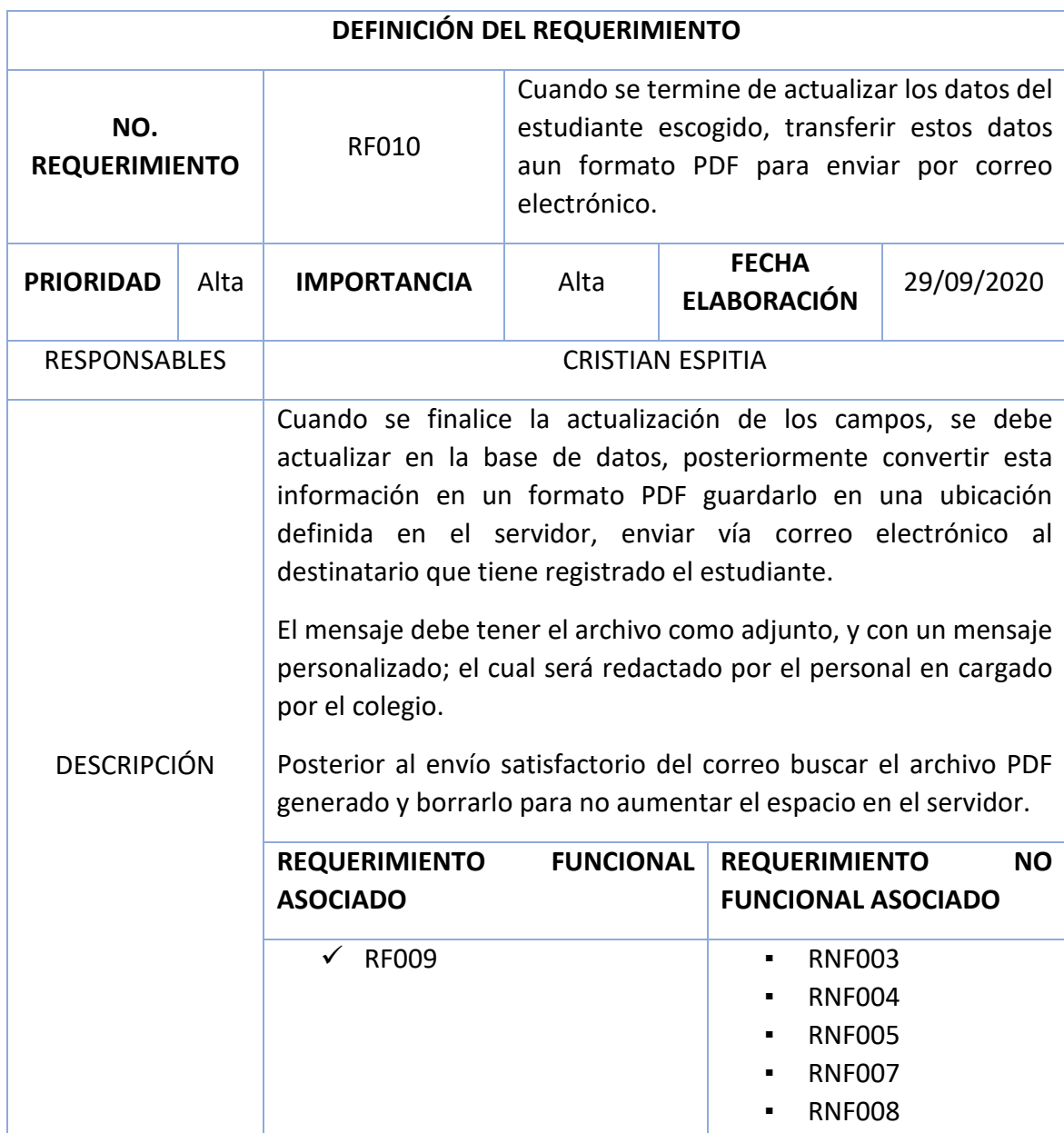

Tabla 10- Requerimiento Funcional 010

<span id="page-25-1"></span>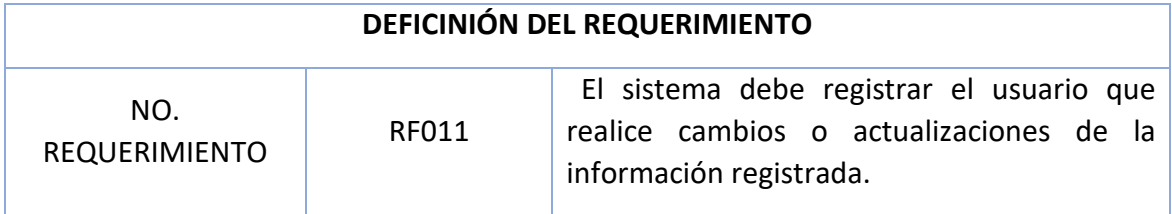

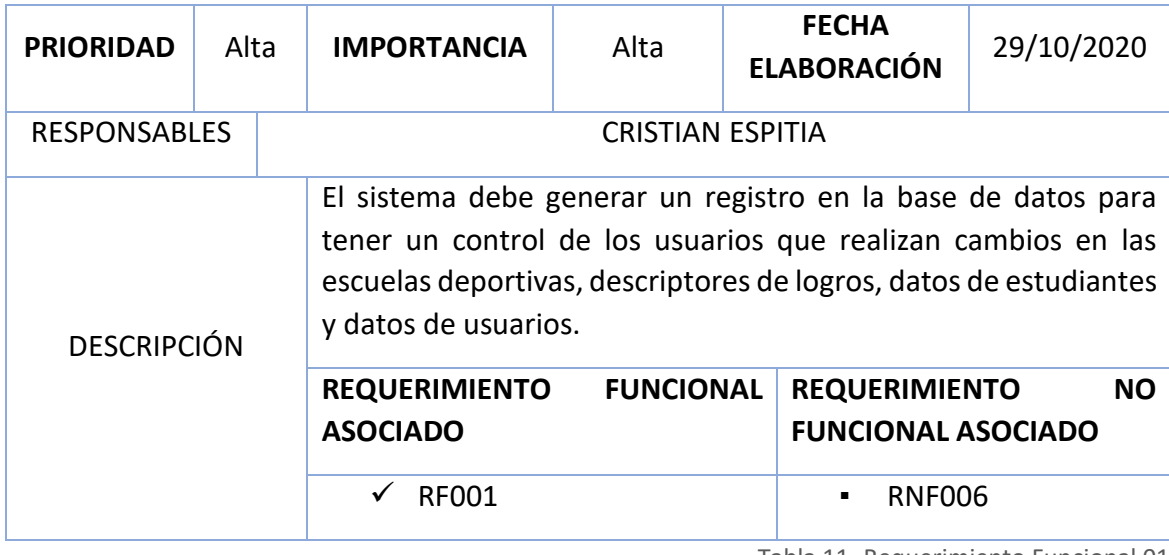

Tabla 11- Requerimiento Funcional 011

#### <span id="page-26-1"></span>Listado de requerimientos no funcionales

<span id="page-26-0"></span>Son aquellos que no se refieren directamente a las funciones específicas que entrega el aplicativo, sino a las propiedades emergentes de este los cuales surgen de la necesidad del usuario.

A continuación, enumeramos los requerimientos que fueron obtenidos:

- RNF001: Las notas que se registran en el sistema no están sujetas al esquema curricular del colegio por lo que no hacen parte académica de la institución.
- RNF002: La aplicación debe desarrollarse en un lenguaje enfocado a la web.
- RNF003: El sistema debe tener una interfaz fácil de entender y operar.
- RNF004: Tener una conexión estable a internet.
- RNF005: El sistema debe disponer de una ayuda (manual de usuario) para guiar el usuario sobre el uso adecuado del sistema.
- RNF006: Garantizar al usuario el acceso a la información de acuerdo al perfil que posee.
- RNF007: el sistema tendrá un periodo de funcionamiento definido por las directivas del colegio para los usuarios con perfil profesor.
- RNF008: El sistema garantizará a los usuarios una seguridad en cuanto a la información diligenciada la cual será confidencial y de uso exclusivo del colegio para fines netamente informativos.
- RNF009: Validar que los campos no estén vacíos antes de guardar y mostrar una alerta al usuario para que diligencie el campo faltante.

#### <span id="page-27-0"></span>Fase de diseño del sistema

Para nuestra aplicación web, es necesario abordar modelando los casos de uso, los cueles nos servirán para ilustrar las funcionalidades de nuestra aplicación. Estos modelos expresan el comportamiento del sistema afrontando un determinado requisito, se enfoca en los valores suministrados por los actores y el sistema.

#### Diagrama inicio de sesión

<span id="page-27-1"></span>En la siguiente descripción grafica se muestran los actores que interactúan, determinando las operaciones que pueden realizar particularmente al iniciar sesión en la aplicación web.

<span id="page-27-2"></span>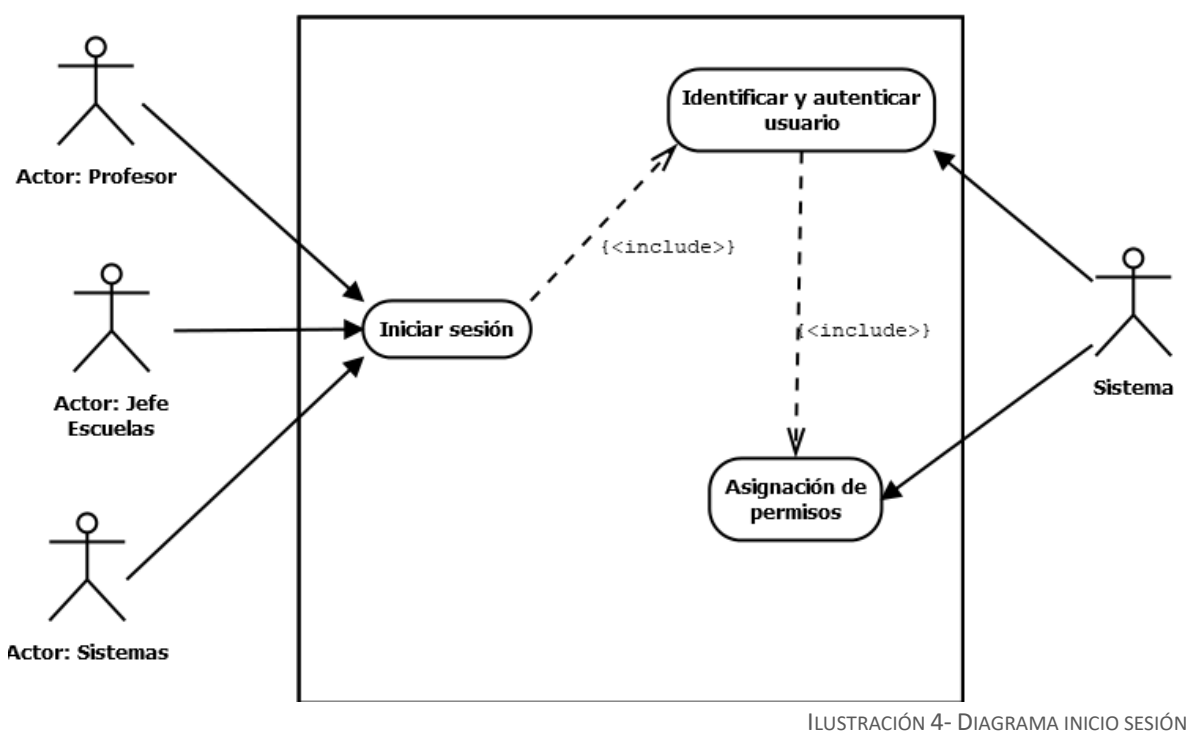

FUENTE: PROPIA

#### Diagrama de usuarios

<span id="page-28-0"></span>En el diagrama de usuarios se observan las principales funciones de los actores que interactúan con la gestión de los usuarios, los cuales pueden acceder a la información pertinente; particularmente el actor Jefe de escuelas puede acceder a registrar un usuario nuevo, actualizar los datos de los usuarios registrados, asignarles un perfil en la aplicación web y listar los usuarios registrados. Tanto el actor profesor y jefe de escuelas tienen autorización para actualizar su contraseña, todo esto se detalla en la siguiente ilustración.

<span id="page-28-1"></span>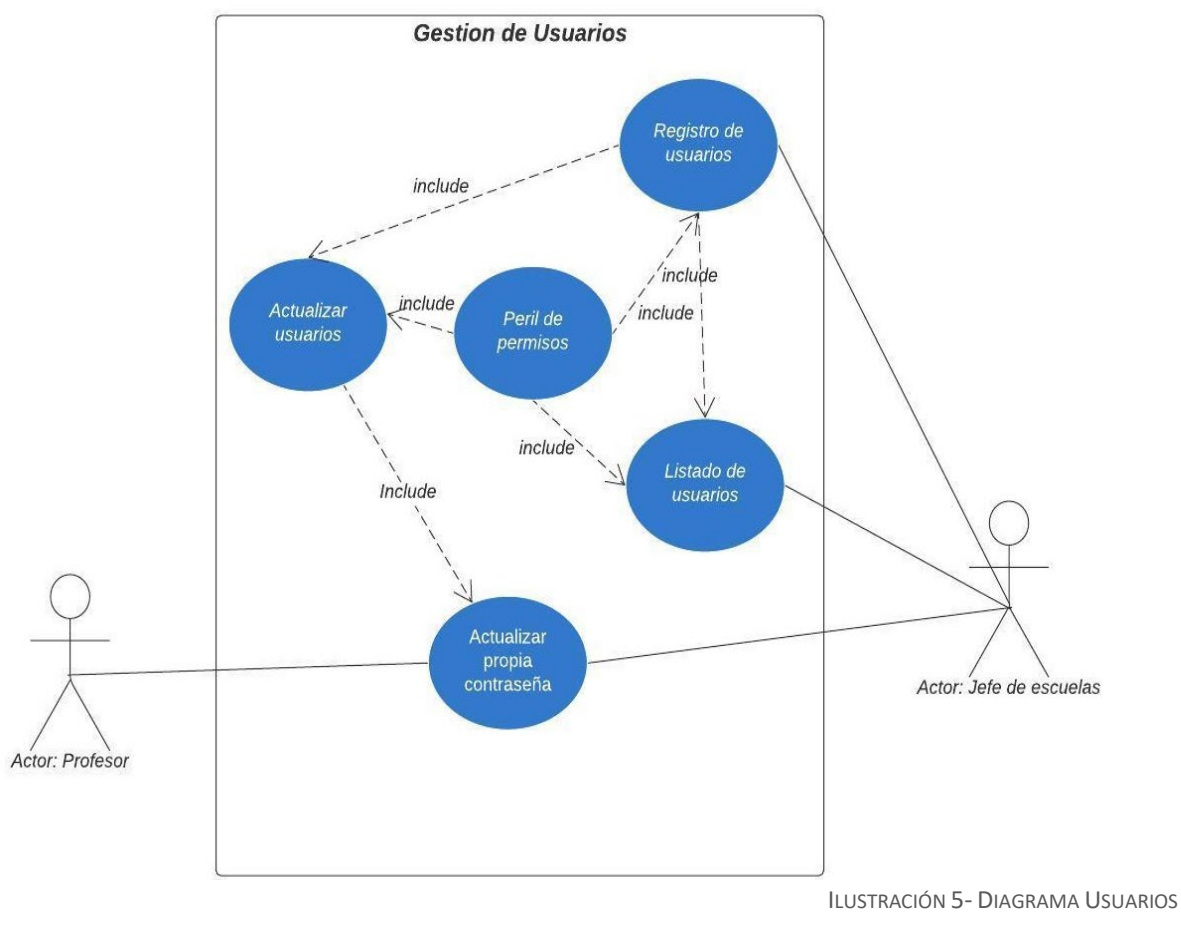

FUENTE: PROPIA

#### Diagrama de estudiantes

<span id="page-29-0"></span>En el diagrama de estudiantes se observan las principales funciones de los actores que interactúan, los cuales pueden acceder a la información pertinente dependiendo su rol en la aplicación; particularmente el actor Jefe de escuelas puede acceder a registrar estudiantes, actualizar los datos de los estudiantes, listar los estudiantes que tienen pendiente una calificación en la escuela inscrita. Tanto el actor profesor y jefe de escuelas tienen acceso a listar los estudiantes por escuela deportiva para tener una vista de los estudiantes, todo esto se detalla en la siguiente ilustración.

<span id="page-29-1"></span>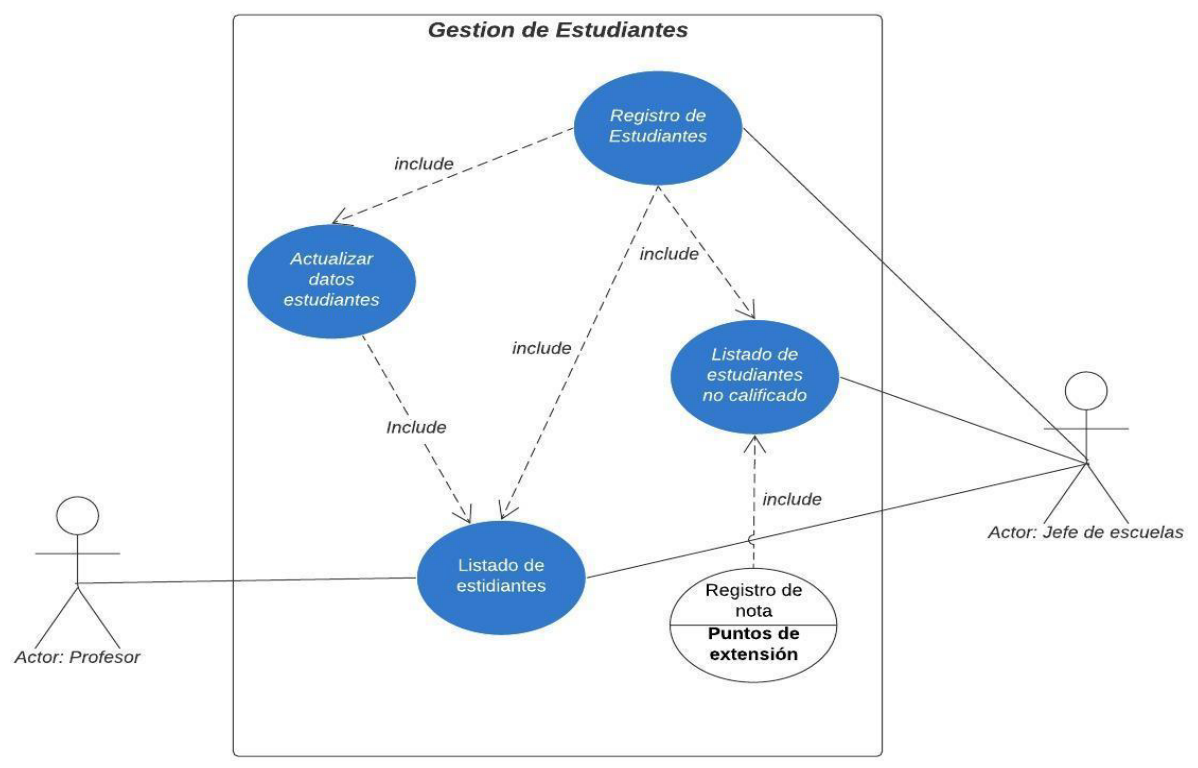

Ilustración 6- Diagrama de estudiantes FUENTE: PROPIA

#### Diagrama escuelas deportivas

<span id="page-30-0"></span>En el diagrama de escuelas deportivas se representan las principales funciones de los actores cuando interactúan con la gestión de las escuelas deportivas, los cuales obtienen a la información pertinente asociada a su perfil dentro de la aplicación; particularmente, los actores Jefe de escuelas y sistemas pueden acceder a registrar una escuela nueva, actualizarla. Los tres actores que interactúan con el modulo tienen autorización para consultar las escuelas que se encuentran registradas en la aplicación web, todo esto se detalla en la siguiente ilustración.

<span id="page-30-1"></span>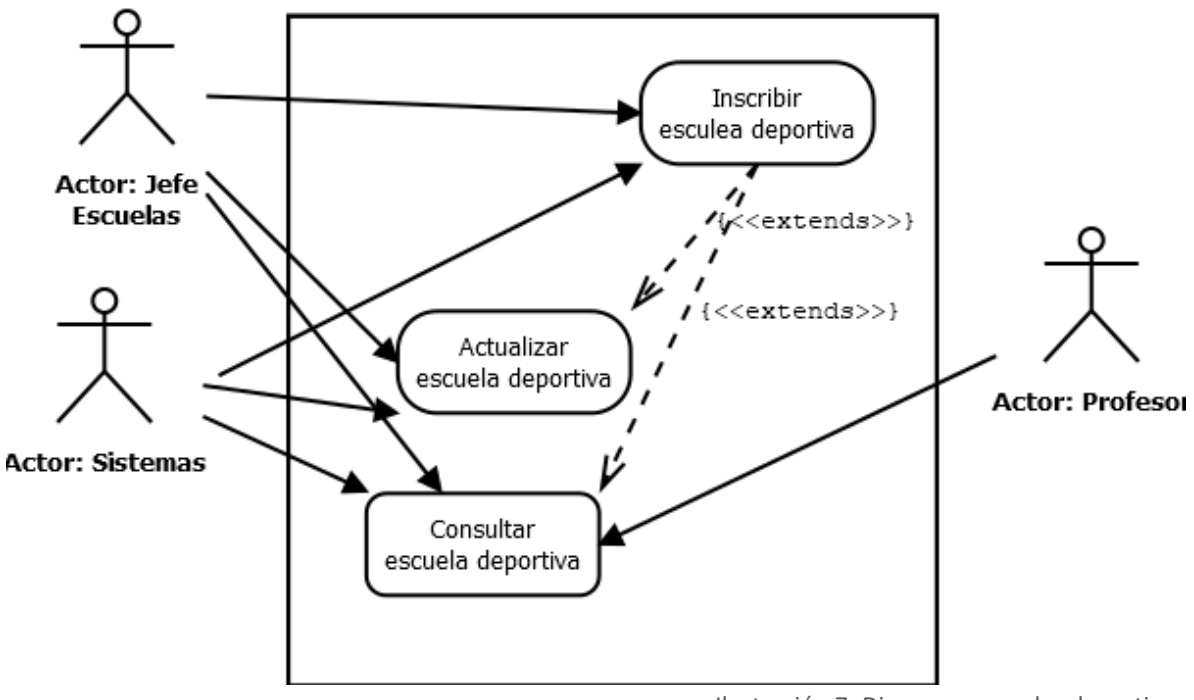

Ilustración 7- Diagrama escuelas deportivas FUENTE: PROPIA

#### Diagrama descriptores de logro

<span id="page-31-0"></span>En el diagrama de descriptores de logros se simbolizan las funciones de los actores al momento de interactuar con los descriptores de logros, los cuales obtienen a la información pertinente del actor sistema, la cual está asociada al perfil dentro de la aplicación; Los actores Jefe de escuelas y sistemas pueden acceder a registrar un nuevo descriptor asociándolo a una escuela deportiva donde el actor sistema debe validar que exista y este activa, actualizar el descriptor. Los tres actores que interactúan con el modulo tienen autorización para consultar los descriptores que se encuentran registradas en la aplicación web, todo esto se detalla en la siguiente ilustración.

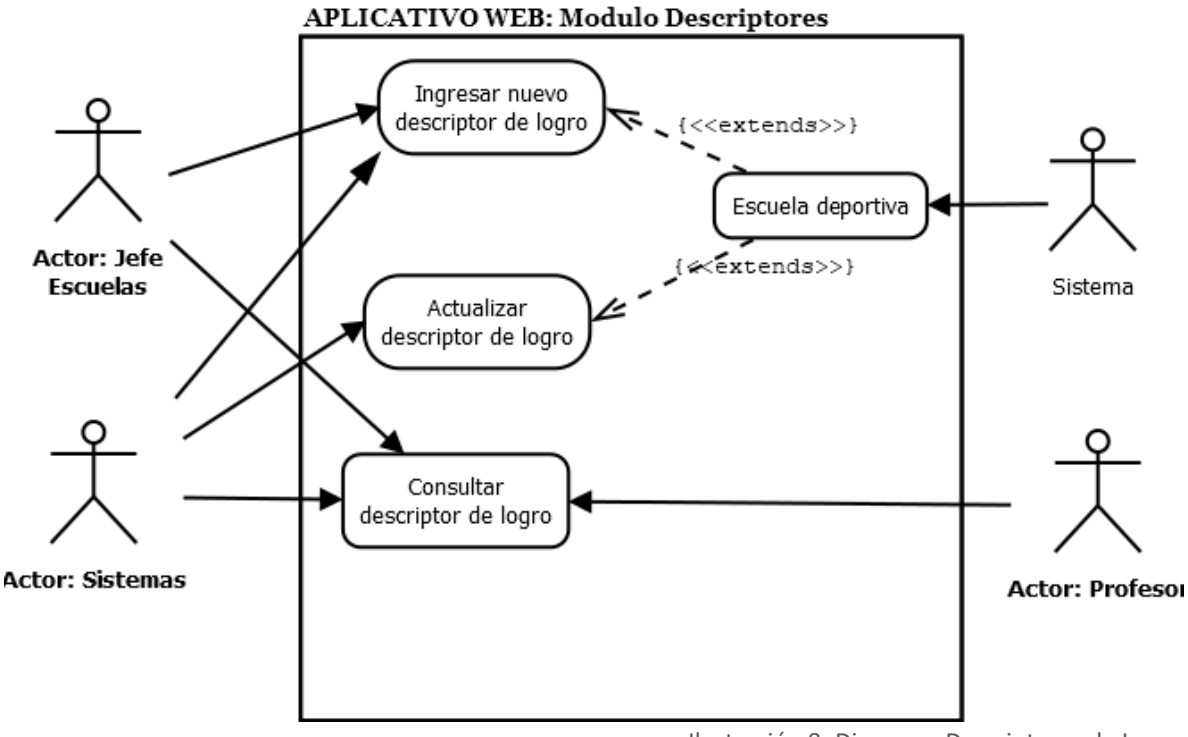

<span id="page-31-1"></span>Ilustración 8- Diagrama Descriptores de Logro FUENTE: PROPIA

#### Diagrama calificación

<span id="page-32-0"></span>El diagrama de calificación representa gráficamente las funciones que tienen los actores profesor y jefe de escuelas puede realizar en la aplicación web; Un usuario con perfil del actor profesor puede visualizar un listado de los estudiantes inscritos en una escuela deportiva, de los cuales puede generar una calificación de los descriptores de logro asociados a la escuela deportiva y de la misma manera actualizarla, también posee acceso al listado de estudiantes no calificados. El actor jefe de escuelas tiene los mismos permisos que el actor profesor complementando la calificación realizada por el actor profesor generando el informe final y enviándolo a los correos asignados en los datos del estudiante, todo esto se detalla en la siguiente ilustración.

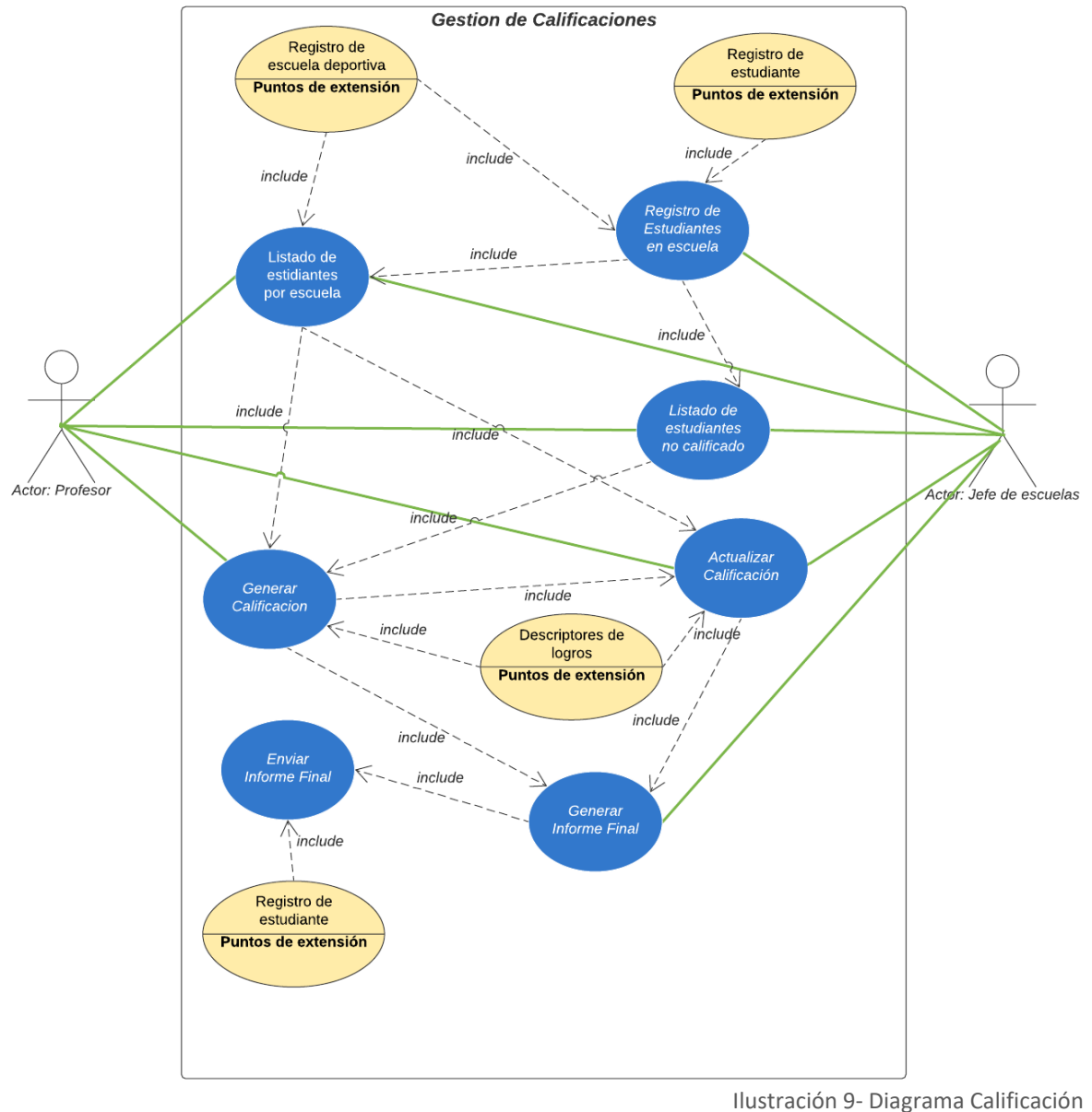

<span id="page-32-1"></span>FUENTE: PROPIA

#### Diagrama físico

El en siguiente diagrama de describen los componentes de hardware y software que se desplegarán en el ambiente web, Describe los nodos de hardware utilizados, los protocolos de conexión entre nodos, los componentes de software que se utilizarán para la comunicación de toda la aplicación, la imagen de abajo muestra gráficamente el modelo abstracto con los nodos ejecutando los componentes necesarios para la aplicación web

<span id="page-33-1"></span><span id="page-33-0"></span>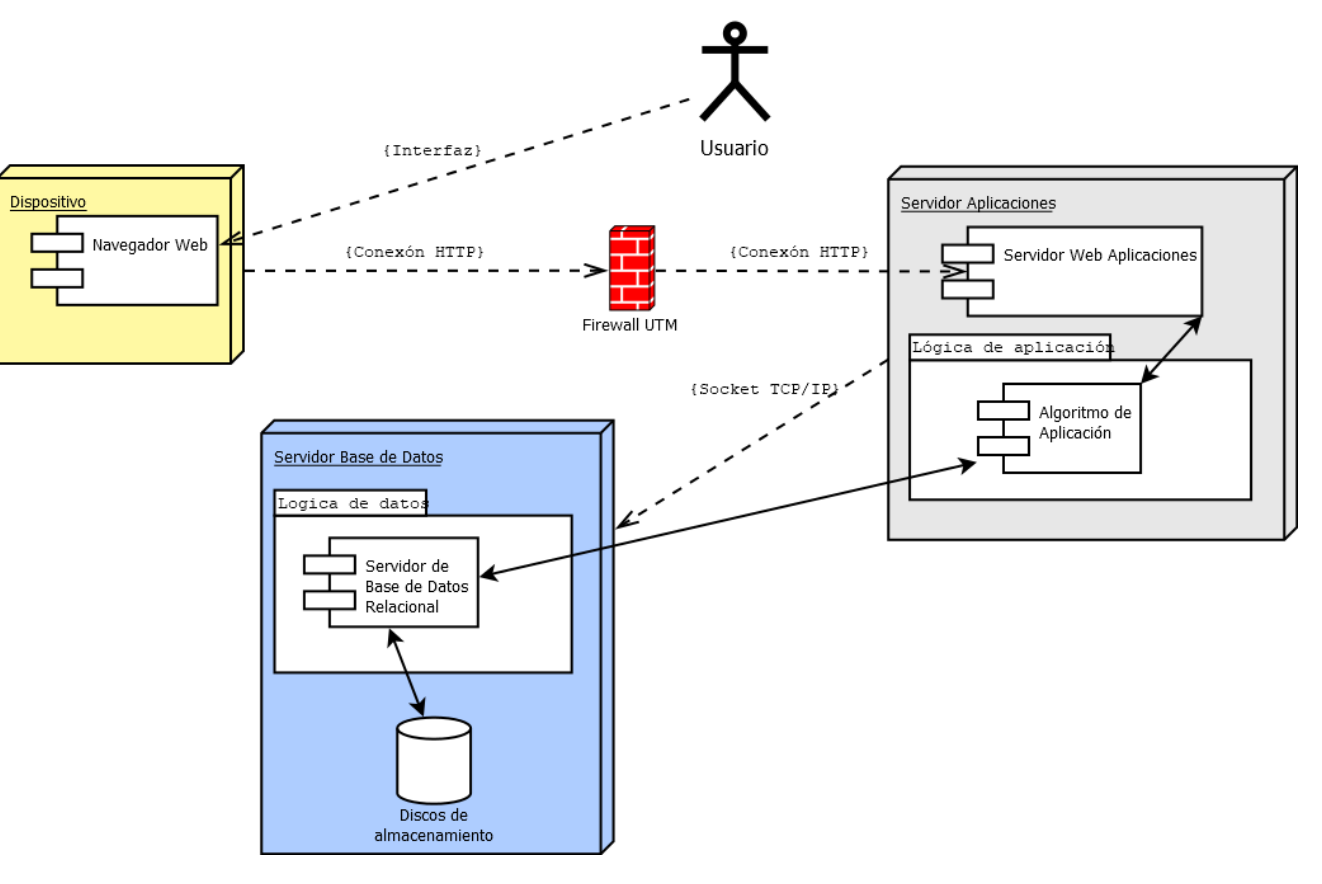

Ilustración 10- Diagrama físico FUENTE: PROPIA

#### Diagrama de Clases

En el siguiente diagrama se presentan las clases de la aplicación web con sus objetos, métodos y relaciones dentro del sistema; los cuales intervienen logrando dibujar la aplicación a ser desarrollada, este esquema gráfico involucrado en la planeación y funcionamiento del sistema ayudará a modelar las relaciones implícitas que se deben tener en cuenta al momento de empezar la fase de codificación del software, todo lo anterior se define en la siguiente ilustración.

<span id="page-34-1"></span><span id="page-34-0"></span>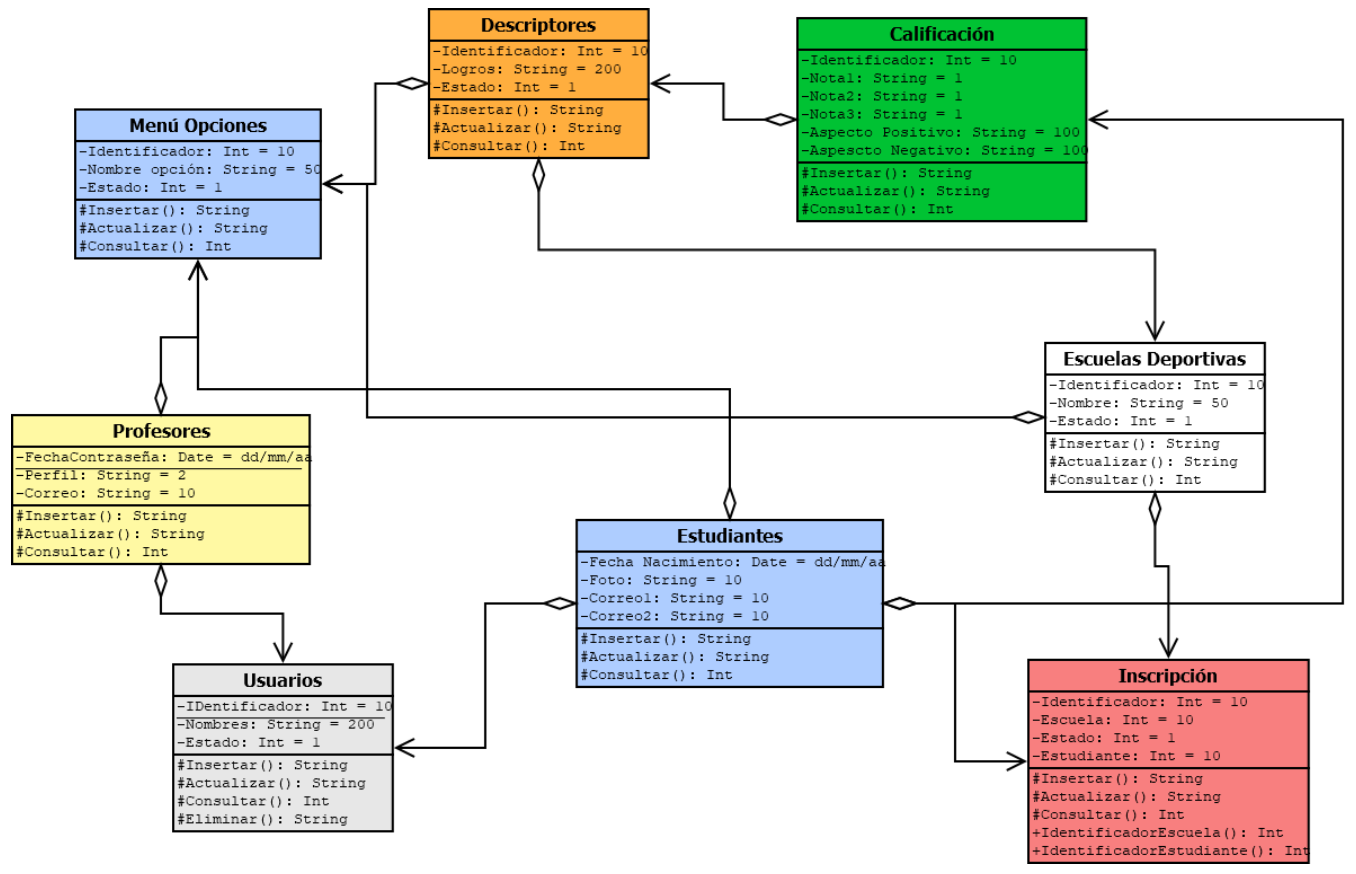

ILUSTRACIÓN 11- DIAGRAMA DE CLASES

FUENTE: PROPIA

#### Roles en la aplicación

<span id="page-35-0"></span>Desde el levantamiento de los requisitos funcionales y no funcionales también se generó una tabla con los roles básicos que tendrán los usuarios registrados en la aplicación.

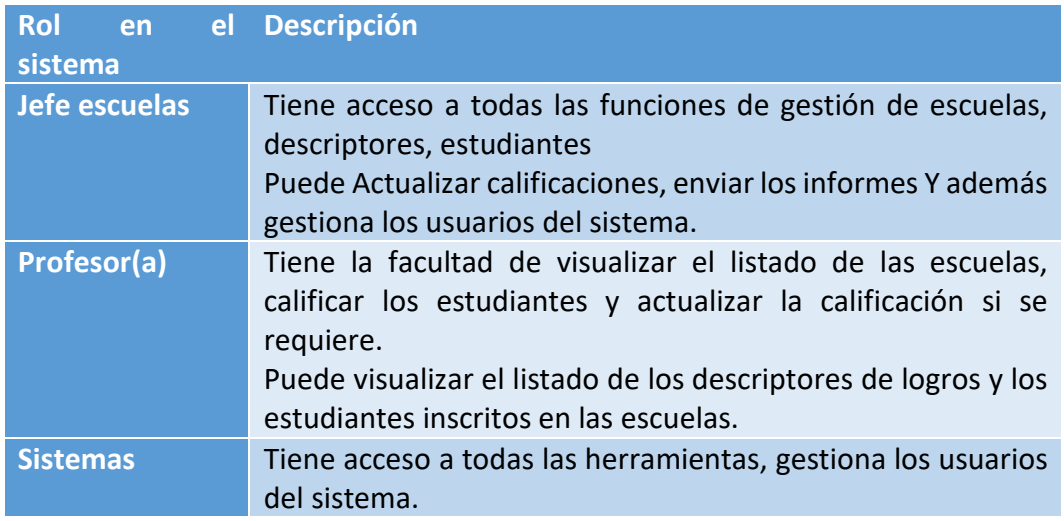

Tabla 12- Roles de usuario

#### <span id="page-35-3"></span>Modelado de datos

<span id="page-35-1"></span>El modelado de datos es una manera de estructurar y organizar los datos para que se puedan utilizar fácilmente por las bases de datos. (inteldig.com, 2018)

Una vez completado el estudio de factibilidad se inició con el modelado de datos con el cual se generó el diccionario de datos inicial, se establecen las tablas bases de flujo de datos y que van a dar objetivo óptimo con el proyecto.

#### Modelo Relacional

<span id="page-35-2"></span>En la ilustración 10, se representan los datos mediante tablas cuyas filas contienen los datos y las columnas la definición del campo de dato, conformado así una base de datos relacional; las tablas ya establecen una relación entre los diferentes datos que se rigen por las normas de normalización de datos evitando duplicidad de la información almacenada y garantiza la integridad referencial de los datos.
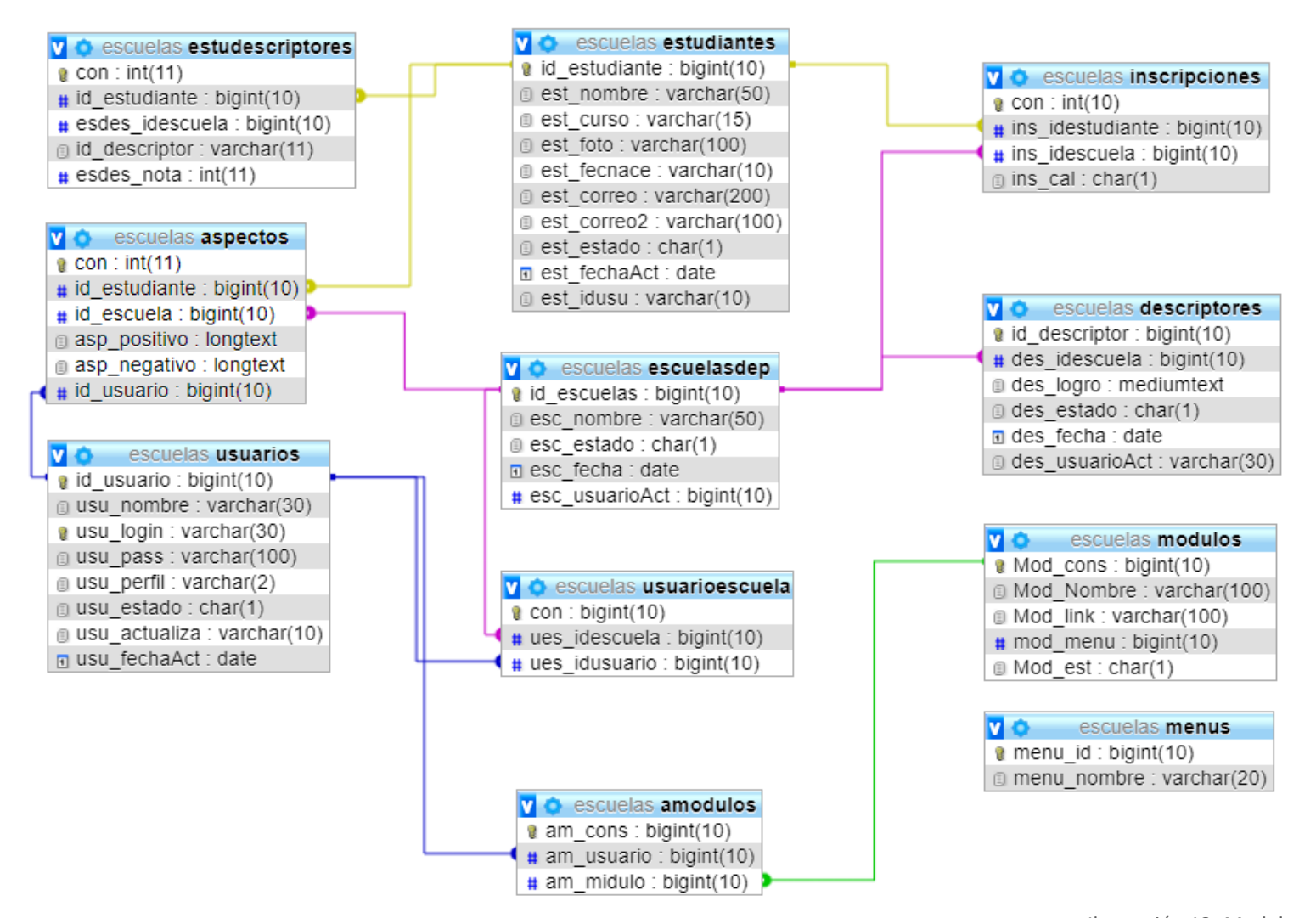

Ilustración 12- Modelo relacional FUENTE: PROPIA

# Diccionario de datos

A continuación, se describen todos los elementos que forman parte del flujo de datos en toda la aplicación de escuelas deportivas.

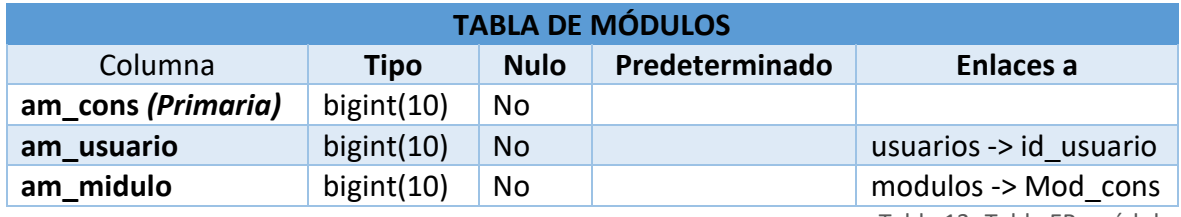

Tabla 13- Tabla ER: módulos

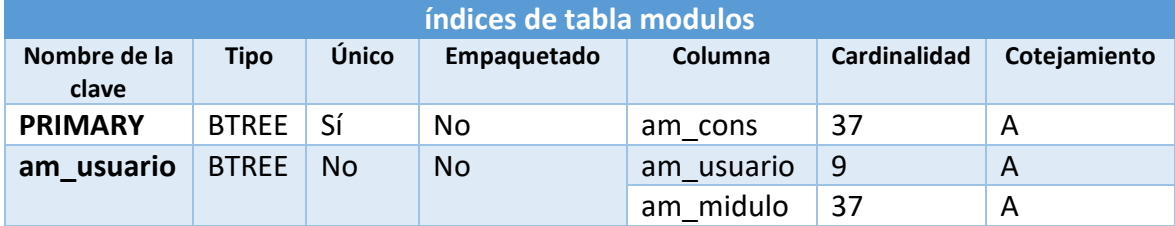

Tabla 14- Índices de modulos

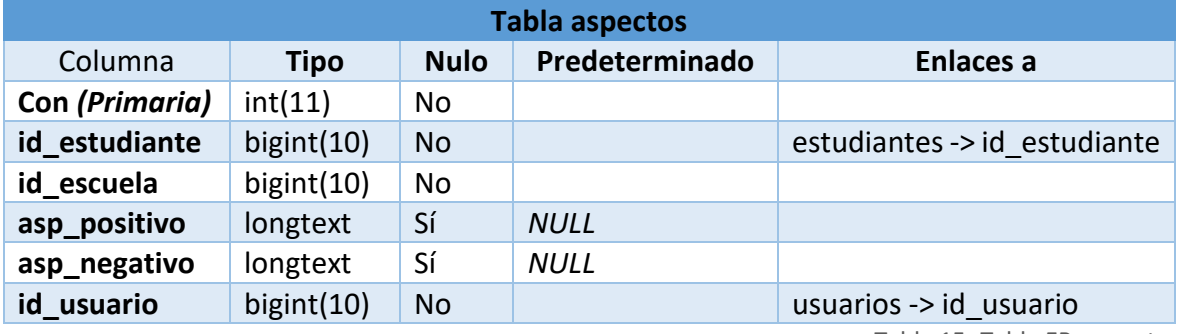

Tabla 15- Tabla ER: aspectos

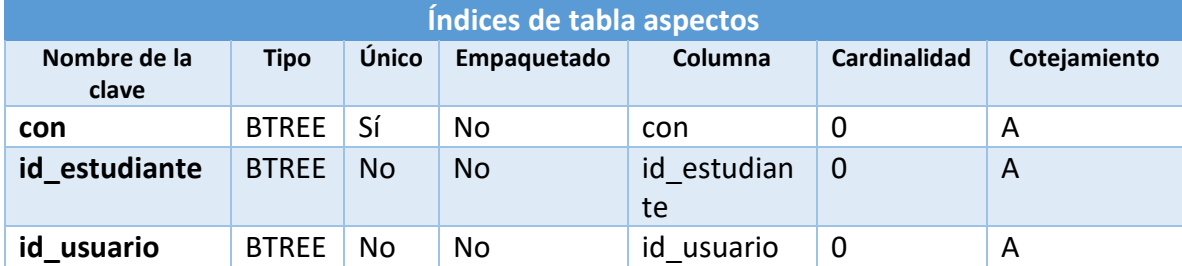

Tabla 16- Índices de aspectos

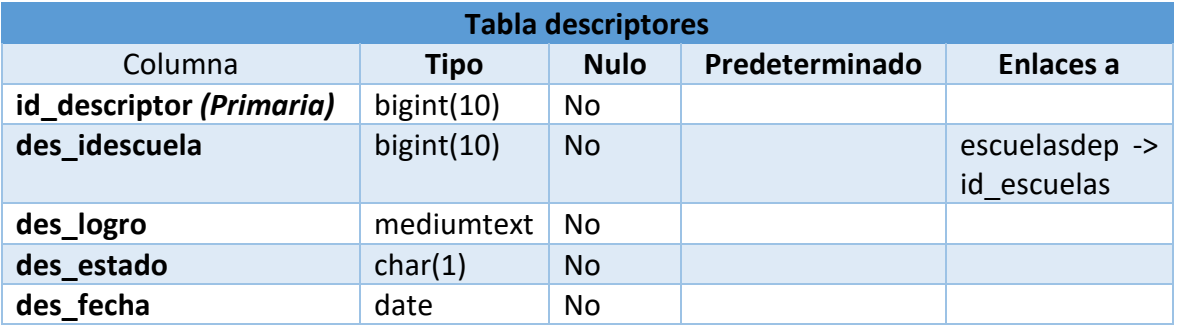

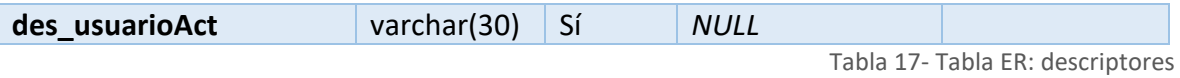

**Índices de tabla descriptores Nombre de la clave Tipo Único Empaqu etado Columna Cardinalidad Cotejamiento PRIMARY** BTREE Sí No id\_descriptor 225 A

Tabla 18- Índices de descriptores

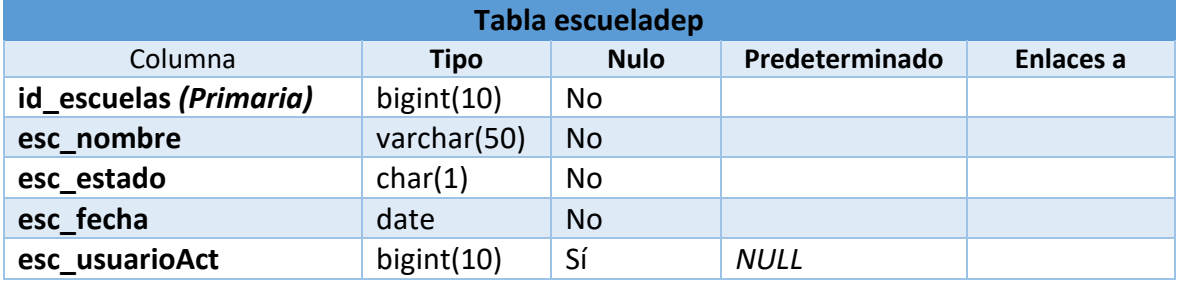

**des\_idescuela** BTREE No No des idescuela 112 A

Tabla 19- Tabla ER: escueladep

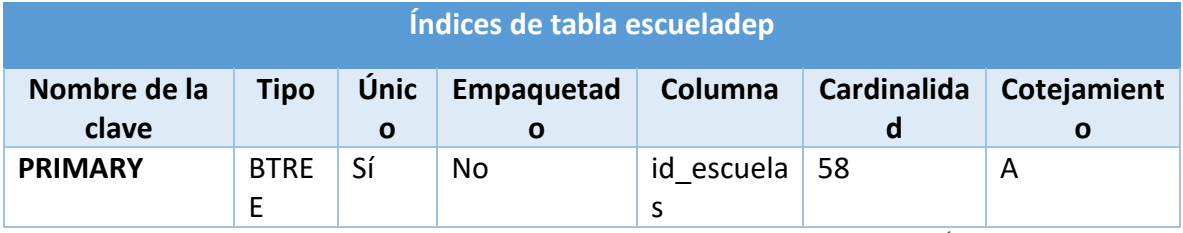

Tabla 20- Índices de escueladep

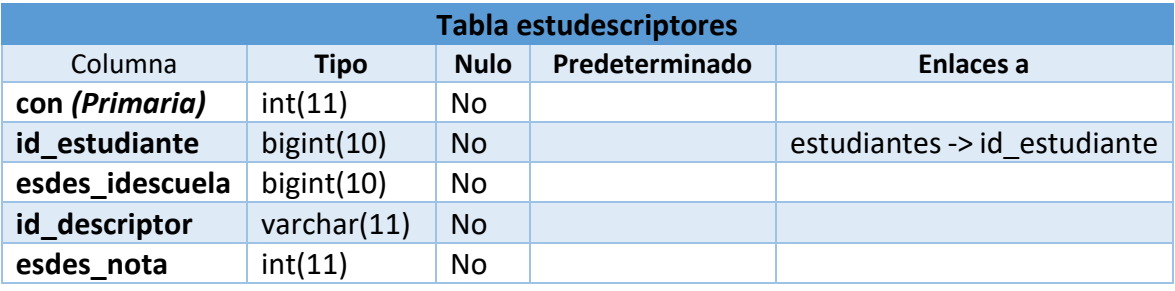

Tabla 21- Tabla ER: estudescriptores

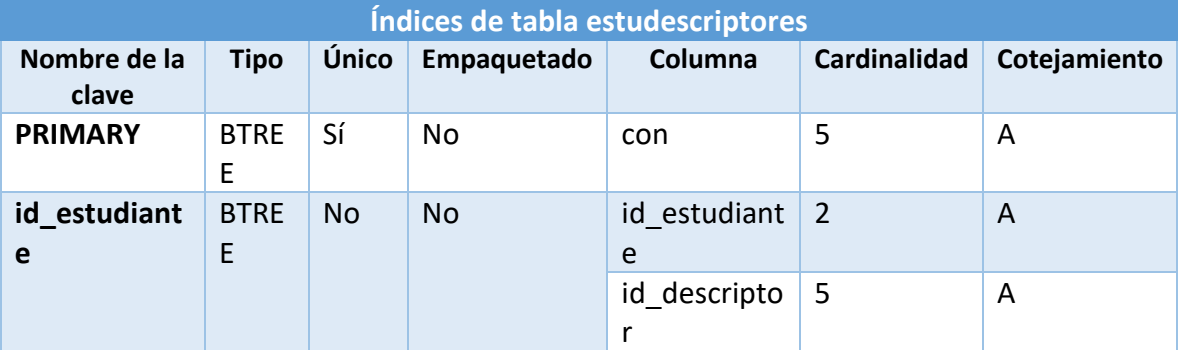

Tabla 22- Índices de tabla estudescriptores

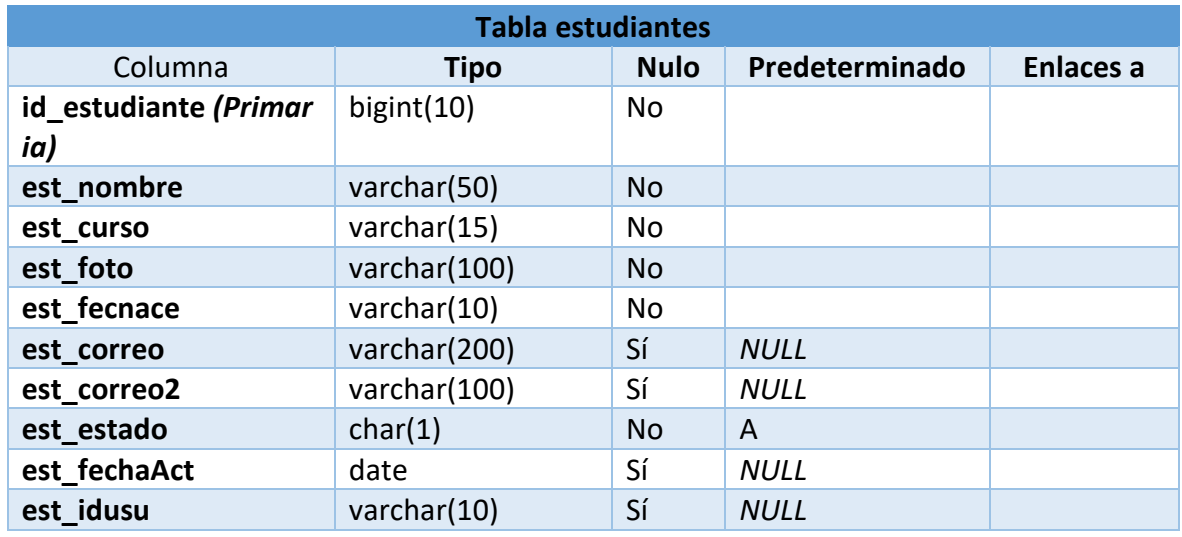

Tabla 23- Tabla ER: estudiantes

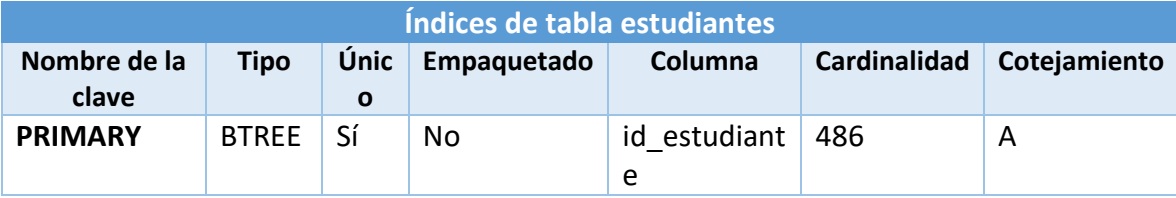

Tabla 24- Índices tabla estudiantes

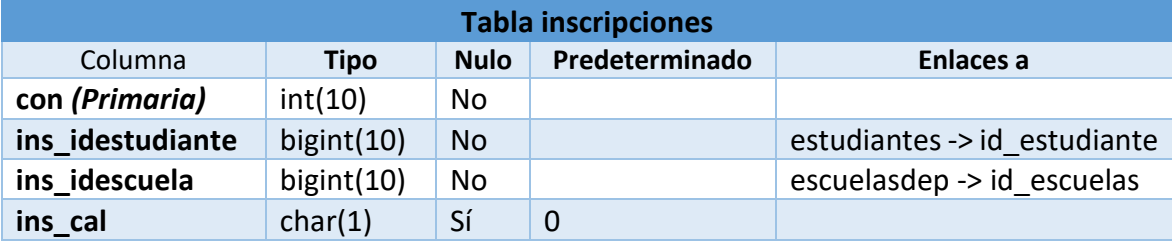

Tabla 25- Tabla ER: inscripciones

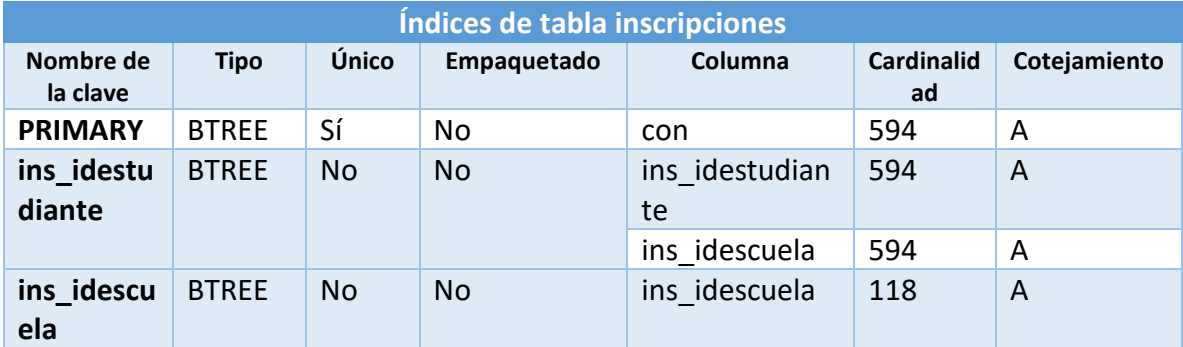

Tabla 26- Índices de tabla inscripciones

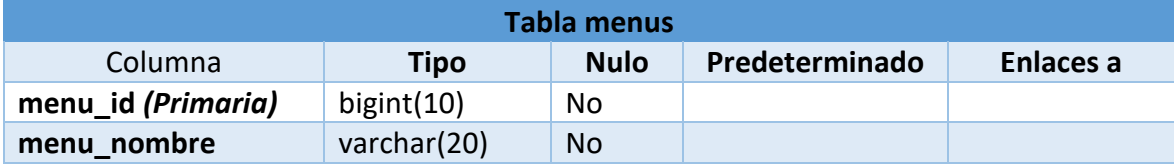

Tabla 27- Tabla ER: menus

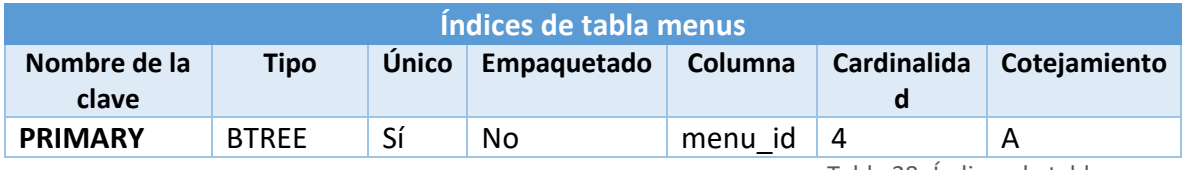

Tabla 28- Índices de tabla menus

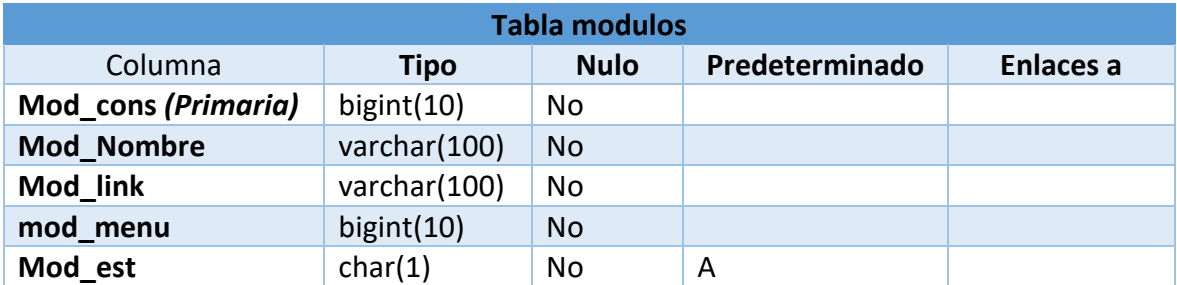

Tabla 29- Tabla ER: modulos

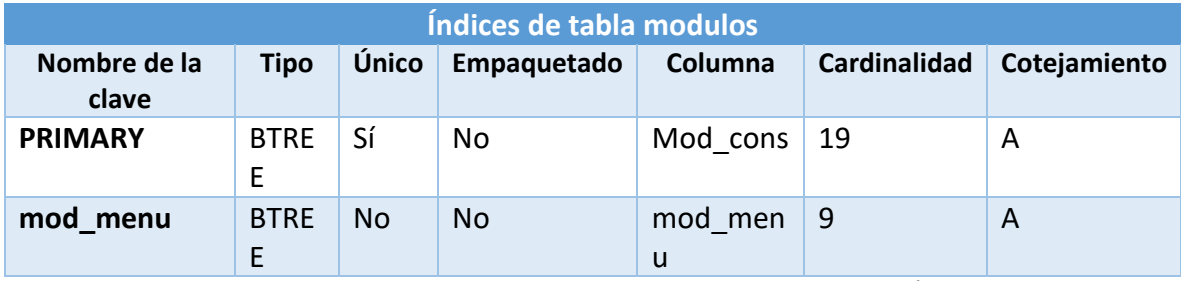

Tabla 30- Índices de tabla modulos

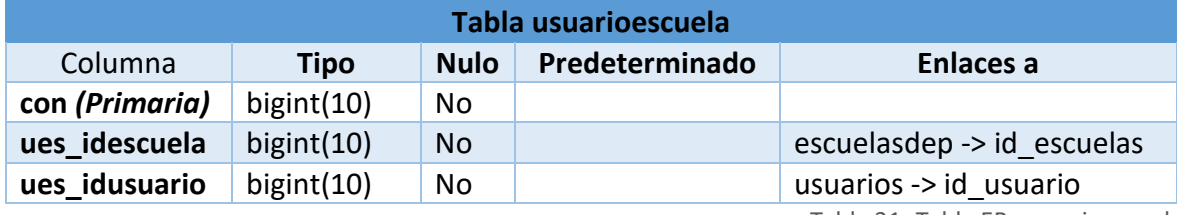

Tabla 31- Tabla ER: usuarioescuela

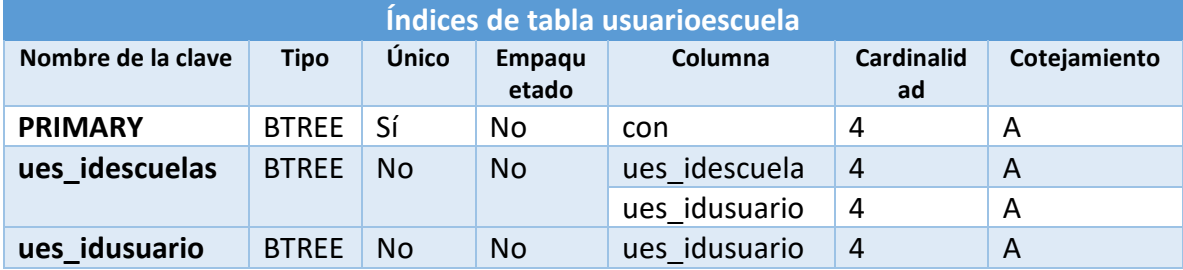

Tabla 32- Índices de tabla usuarioescuela

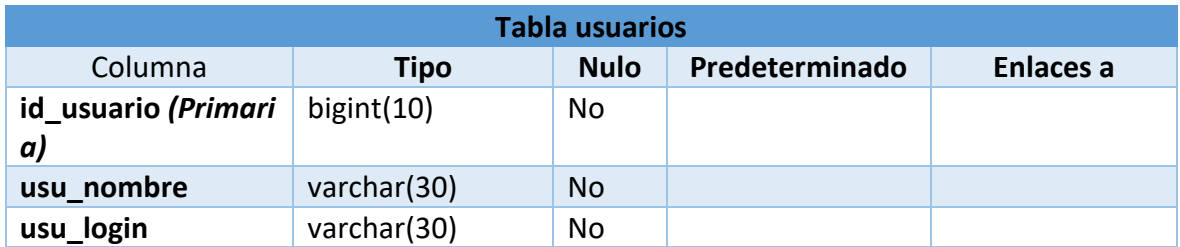

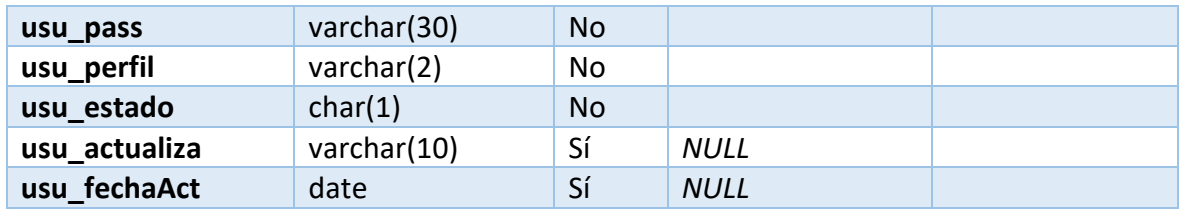

Tabla 33- Tabla ER: usuarios

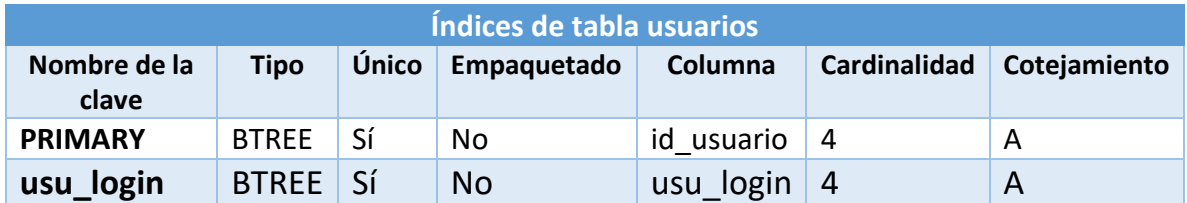

Tabla 34- Índices de tabla usuarios

## Modelo de Navegación

En este apartado la navegación del usuario está definida para que tenga una visión clara del sitio, con este, el usuario logrará desplazase de acuerdo al rol asignado por el sistema encontrando los accesos correspondientes y que no desistan de usar la aplicación.

**Perfil Jefe de escuelas y sistemas**: En la ilustración 13, el modelo de navegación el usuario con este perfil podrá iniciar sesión e interactuar con todas las opciones del aplicativo web, una vez autenticado lo guiará al menú principal donde se enlazan a las diferentes interfaces:

- **Escuelas:** podrá ingresar, actualizar datos de las escuelas y generar listados; Calificar estudiantes inscritos y actualizar calificaciones realizadas.
- **Descriptores:** Podrá ingresar, actualizar y generar listados de los descriptores.
- **Estudiantes:** Podrá inscribir un nuevo estudiante, actualizar los datos de los estudiantes, listar los estudiantes inscritos, inscribir el estudiante en las diferentes escuelas, visualizar informe de estudiante por escuela, enviar el informe del estudiante, visualizar los estudiantes pendientes de calificación.
- **Administración:** gestionar usuarios de la plataforma, cambiar clave del usuario autenticado en la aplicación.

**Perfil Instructor**: En la ilustración 14, el modelo de navegación el usuario con este perfil podrá iniciar sesión e interactuar con todas las opciones del aplicativo web, una vez autenticado lo guiará al menú principal donde se enlazan a las diferentes interfaces:

- **Escuelas:** Generar listados; Calificar estudiantes inscritos y actualizar calificaciones realizadas.
- **Descriptores:** Podrá generar listados de los descriptores.
- **Estudiantes:** Podrá listar los estudiantes inscritos, visualizar informe de estudiante por escuela, visualizar los estudiantes pendientes de calificación.
- **Administración:** Cambiar clave del usuario autenticado en la aplicación.

**Perfil sistemas**: En la ilustración 15, el modelo de navegación el usuario con este perfil podrá iniciar sesión e interactuar con todas las opciones del aplicativo web, una vez autenticado lo guiará al menú principal donde se enlazan a las diferentes interfaces:

- **Escuelas:** podrá ingresar, actualizar datos de las escuelas y generar listados; Calificar estudiantes inscritos y actualizar calificaciones realizadas.
- **Descriptores:** Podrá ingresar, actualizar y generar listados de los descriptores.
- **Estudiantes:** Podrá inscribir un nuevo estudiante, actualizar los datos de los estudiantes, listar los estudiantes inscritos, visualizar informe de estudiante por escuela, visualizar los estudiantes pendientes de calificación.
- **Administración:** gestionar usuarios de la plataforma, cambiar clave del usuario autenticado en la aplicación.

## MODELO DE NAVEGACIÓN PERFIL JEFE DE ESCUELAS

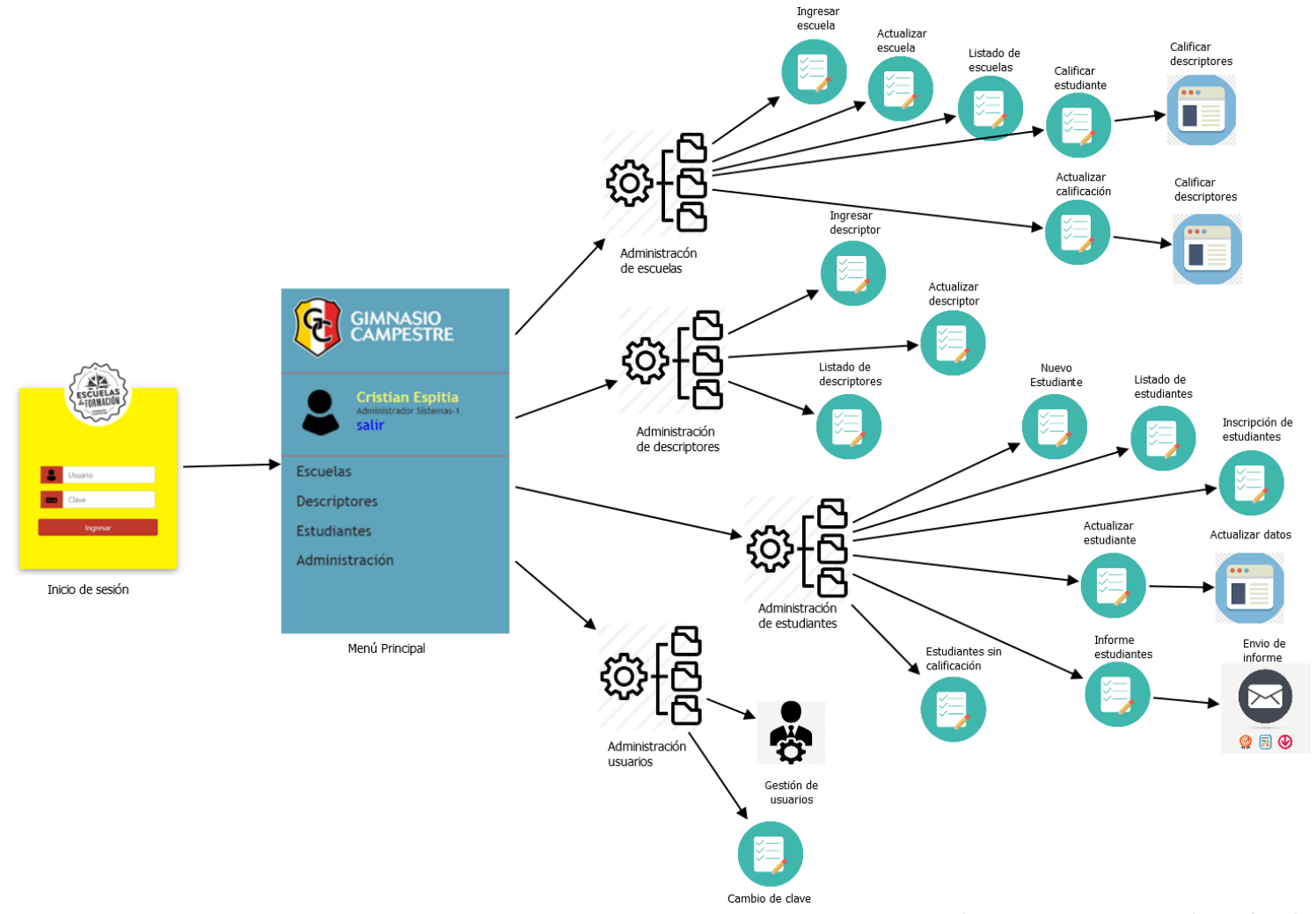

Ilustración 13- Modelo navegación perfil Jefe de escuelas FUENTE: PROPIA

# MODELO DE NAVEGACIÓN PERFIL INSTRUCTOR

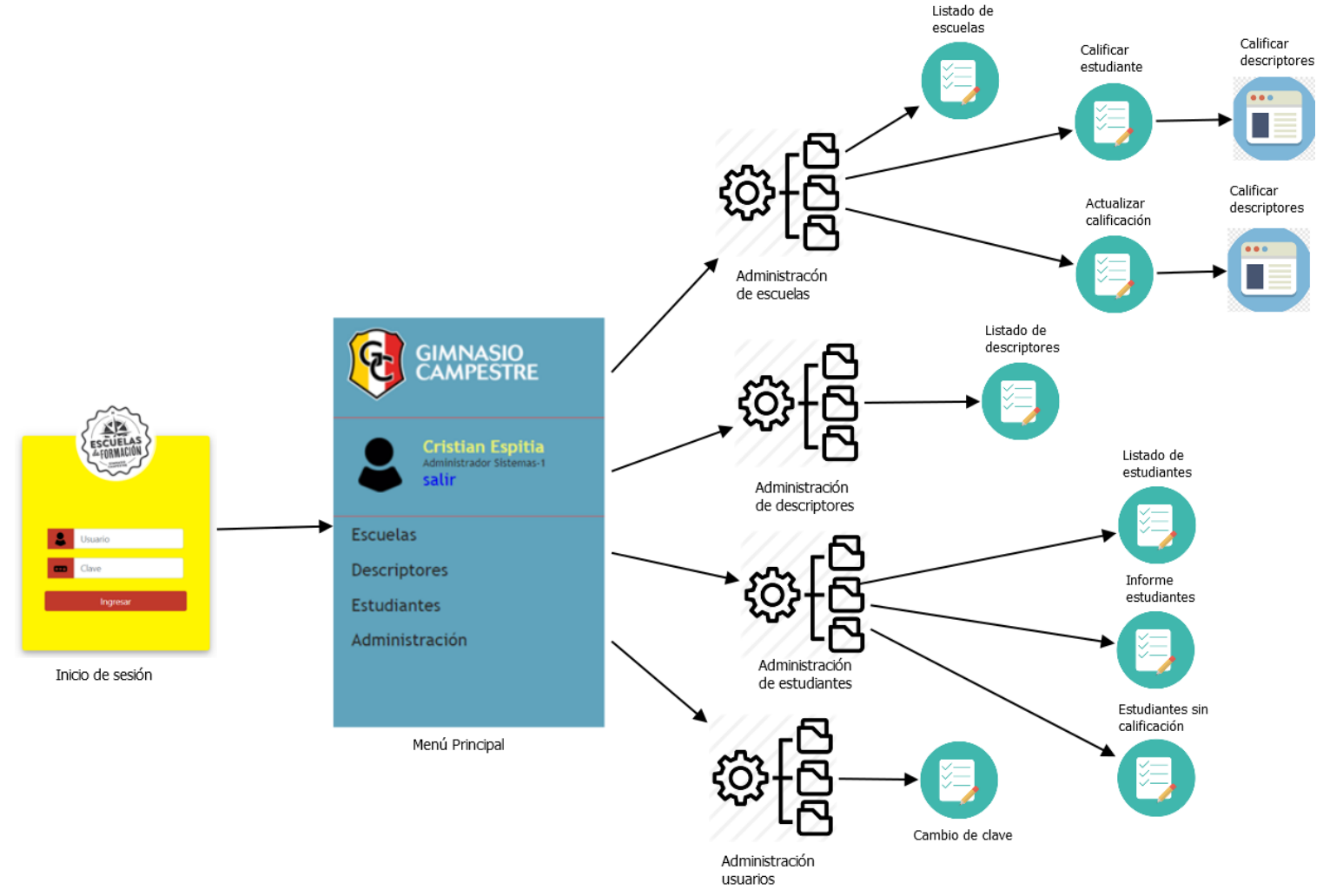

ILUSTRACIÓN 14-MODELO NAVEGACIÓN PERFIL INSTRUCTOR FUENTE: PROPIA

## MODELO DE NAVEGACIÓN PERFIL SISTEMAS

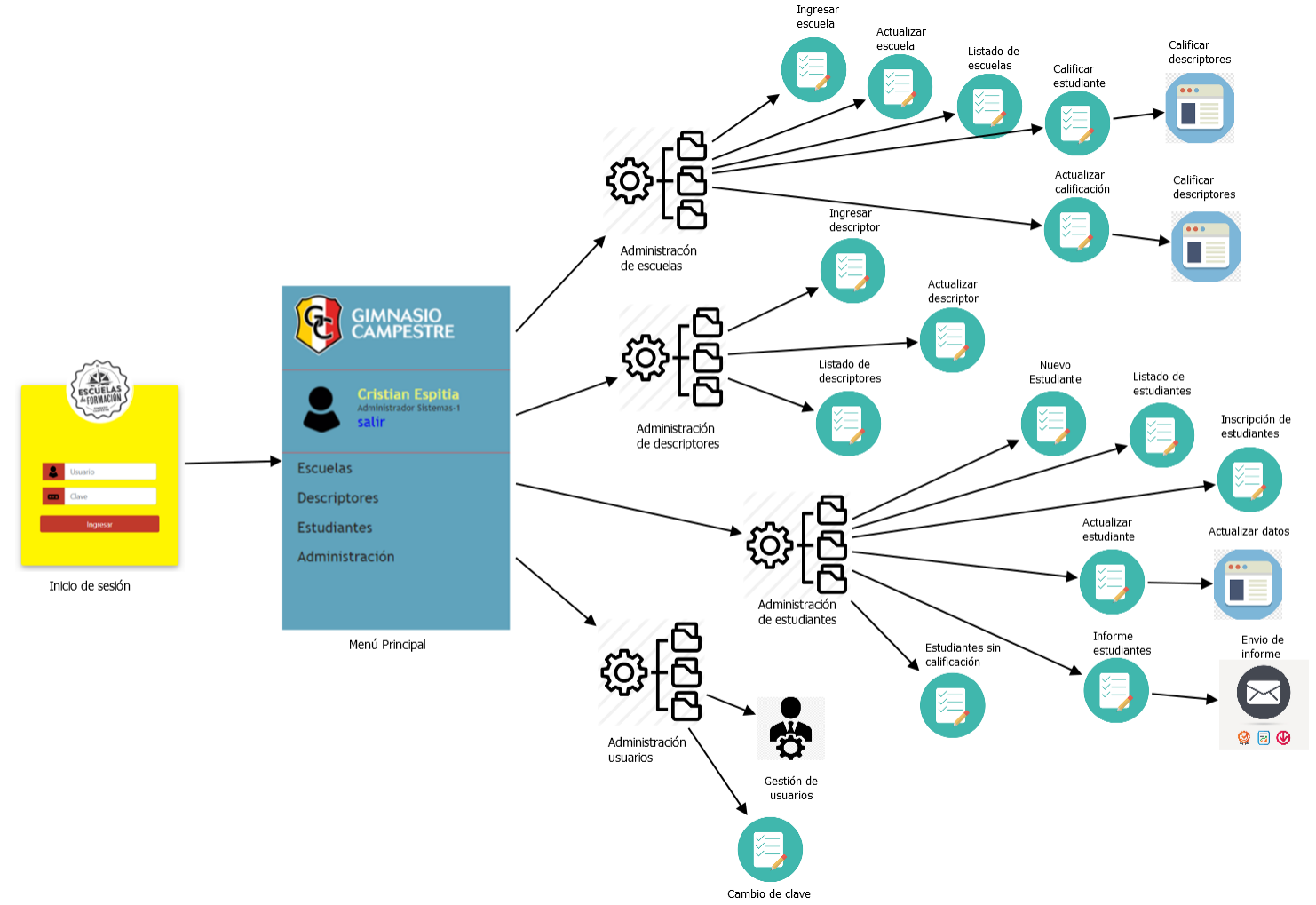

Ilustración 15- Modelo navegación perfil sistemas FUENTE: PROPIA

## Modelo de presentación

A continuación, se realiza un bosquejo de los estereotipos que son representados con gráficos realizando una descripción lo más simple posible, para la interacción del usuario con la aplicación dependiendo el rol asignado; con ello se expresa que dicho elemento gráfico está ubicado en la aplicación web.

# INICIO DE SESIÓN

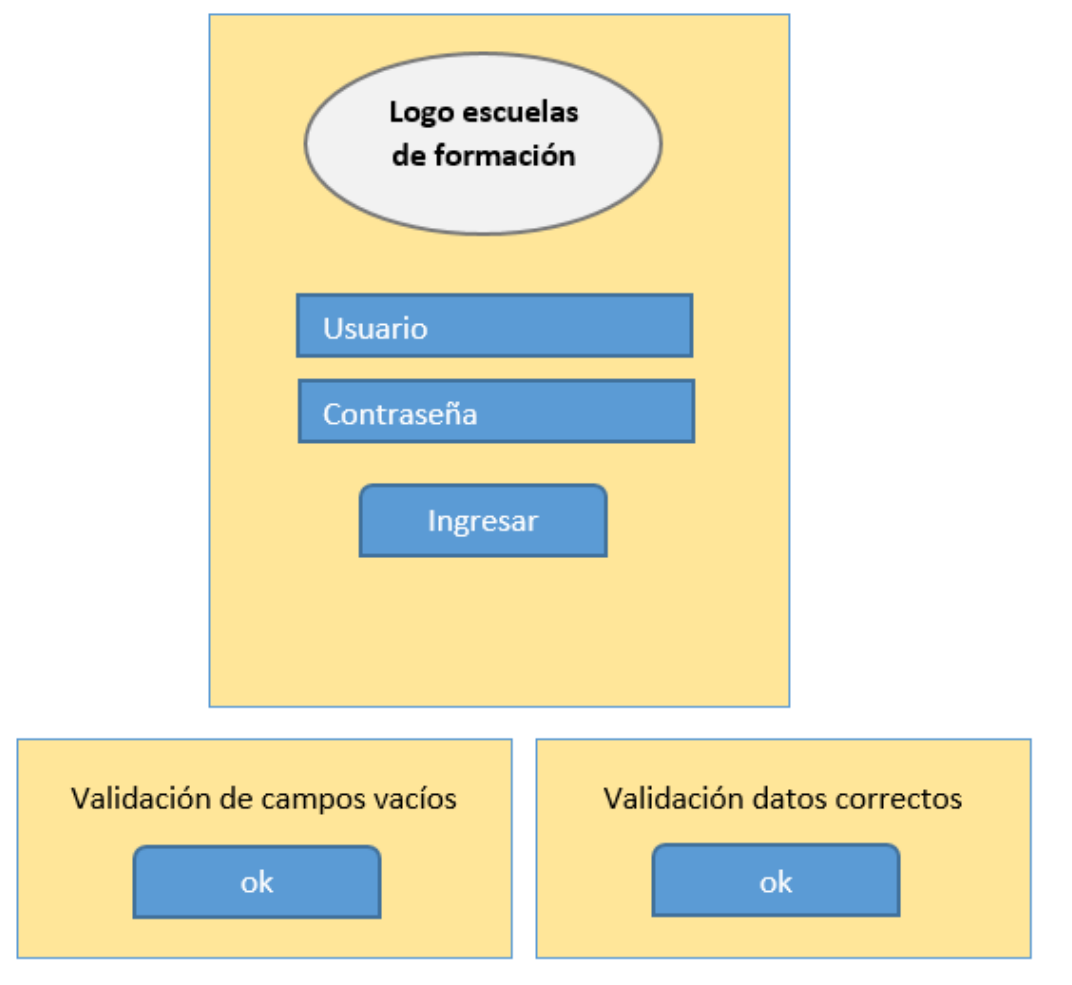

Ilustración 16- Modelo presentación: Inicio se sesión FUENTE: PROPIA

#### OPCIONES APLICACIÓN

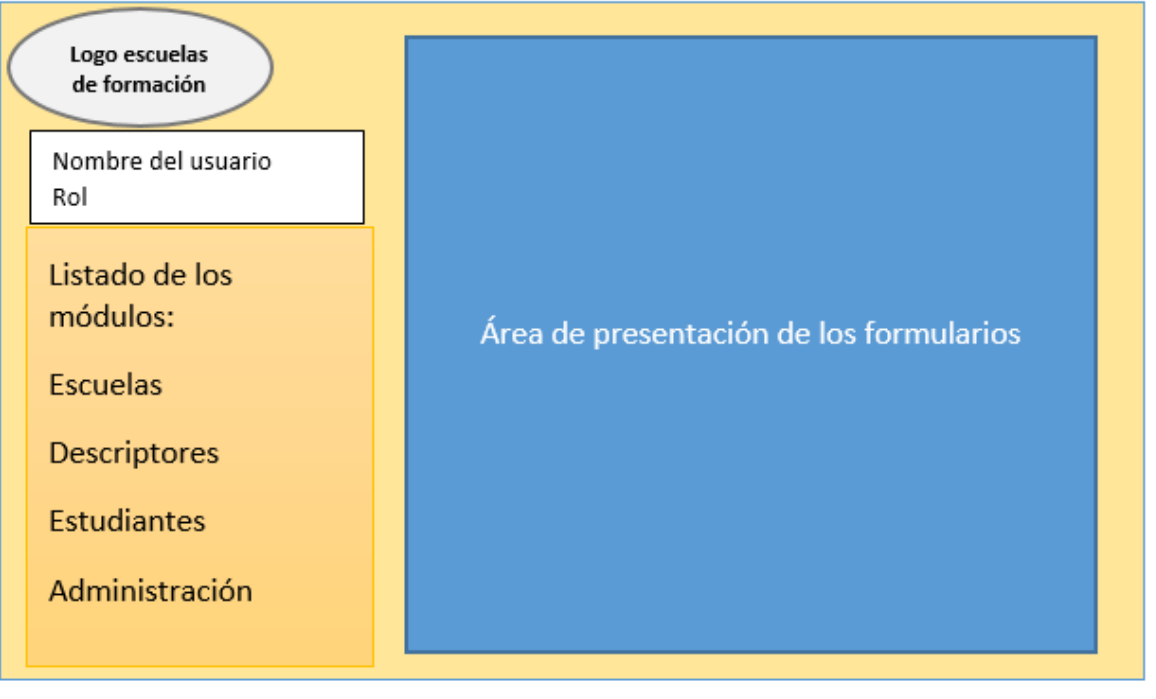

Ilustración 17- Modelo presentación opciones aplicación FUENTE: PROPIA

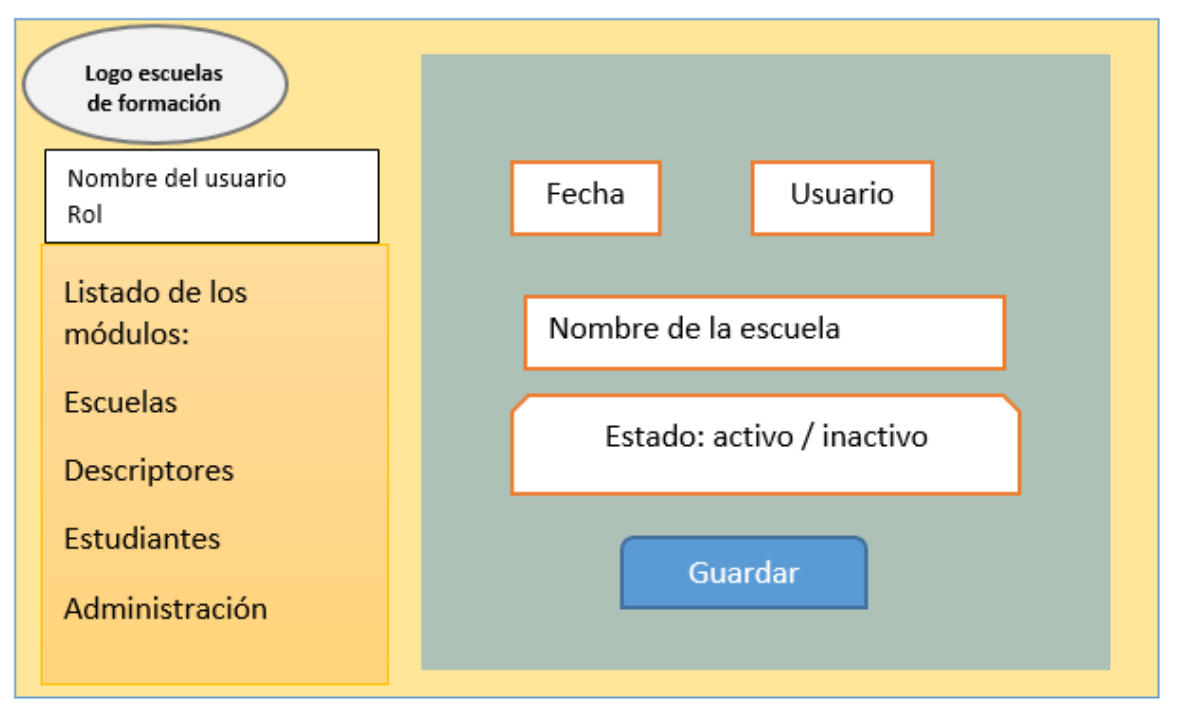

# MÓDULO ESCUELAS

Ilustración 18- Modelo presentación: modulo escuelas FUENTE: PROPIA

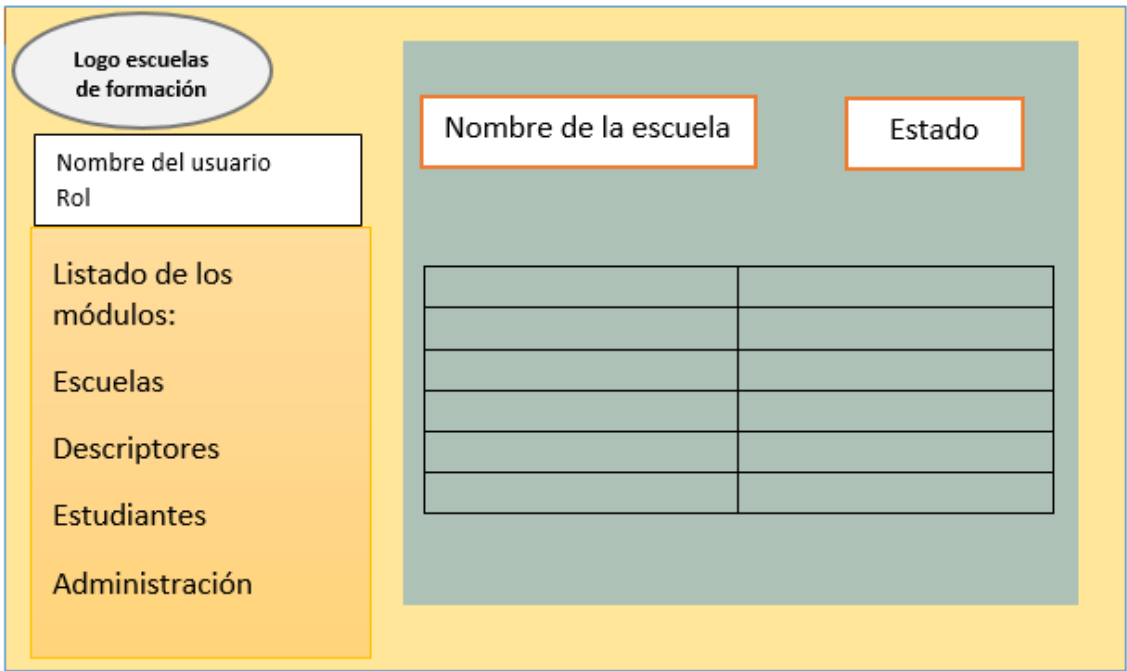

Ilustración 19- Modelo presentación: Listado escuelas FUENTE: PROPIA

#### REGISTRAR DESCRIPTOR DE LOGRO

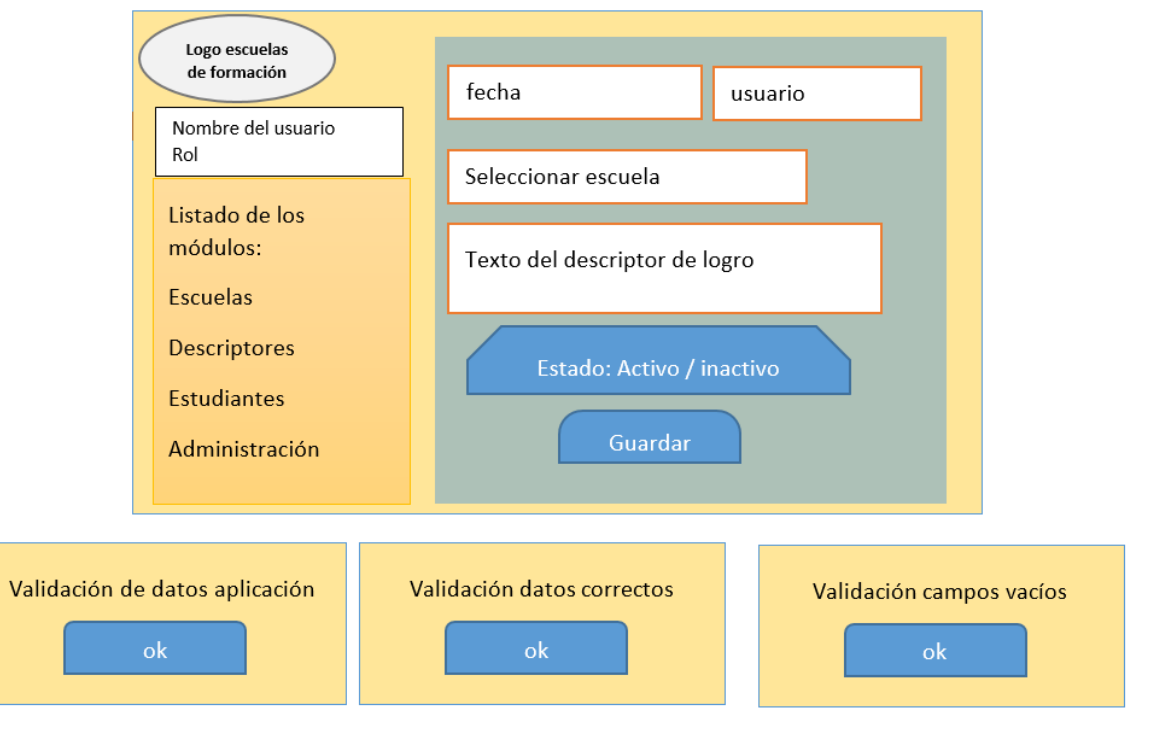

ILUSTRACIÓN 20-MODELO PRESENTACIÓN: REGISTRAR DESCRIPTOR DE LOGRO FUENTE: PROPIA

# CALIFICACIÓN DE ESTUDIANTE

|                            |   | Nombre de la escuela                   |                | buscar       |
|----------------------------|---|----------------------------------------|----------------|--------------|
| Nombre del usuario<br>Rol  |   |                                        |                |              |
| Listado de los<br>módulos: |   | Nombre estudiante                      | Curso          | Foto         |
| <b>Escuelas</b>            | æ | Nombre estudiante<br>Nombre estudiante | Curso<br>Curso | Foto<br>Foto |
| Descriptores               |   | Nombre estudiante<br>Nombre estudiante | Curso<br>Curso | Foto<br>Foto |
| <b>Estudiantes</b>         |   | Nombre estudiante                      | Curso          | Foto         |
| Administración             |   |                                        |                |              |

Ilustración 21- Modelo presentación: calificación de estudiante FUENTE: PROPIA

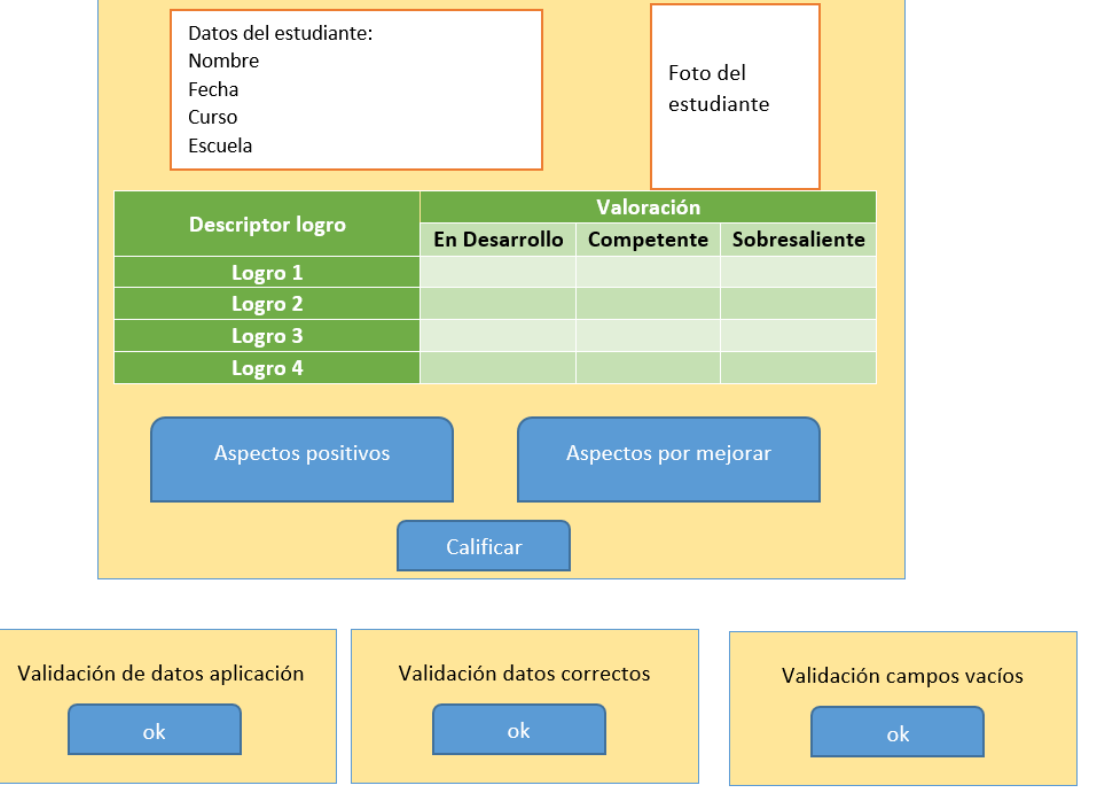

Ilustración 22- Modelo presentación: calificación descriptores FUENTE: PROPIA

## ENVIÓ DE INFORME POR CORREO ELECTRÓNICO

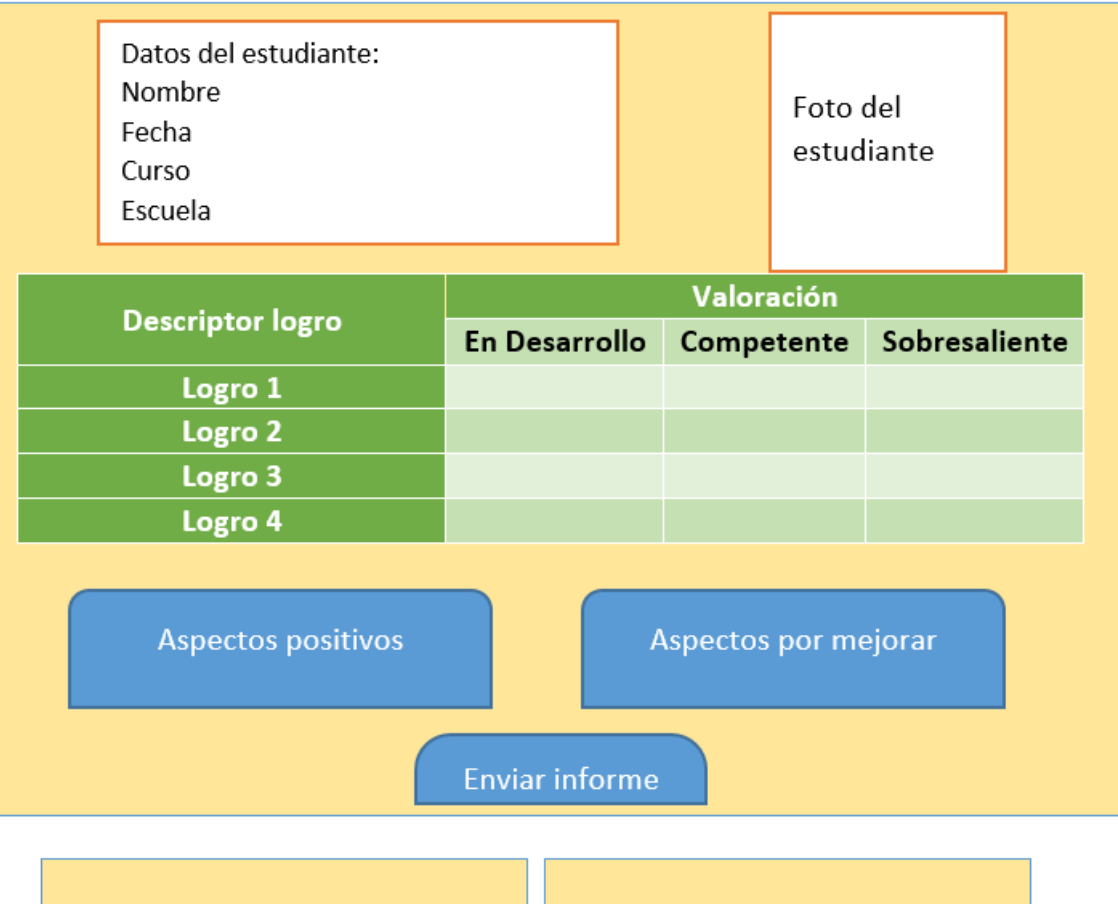

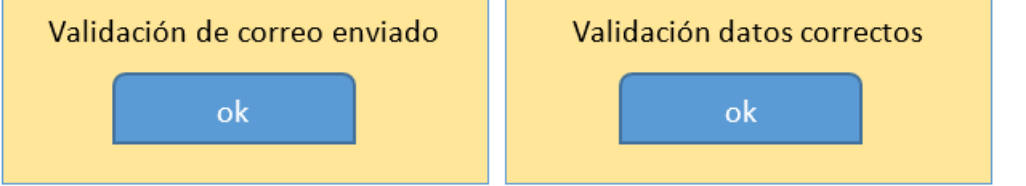

Ilustración 23- Modelo presentación: envío de informe FUENTE: PROPIA

#### INSCRIPCIÓN DE ESTUDIANTE

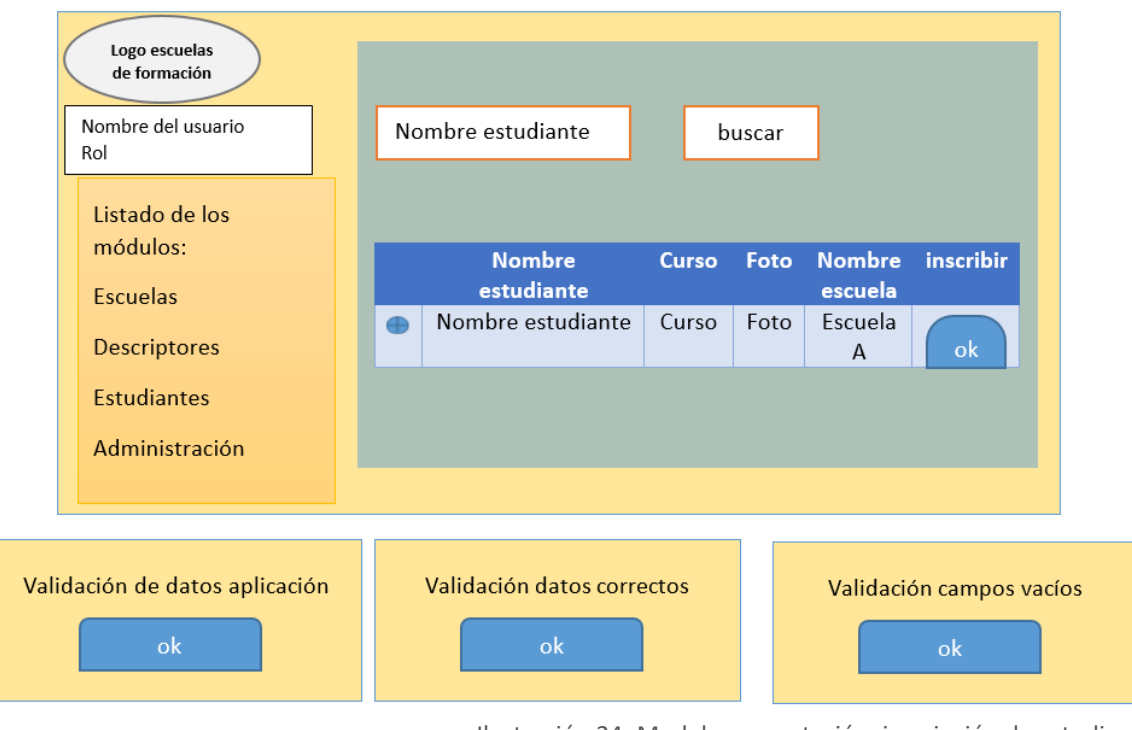

Ilustración 24- Modelo presentación: inscripción de estudiante FUENTE: PROPIA

# Fase de codificación del software

Para llevar a cabo esta aplicación web y que responda a las necesidades de este problema se utilizarán distintos lenguajes de programación web, el software necesario para originar el código de la aplicación y las bases de datos para almacenar todos los datos estará a disposición del Colegio para su uso.

Un lenguaje de programación es un lenguaje formal que especifica una serie de instrucciones (comando – códigos) para que una computadora produzca y procese diversas clases de datos. Los lenguajes de programación pueden usarse para crear programas que lleven a la práctica algoritmos específicos los cuales controlan el comportamiento físico y lógico de una computadora.

Está formado por un conjunto de símbolos y reglas sintácticas y semánticas que definen su estructura y el significado de sus elementos y expresiones. Al proceso por el cual se escribe, se prueba, se depura, se compila (de ser necesario) y se mantiene el código fuente de un programa informático se le llama programación. (Wikipedia, 2019)

Para este proyecto se escogió como lenguaje de desarrollo PHP (acrónimo recursivo de *PHP: Hypertext Preprocessor*) es un lenguaje de código abierto muy popular especialmente adecuado para el desarrollo web y que puede ser incrustado en HTML. Por lo que facilita una referencia de aprendizaje baja porque es un lenguaje totalmente libre y

abierto, es de fácil acceso a distintos motores de bases de datos, los entornos de desarrollo son de rápida y completa configuración adicionalmente la documentación es amplia y con comunidad de ayudas y referencias. (Peter Cowburn, 2019)

#### HTML

HTML (Lenguaje de Marcas de Hipertexto, del inglés *HyperText Markup Language*) es el componente más básico de la Web. Define el significado y la estructura del contenido web. Además de HTML, generalmente se utilizan otras tecnologías para describir la apariencia/presentación de una página web [\(CSS\)](https://developer.mozilla.org/es/docs/Web/CSS) o la funcionalidad/comportamiento (JavaScript) (Developer Mozilla org., 2020); Este lenguaje permite introducir texto, imágenes u otros elementos en el diseño que sedeamos plasmar.

Gracias a este lenguaje, la aplicación web solo contiene texto de forma que, si incluimos imágenes, vídeos u otros elementos, estos son traídos al navegador, siendo el navegador web instalado en los dispositivos el encargado de interpretar el código y ajustar todos los elementos que finalmente visualiza el usuario. Además, este permite la inclusión de scripts, que pueden ser aplicados con JavaScript y que amplían aún más sus posibilidades.

En el siguiente fragmento de código se muestra la distribución de etiquetas HTML que son utilizadas en la página de inicio una vez han ingresado en la aplicación Web:

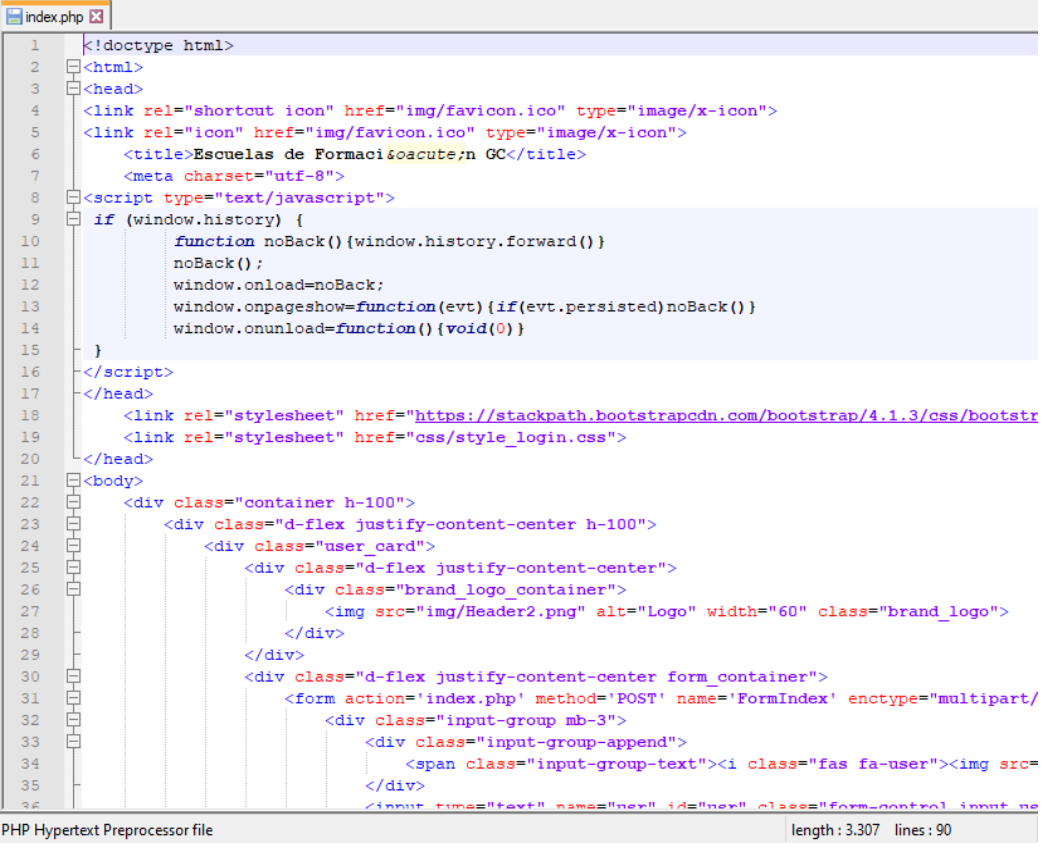

Ilustración 25- Fragmento de código HTML FUENTE: PROPIA

#### PHP

PHP (acrónimo recursivo de PHP: Hypertext Preprocessor) es un lenguaje de código abierto muy popular especialmente adecuado para el desarrollo web y que puede ser incrustado en HTML. (Php.net, 2021)

Este es el lenguaje elegido del lado del servidor para interpretar, analizar y generar las partes dinámicas de la aplicación momento antes de que se envíe al de navegador al usuario. Estas se ejecutan en el servidor y pueden realizar accesos a bases de datos, conexiones en red, y otras tareas para crear la página final que verá el usuario. Ya que se trata de código abierto y fácilmente de encontrar documentación, información de expertos y tutoriales; por ser software libre no hay que incurrir en compras de software específico para el desarrollo de esta aplicación web.

En el siguiente fragmento de código se muestra la conexión a la base de datos y la parametrización de opciones que tiene el usuario autenticado:

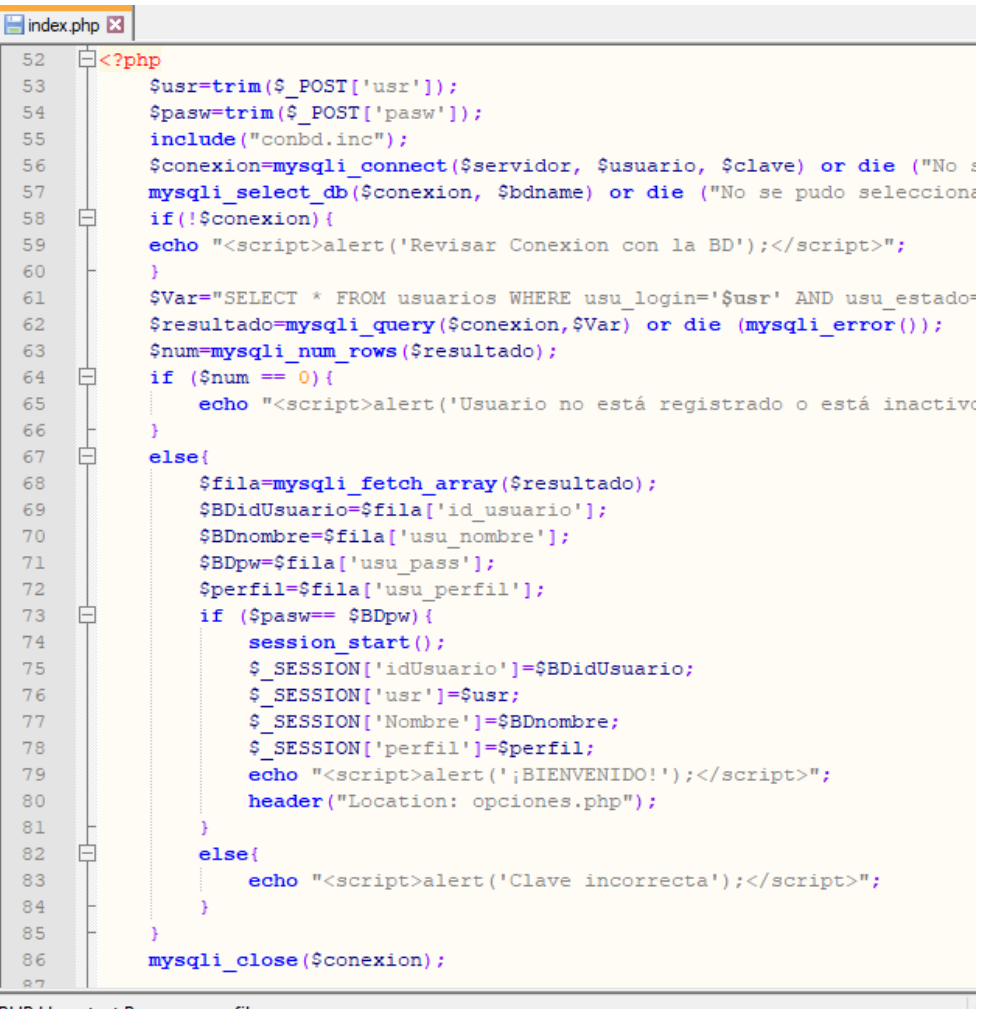

PHP Hypertext Preprocessor file

Ilustración 26- Fragmento de código PHP FUENTE: PROPIA

#### JAVASCRIPT

JavaScript es un lenguaje de programación o de secuencias de comandos que te permite implementar funciones complejas en páginas web, cada vez que una página web hace algo más que sentarse allí y mostrar información estática para que la veas, muestra oportunas actualizaciones de contenido, mapas interactivos, animación de Gráficos 2D/3D, desplazamiento de máquinas reproductoras de vídeo, etc., puedes apostar que probablemente JavaScript está involucrado. Es la tercera capa del pastel de las tecnologías web estándar, dos de las cuales (HTML y CSS) hemos cubierto con mucho más detalle en otras partes del Área de aprendizaje. (Developer Mozilla Org, 2020)

Este lenguaje es elegido del lado del usuario, ya que es el navegador el que soporta toda la carga y estará ejecutándose al momento de realizar la carga de información. Gracias a su amplia compatibilidad resulta muy útil generado una capa inicial para realizar validaciones de datos.

En el siguiente fragmento de código se valida por JavaScript los parámetros cuando se envía un formulario.

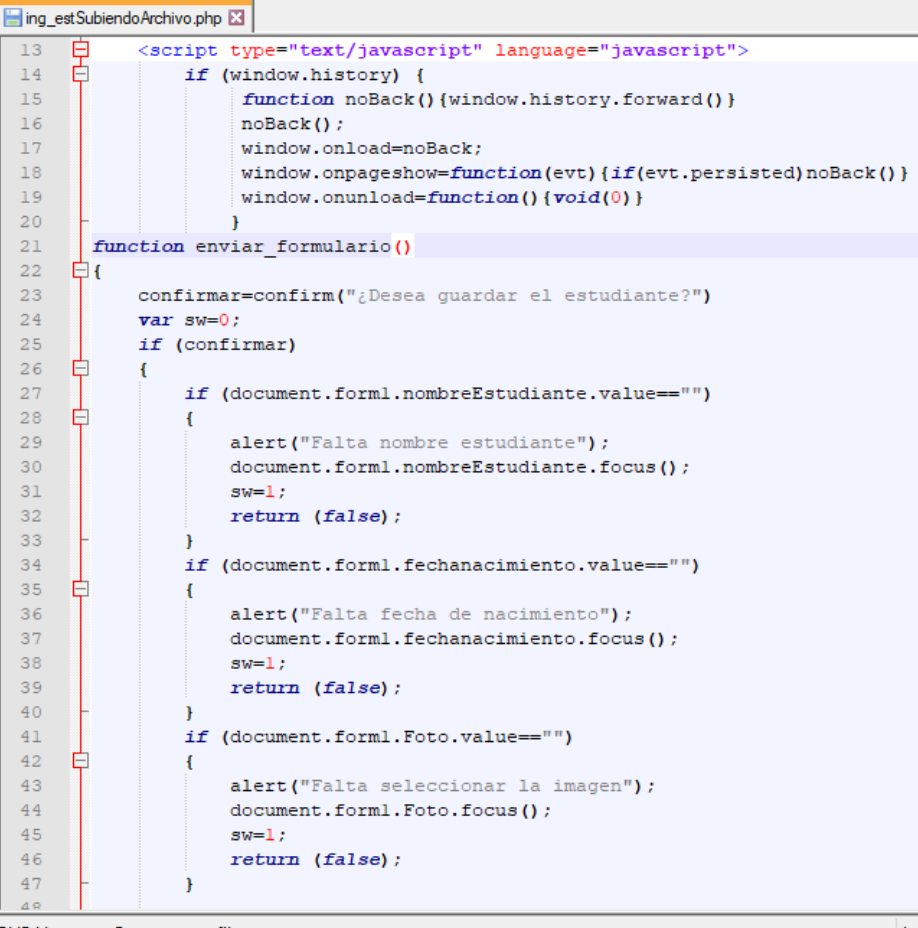

**PHP Hynertext Prenrocessor file** 

Ilustración 27- Fragmento de código JavaScript FUENTE: PROPIA **CSS** 

Las Hojas de estilo en cascada (del inglés *Cascading Stylesheets* CSS) es la siguiente tecnología que aprenderemos después de HTML. Mientras que HTML se utiliza para definir la estructura y la semántica del contenido, CSS se usa para darle estilo y posicionarlo visualmente. CSS se puede usar, por ejemplo, para cambiar la fuente, el color, el tamaño y el espaciado del contenido, para formar múltiples columnas, añadir animaciones y otros elementos decorativos.

Estas hojas de estilos nos permitirán diseñar la aplicación y mejorar la apariencia estética para el usuario; proporcionando colores, márgenes y formatos de textos que sean agradables a la vista de los distintos usuarios que entran interacción.

En el siguiente fragmento de codificación de hojas de estilos las cuales son utilizadas en la mayor parte de la aplicación Web:

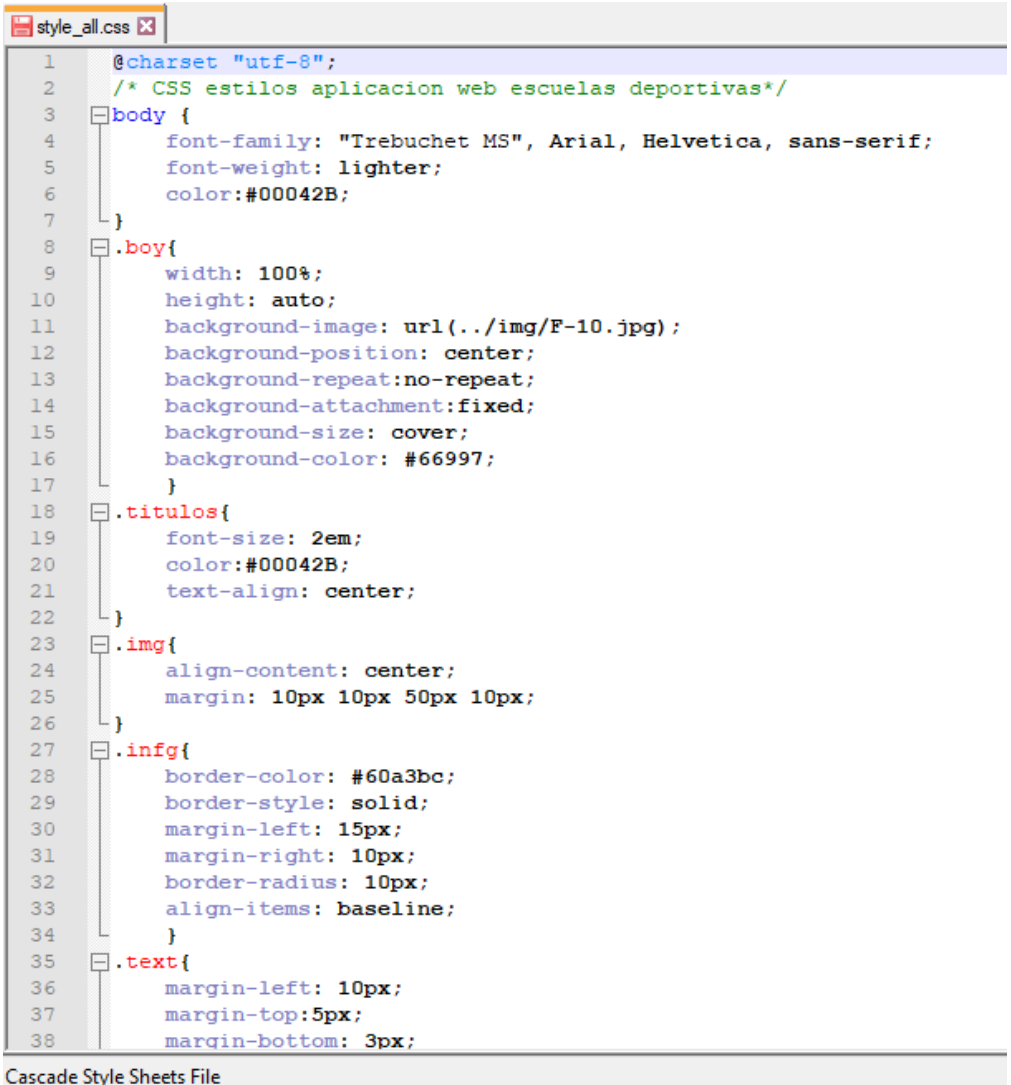

Ilustración 28- Fragmento de código CSS FUENTE: PROPIA

# Fase de pruebas

Las pruebas realizadas a lo largo del desarrollo del proyecto están enfocadas a mejorar la calidad del software, probando cada opción por parte del usuario final evaluando la lógica de la aplicación logrando probar tanto los componentes como la funcionalidad del sistema; corrigiendo así posibles errores que estén presentes en el desarrollo de la aplicación web.

Para iniciar con las pruebas, se instaló una máquina virtual en la cual se instalarán todos los componentes para crear la aplicación, este servidor web proporcionado por el Colegio; cuenta con un sistema operativo Windows Server 2016 con las siguientes características:

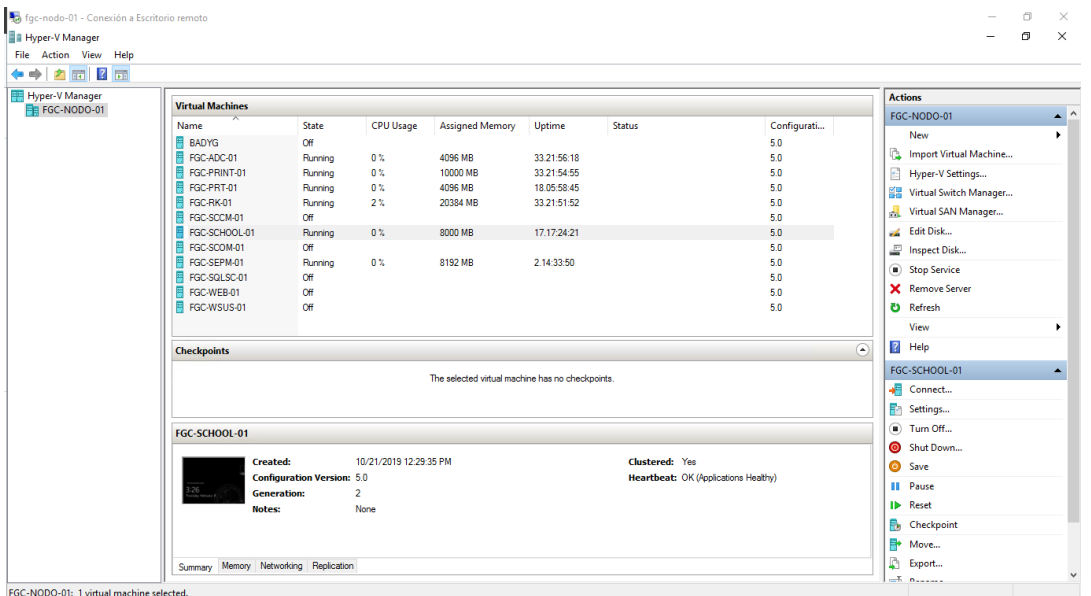

Ilustración 29- Instalación servidor FUENTE: PROPIA

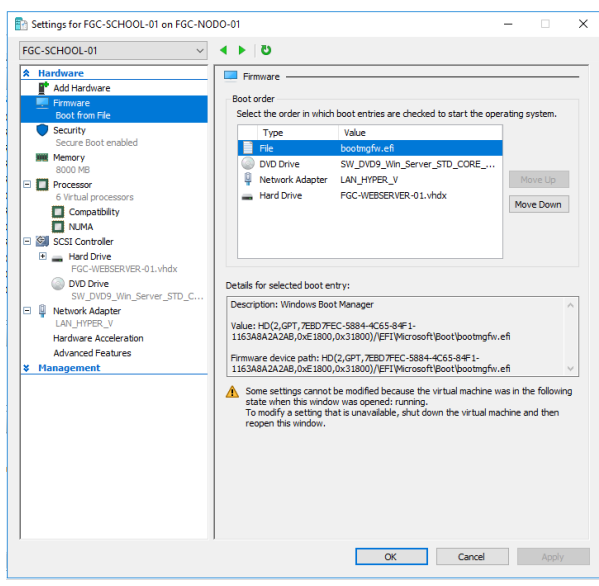

Ilustración 30- Configuración máquina virtual FUENTE: PROPIA

Seguido de la configuración del servidor, se instala una distribución de servidor web Apache gratuita llamada XAMPP el cual va a ser nuestro intérprete para lenguaje de script PHP y sistema de gestión de base de datos MYSQL.

Una vez cargada la aplicación, se procede a validar su correcto funcionamiento, para lo cual se procede a confirmar el estado del servicio y los puestos TCP/IP específicos.

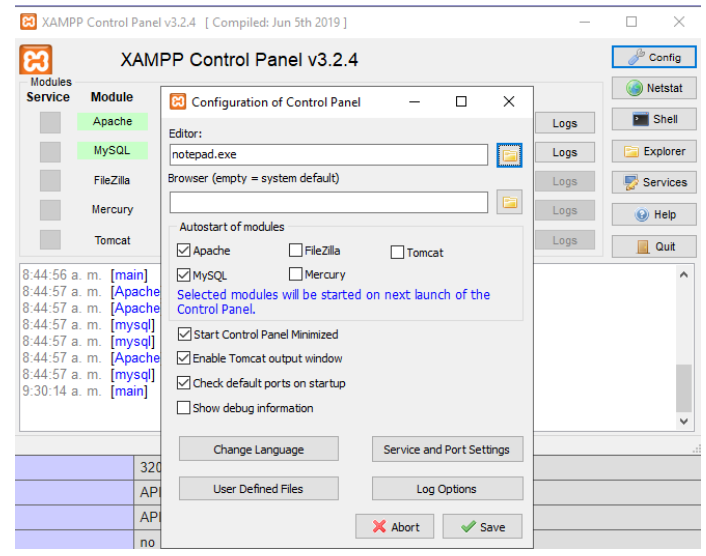

Ilustración 31- Instalación servicio servidor Web FUENTE: PROPIA

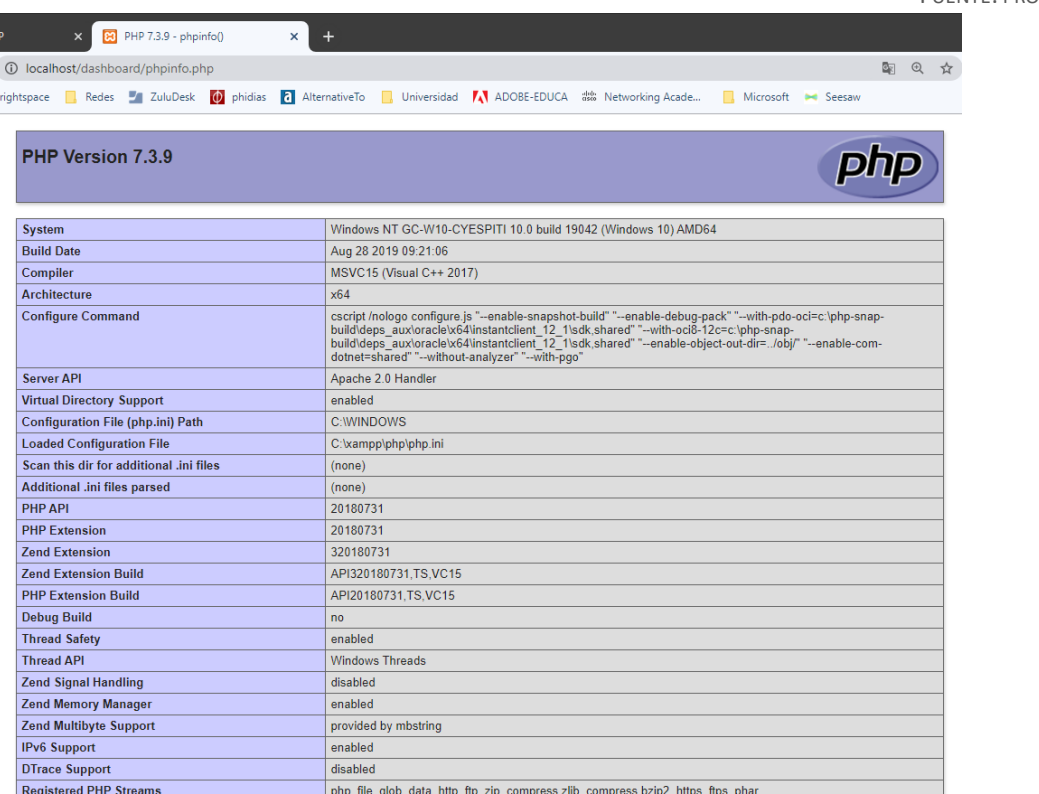

Ilustración 32- Verificación de servicios Web FUENTE: PROPIA En la ubicación de archivos del servidor web se traslada el código fuente que se desarrolló anteriormente, para realizar las siguientes pruebas:

- $\downarrow$  Prueba de acceso e inicio de aplicación web.
- $\downarrow$  Prueba de inicio de sesión.
- $\downarrow$  Prueba de gestión de usuarios.
- $\downarrow$  Prueba de gestión de las escuelas deportivas.
- **Prueba de gestión descriptores de logro.**
- **←** Prueba de gestión de estudiantes.
- **+** Prueba de inscripción de un estudiante en escuela deportiva.
- $\bigstar$  Prueba de calificación de estudiante.

Con la siguiente tabla se describirá cada prueba a realizar quedando documentada cada operación o paso a seguir arrojando resultados, números de intentos para lograr el éxito de la operación, observaciones a considerar y las conclusiones de la prueba realizada.

## *Nombre de la Prueba*

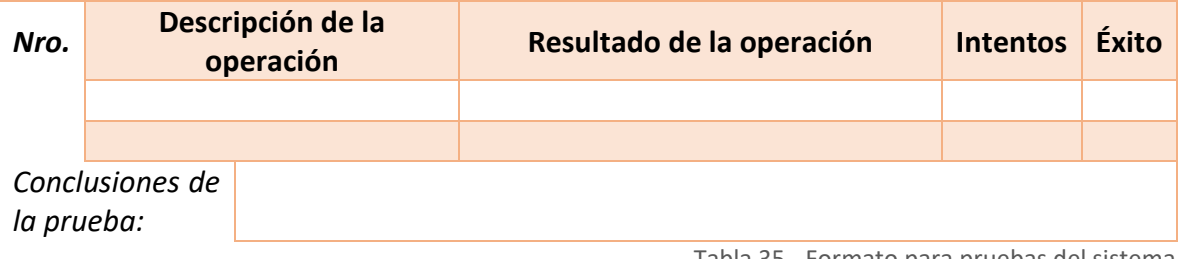

Tabla 35 - Formato para pruebas del sistema

## Prueba de acceso e inicio de aplicación web.

En la siguiente tabla se detallan las operaciones que se consideran a evaluar del acceso e inicio de la aplicación web

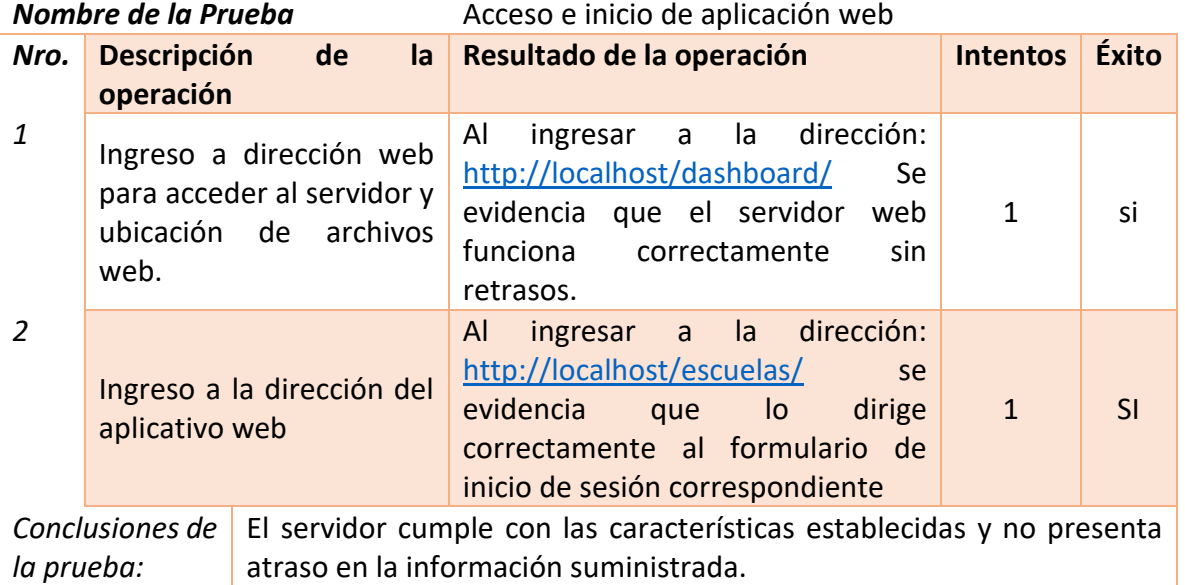

Tabla 36- Prueba: acceso e inicio de aplicación web

# Prueba de inicio de sesión.

En la siguiente tabla se detallan las operaciones que se consideran a evaluar del inicio se sesión por parte de un usuario.

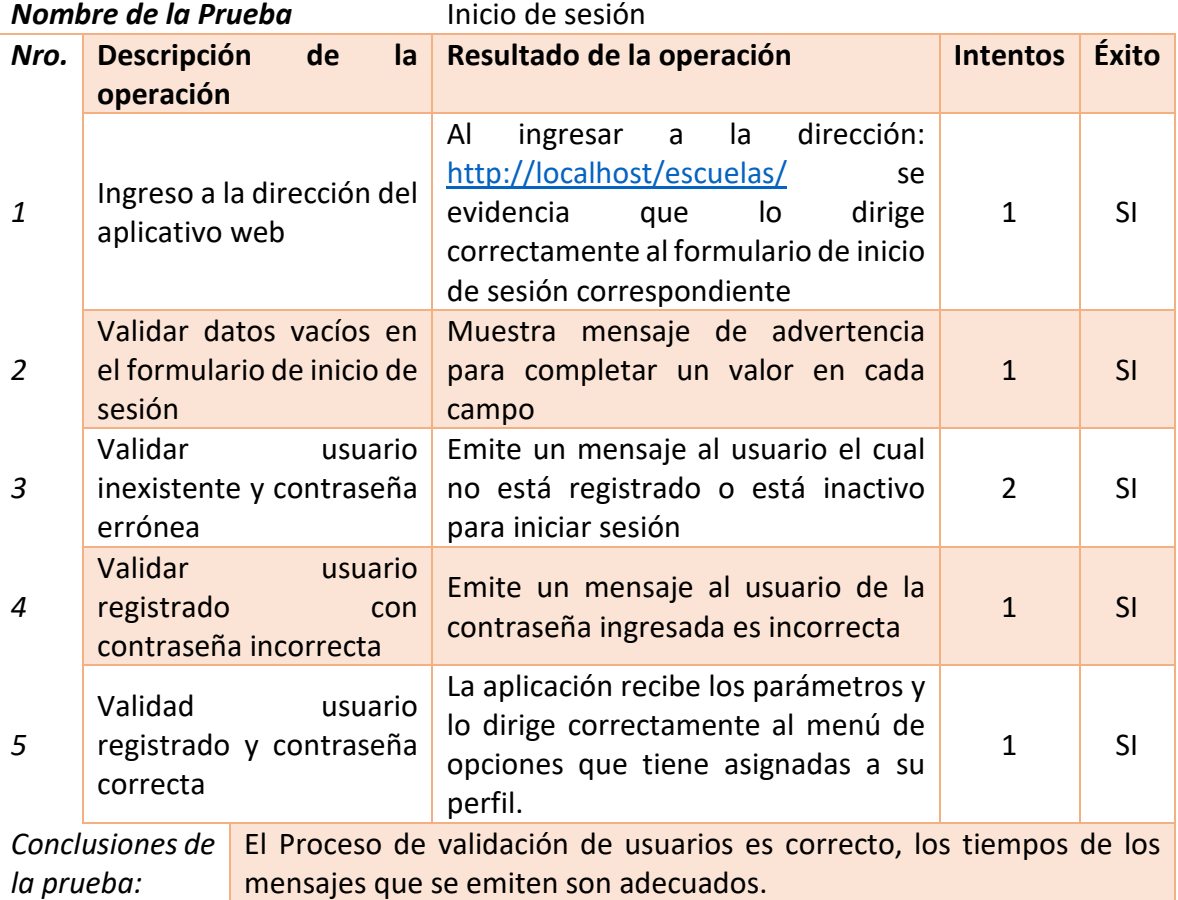

Tabla 37- Prueba: inicio de sesión

# Prueba de gestión de usuarios.

En la siguiente tabla se detallan las operaciones que se consideran a evaluar frente a la creación, consulta, actualización, y eliminación de los datos un usuario para la aplicación web.

#### *Nombre de la Prueba*

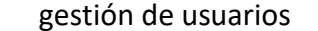

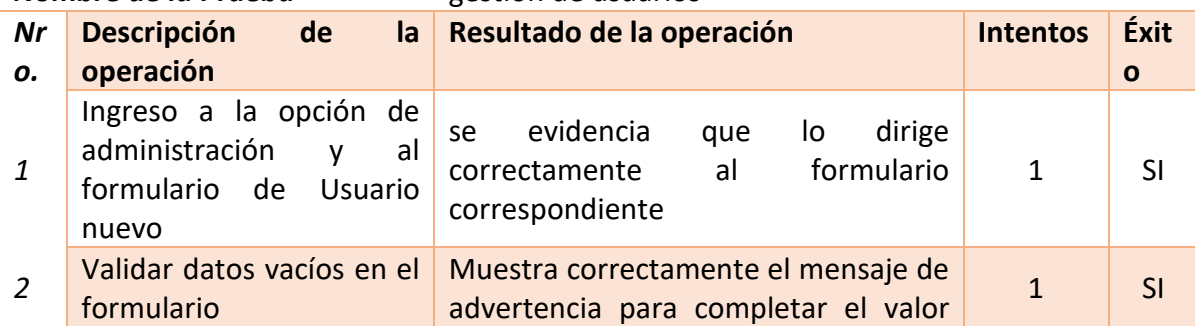

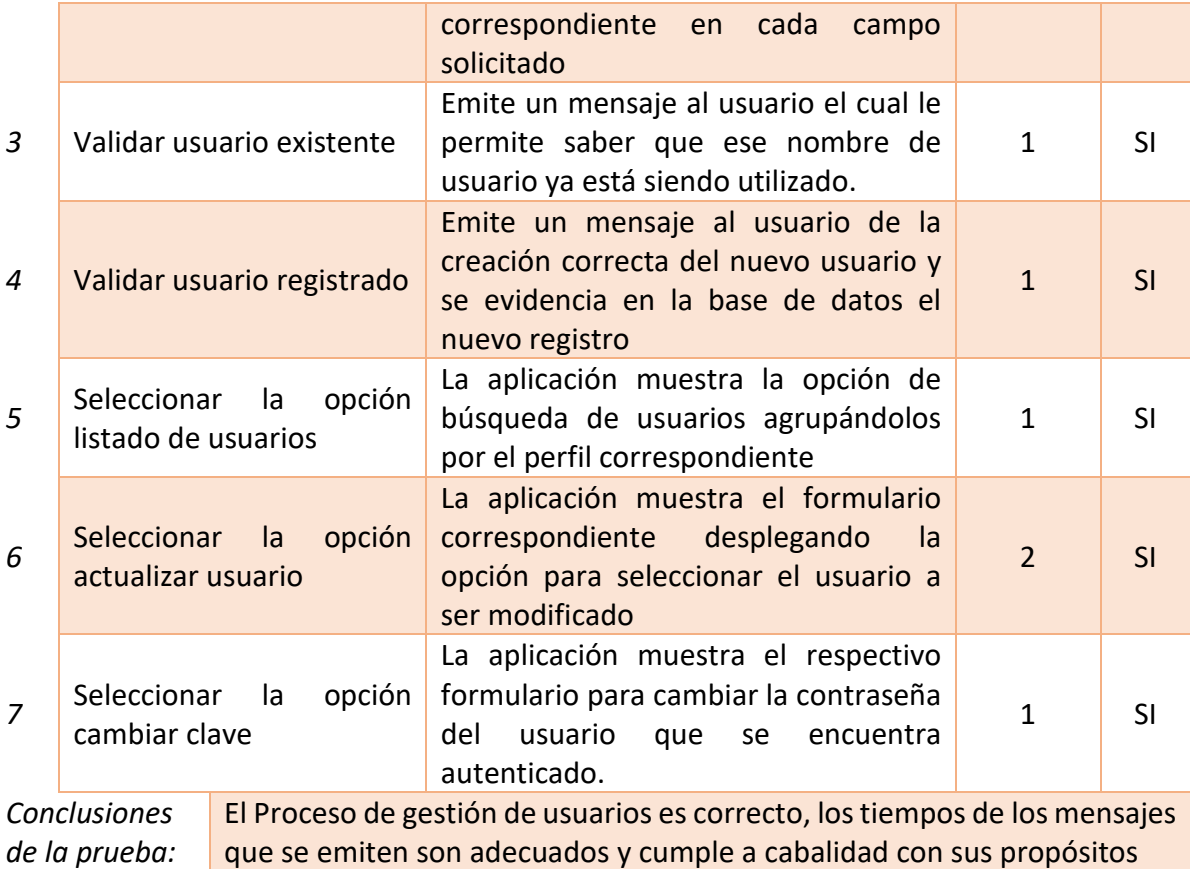

Tabla 38- Prueba: Gestión de usuarios

# Prueba de gestión de las escuelas deportivas.

En la siguiente tabla se detallan las operaciones que se consideran a evaluar de la gestión de las escuelas deportivas para la aplicación web.

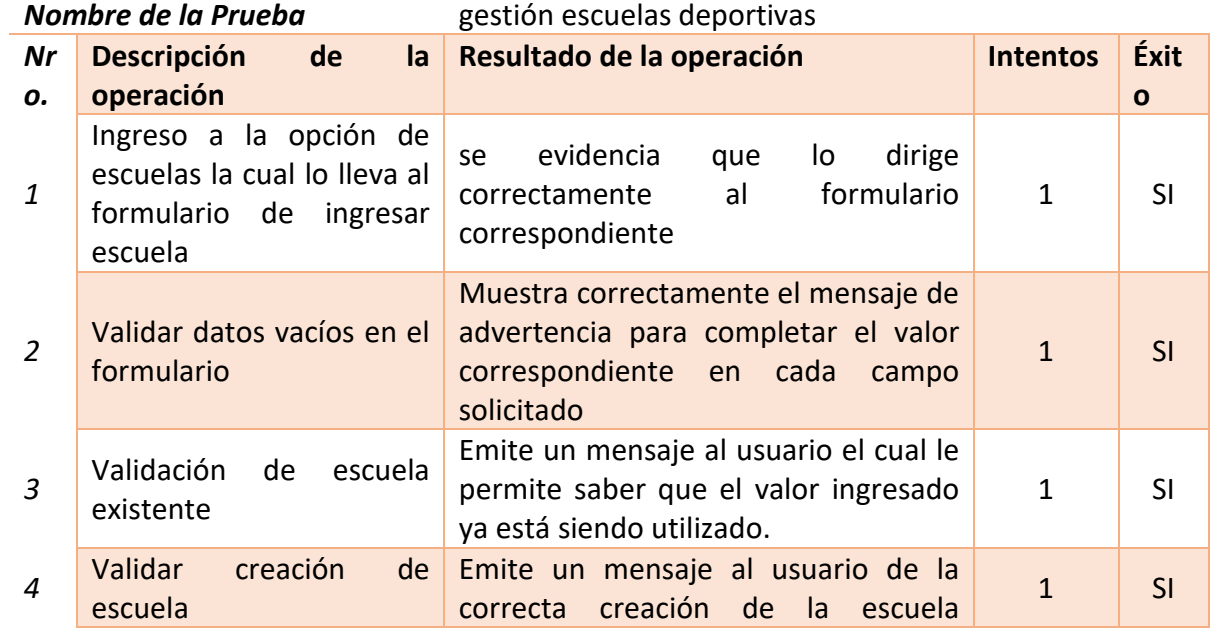

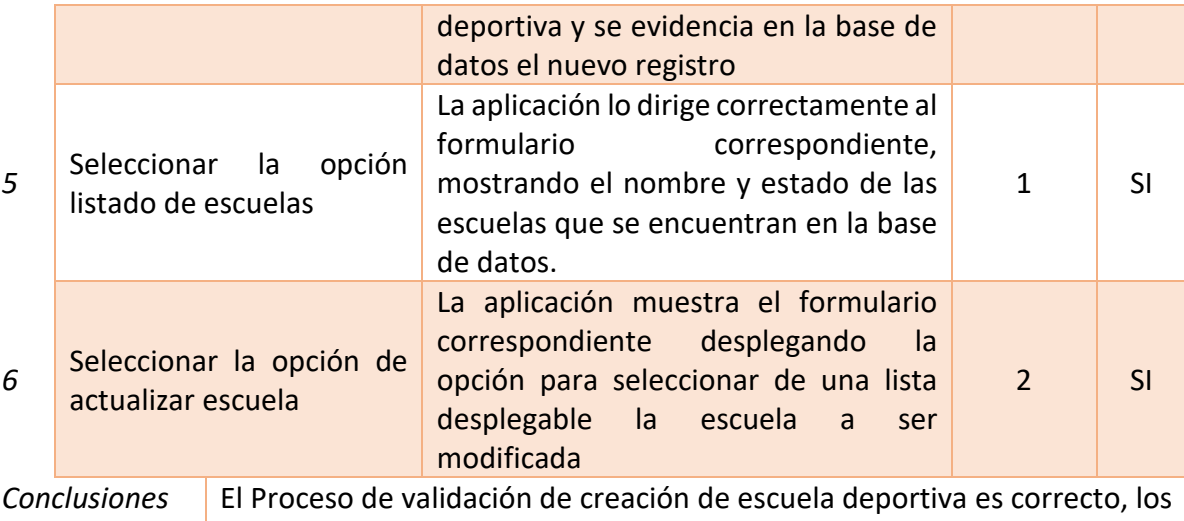

*de la prueba:* tiempos de los mensajes que se emiten son adecuados.

Tabla 39- Prueba: Gestión escuelas deportivas

# Prueba de gestión descriptores de logro.

En la siguiente tabla se detallan las operaciones que se consideran a evaluar de la gestión de los descriptores de logro asociados a las escuelas deportivas para la aplicación web.

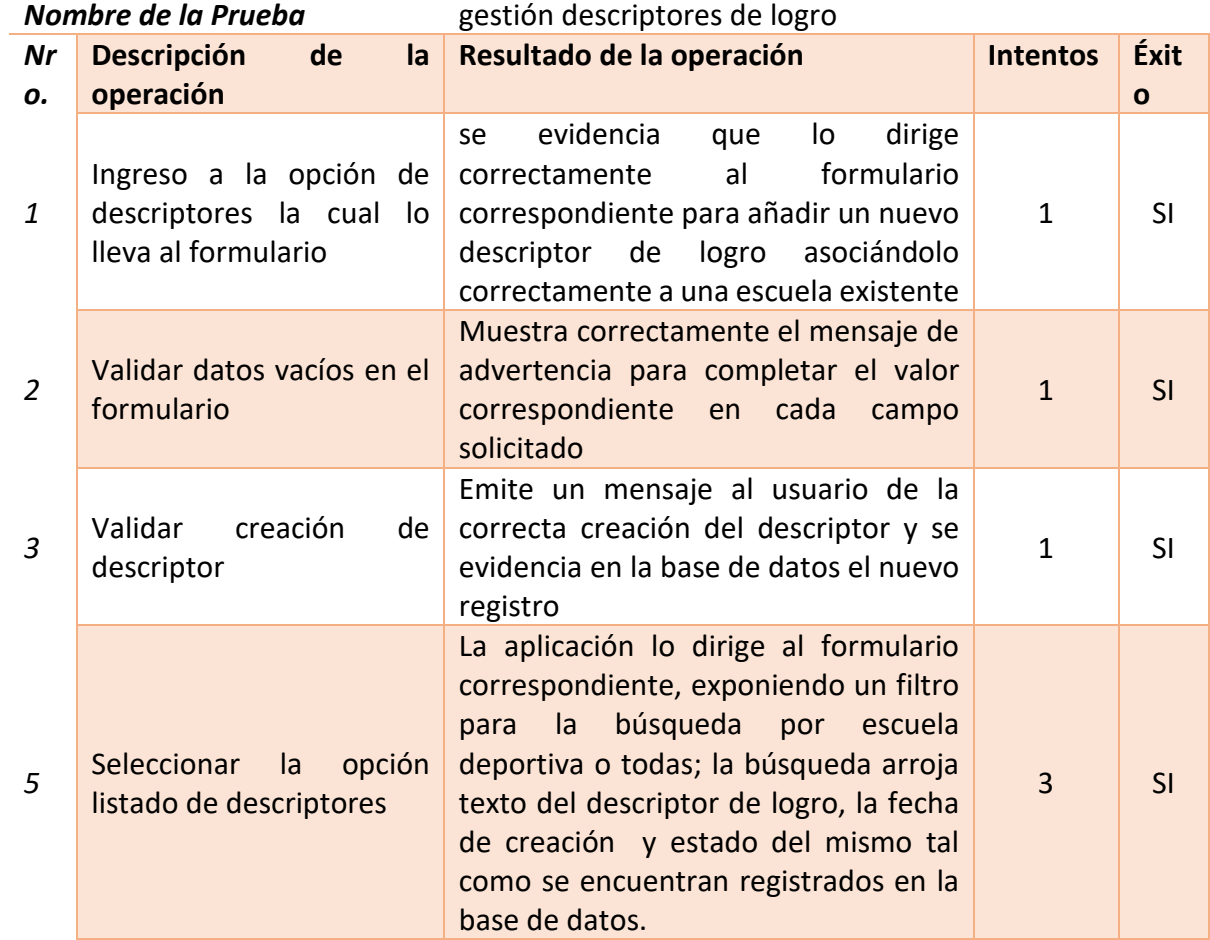

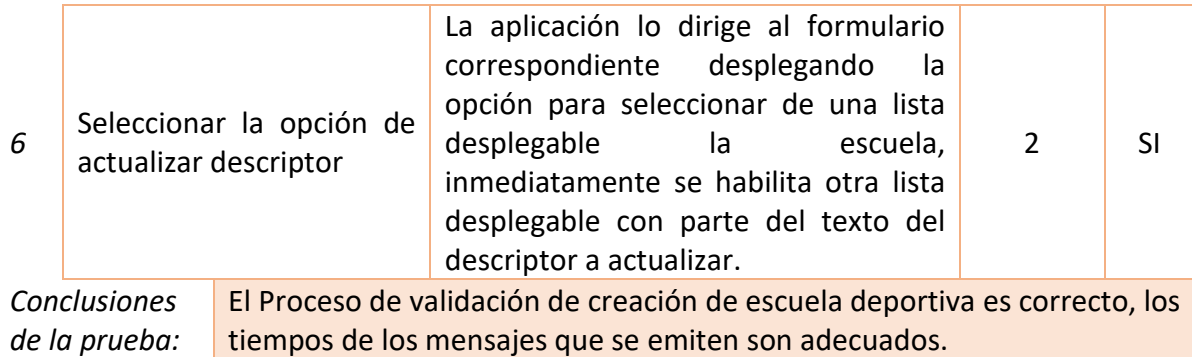

Tabla 40- Prueba: gestión descriptores de logro

# Prueba de gestión de estudiantes.

En la siguiente tabla se detallan las operaciones que se consideran a evaluar de la gestión de los datos de estudiantes para la aplicación web.

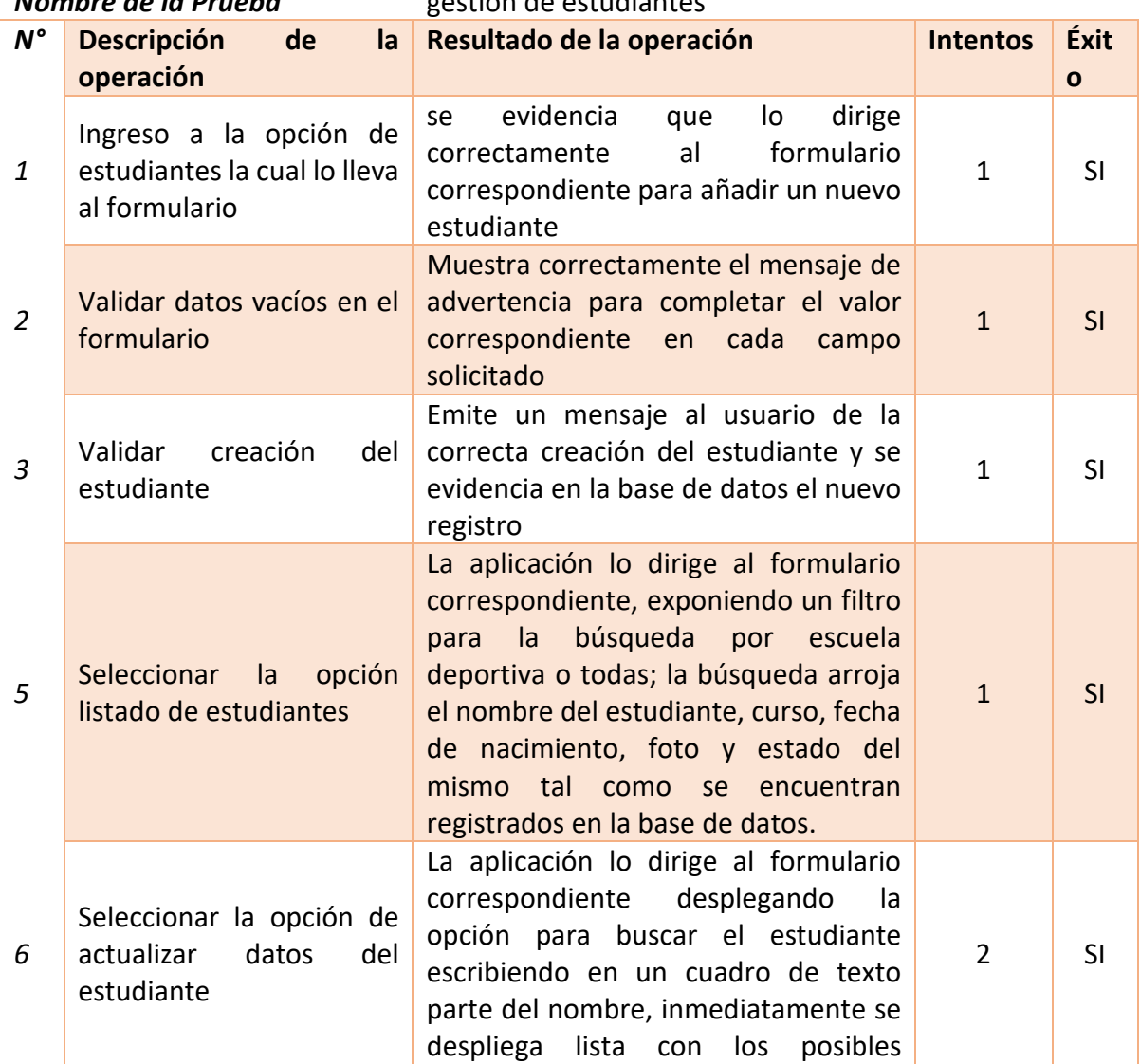

# *Nombre de la Prueba* gestión de estudiantes

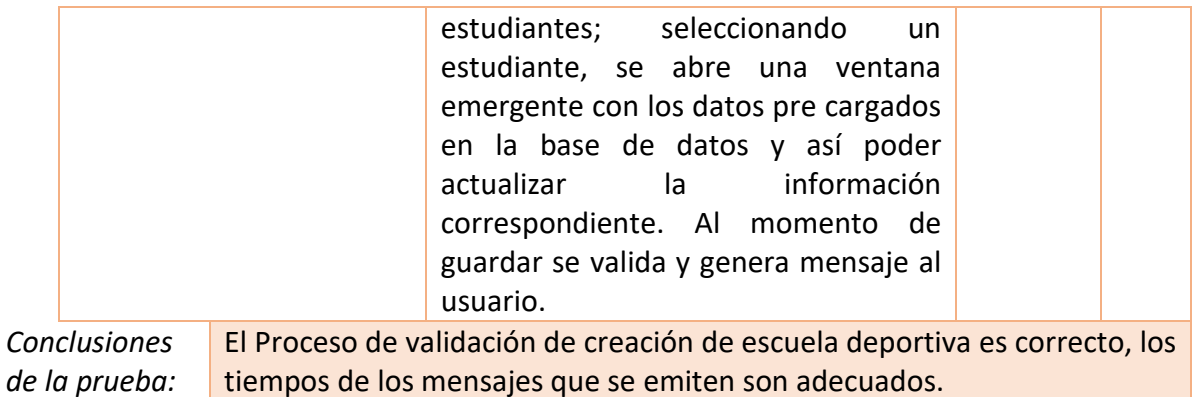

Tabla 41- Prueba: Gestión de estudiantes

## Prueba de inscripción de un estudiante en escuela deportiva.

En la siguiente tabla se detallan las operaciones que se consideran a evaluar en la inscripción de un estudiante en escuela deportiva para la aplicación web.

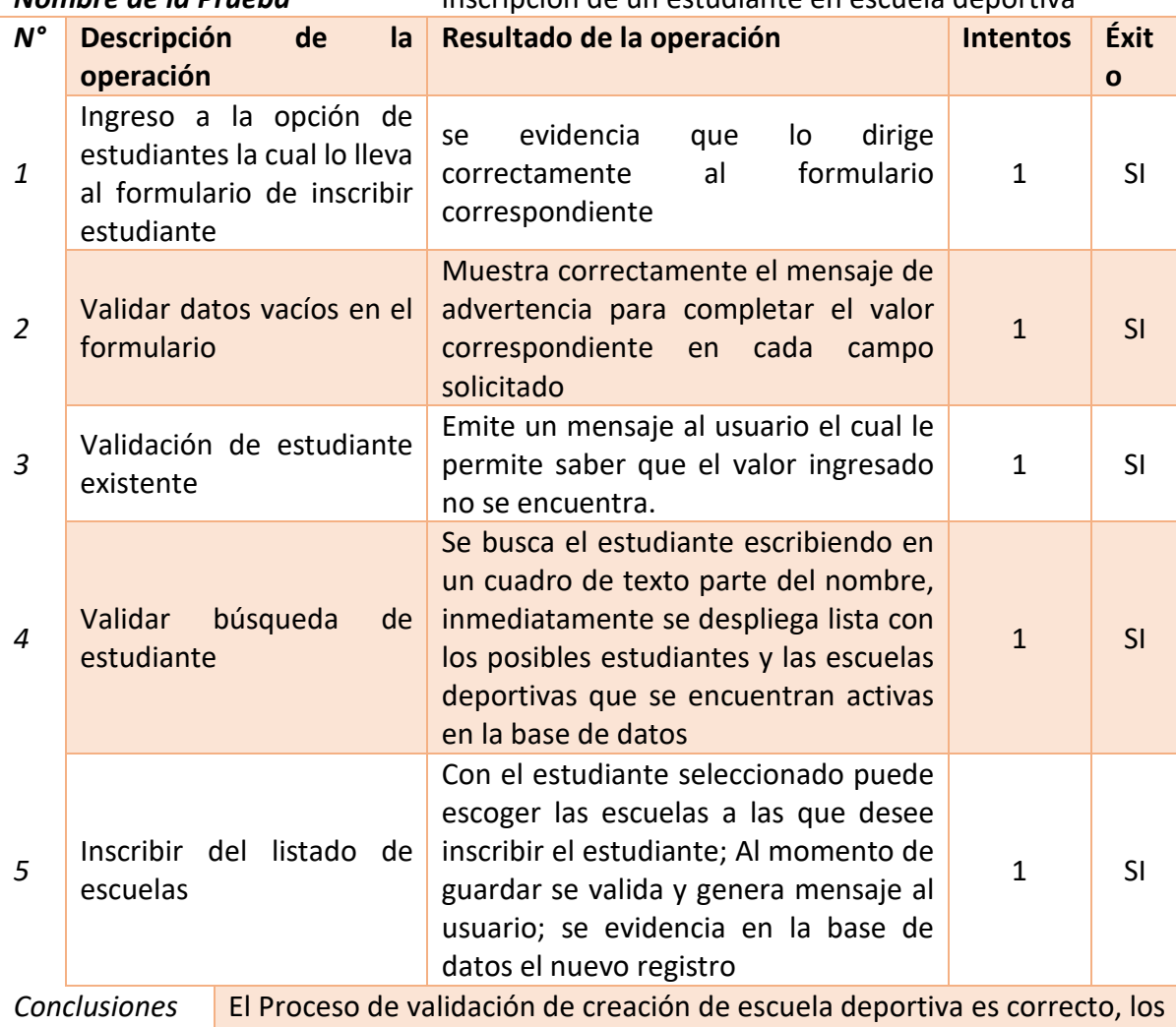

#### *Nombre de la Prueba* inscripción de un estudiante en escuela deportiva

*de la prueba:* tiempos de los mensajes que se emiten son adecuados.

# Prueba de calificación estudiante.

En la siguiente tabla se detallan las operaciones que se consideran a evaluar de la calificación de un estudiante para la aplicación web.

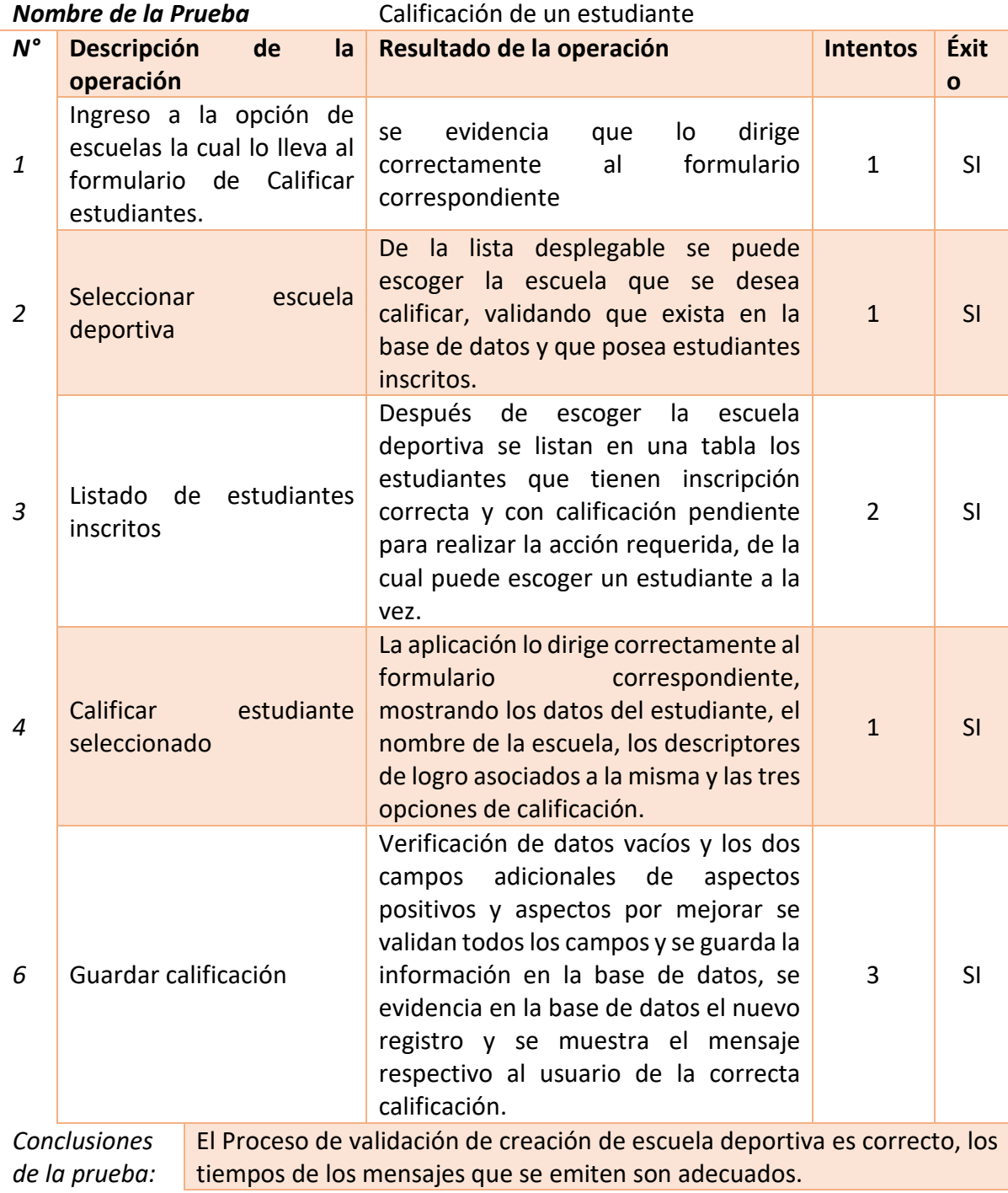

Tabla 43- Prueba: Calificación de un estudiante

# Fase de implementación

Para liberar la aplicación web, se instaló una máquina virtual en la cual se instalarán todos los componentes para crear la aplicación, este servidor web proporcionado por el Colegio; cuenta con un sistema operativo Windows Server 2016 con las siguientes características:

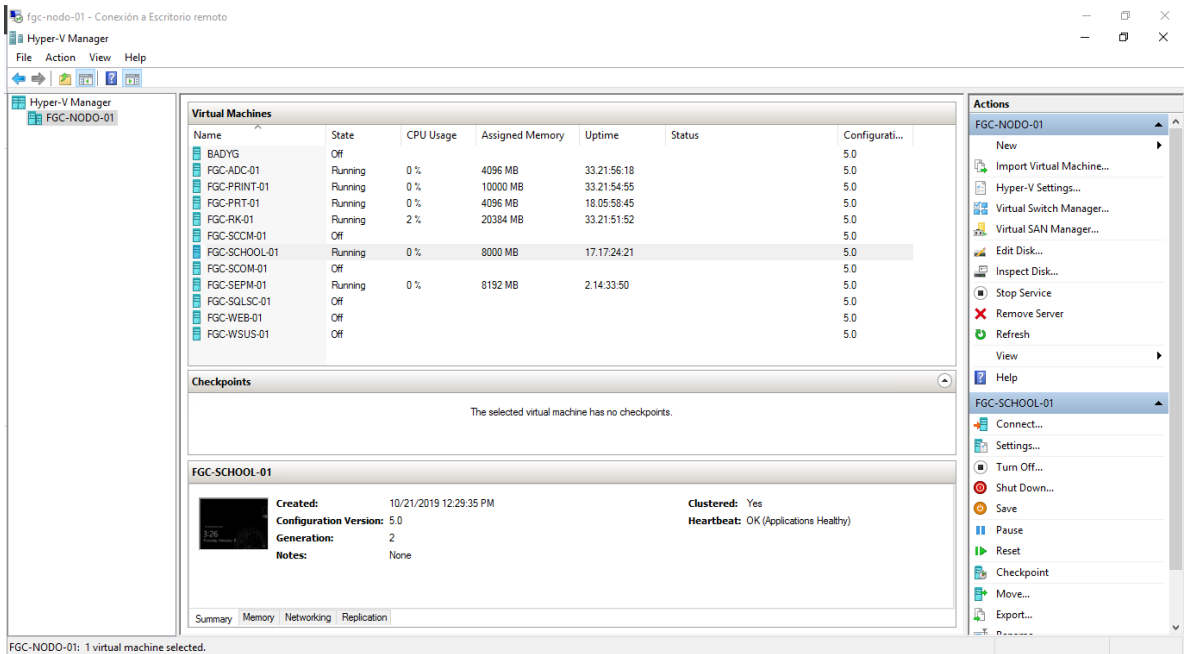

Ilustración 33- Instalación servidor Implementación FUENTE: PROPIA

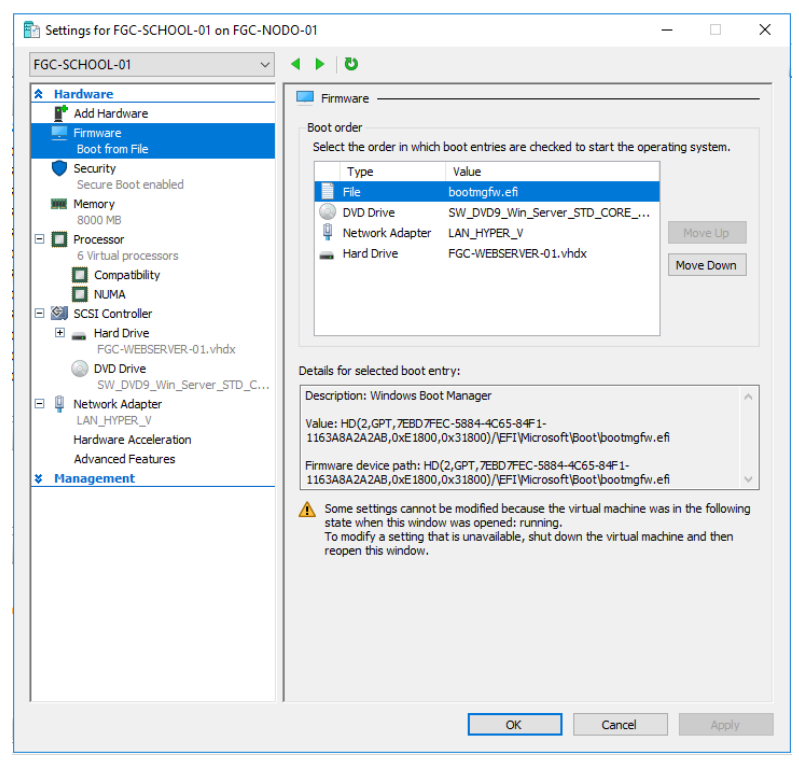

Ilustración 34- Configuración máquina virtual implementación FUENTE: PROPIA

Seguido de la configuración del servidor, se instala una distribución de servidor web Apache gratuita llamada XAMPP el cual va a ser nuestro intérprete para lenguaje de scrpit PHP y sistema de gestión de base de datos MYSQL.

Una vez cargada la aplicación, se procede a validar su correcto funcionamiento, para lo cual se procede a confirmar el estado del servicio y los puestos TCP/IP específicos.

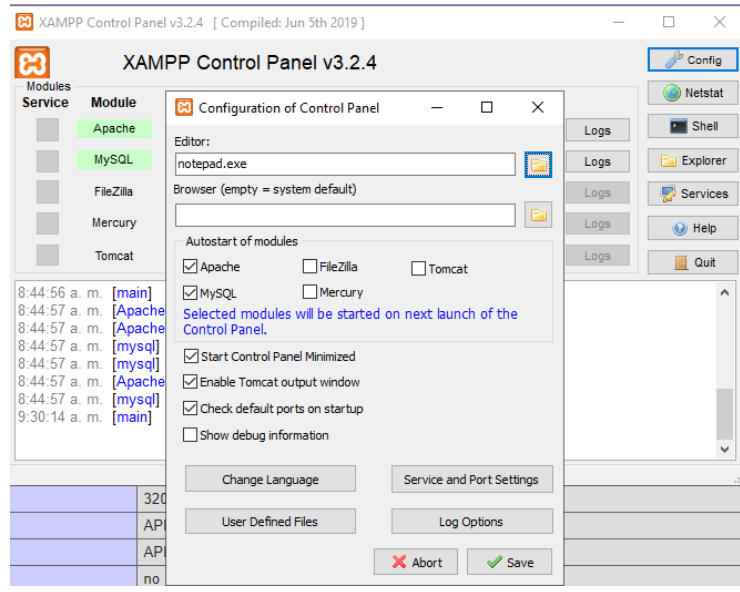

Ilustración 35- Servicios Web implementación

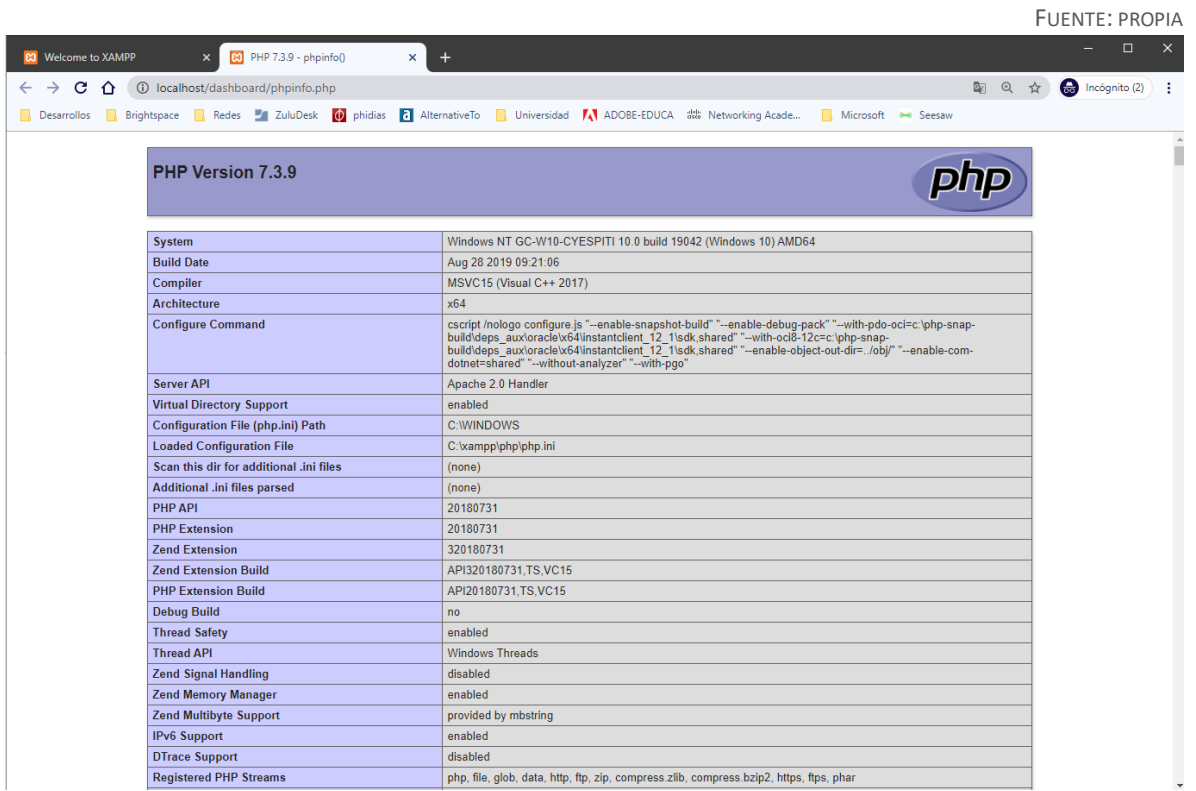

Ilustración 36- Verificación servidor Web implementación FUENTE: PROPIA

En la ubicación predeterminada del servidor web se traslada el código fuente que se desarrolló anteriormente y se realiza la limpieza de los datos de prueba para su liberación y funcionamiento. Quedando con datos base de escuelas, descriptores, estudiantes e inscripciones previas de estudiantes.

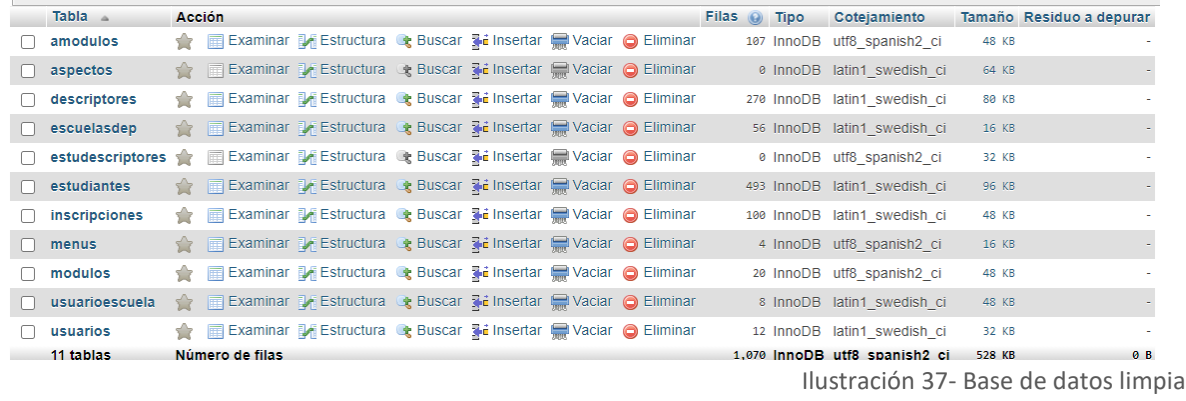

FUENTE: PROPIA

Una vez cargada todos los archivos de la aplicación en el servidor, se procede a validar su correcto despliegue y funcionamiento, para lo cual se realiza el ingreso a la aplicación desde el servidor y funciona correctamente.

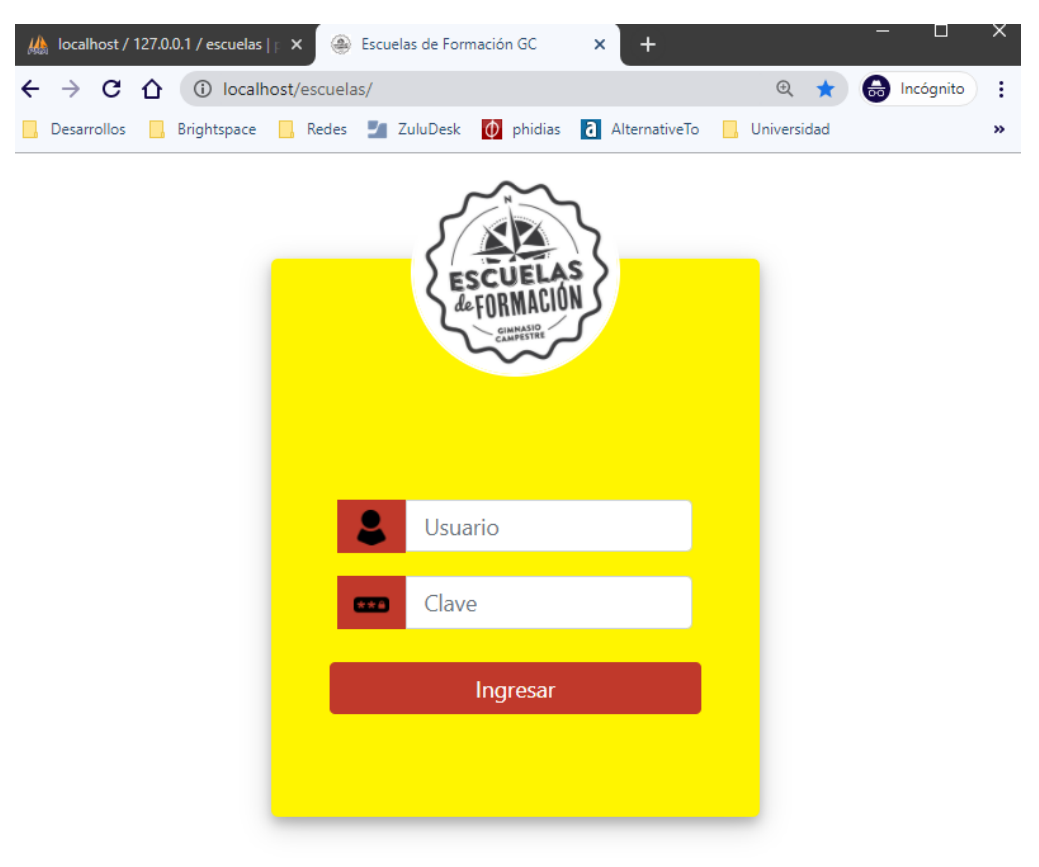

Ilustración 38- Estado aplicación web funcional FUENTE: PROPIA

## Fase mantenimiento y aseguramiento

 $\Box$   $\Box$   $\Box$   $\Box$  escuelas

En esta última fase, la aplicación que se ha diseñado e implementado cumple con los requerimientos establecidos, permitiendo tener una aplicación funcional. El mantenimiento de la aplicación está enfocado a la administración de los datos para que siempre se encuentren la mayor parte del tiempo actualizados, así poder tener información precisa y confiable.

Es importante que los archivos de la aplicación sigan la jerarquía establecida al momento de ser almacenados, ya que de no ser así no funcionará correctamente. Los archivos almacenados necesitan de otros para integrar funciones y acceder a ellos se utiliza la ruta explicita del archivo almacenado, de manera que si esta ruta cambia será imposible para la aplicación el correcto funcionamiento.

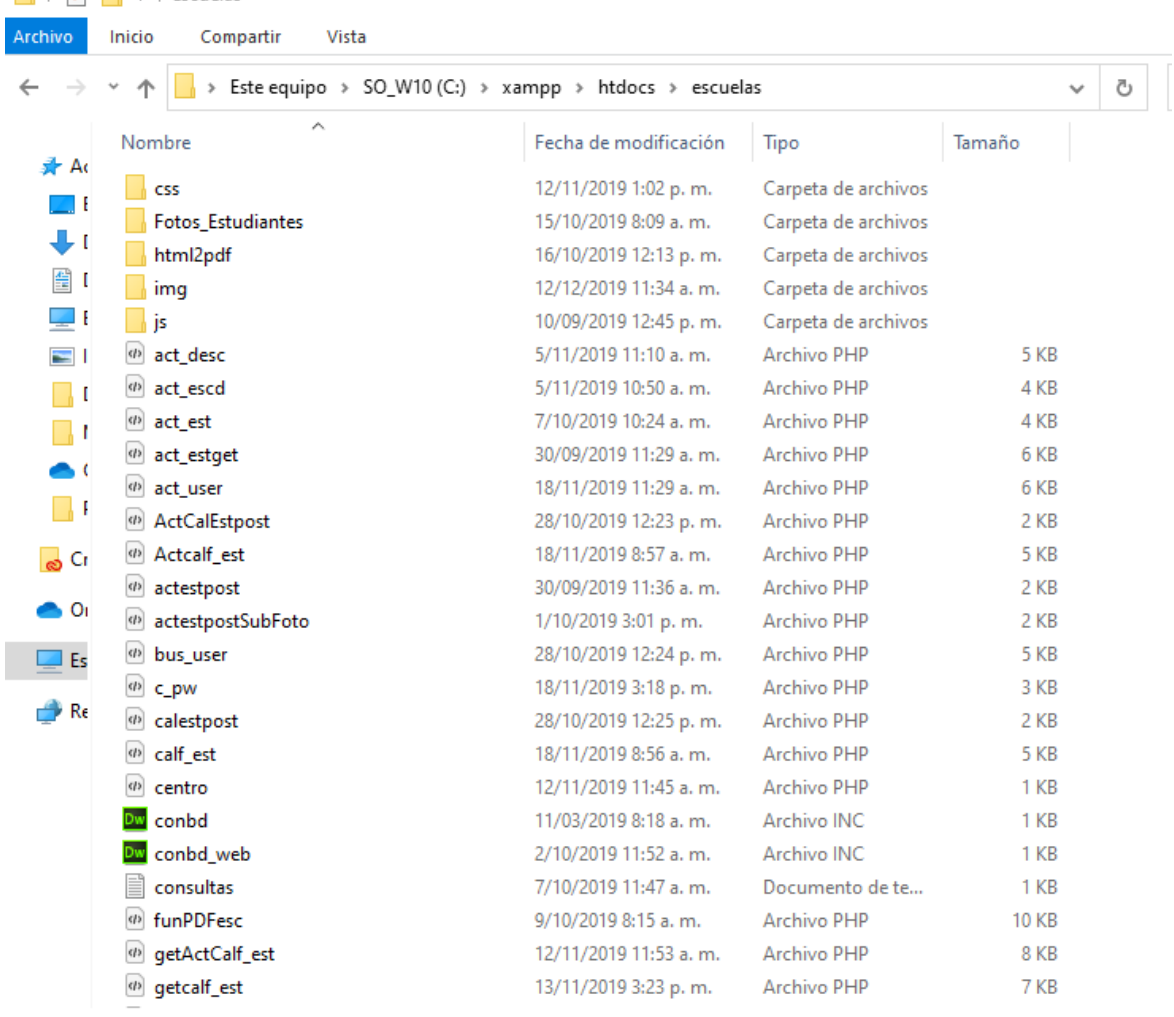

45 elementos

ILUSTRACIÓN 39- UBICACIÓN DE ARCHIVOS FUENTE: PROPIA

#### Plan de calidad

El propósito de este plan de calidad es analizar las fases de la metodología propuesta asegurando la calidad del aplicativo web a desarrollar, teniendo como base los requerimientos explícitamente establecidos y documentados, para adoptar la confianza del usuario y satisfacer las necesidades expuestas.

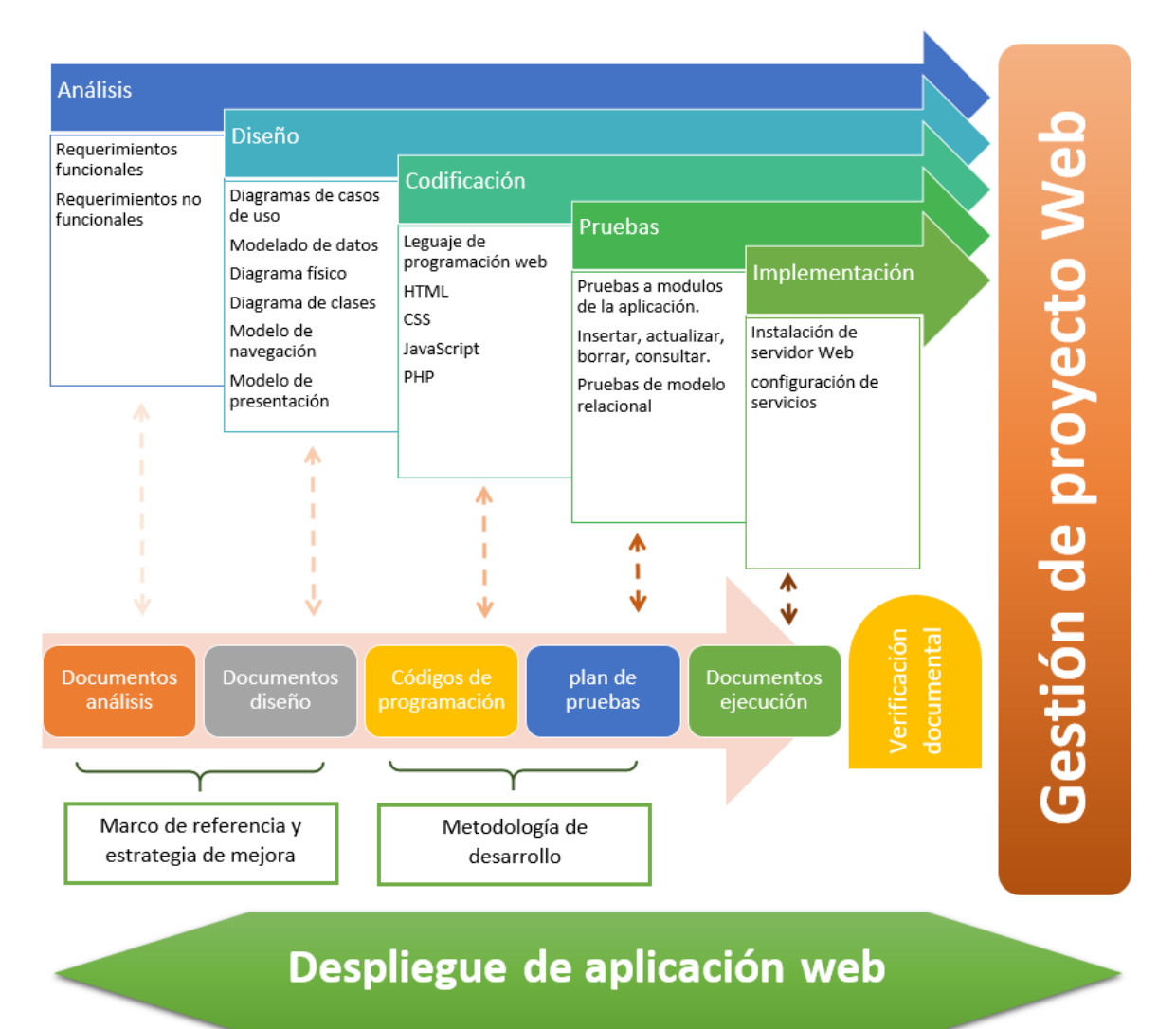

Ilustración 40- Plan de calidad FUENTE: PROPIA

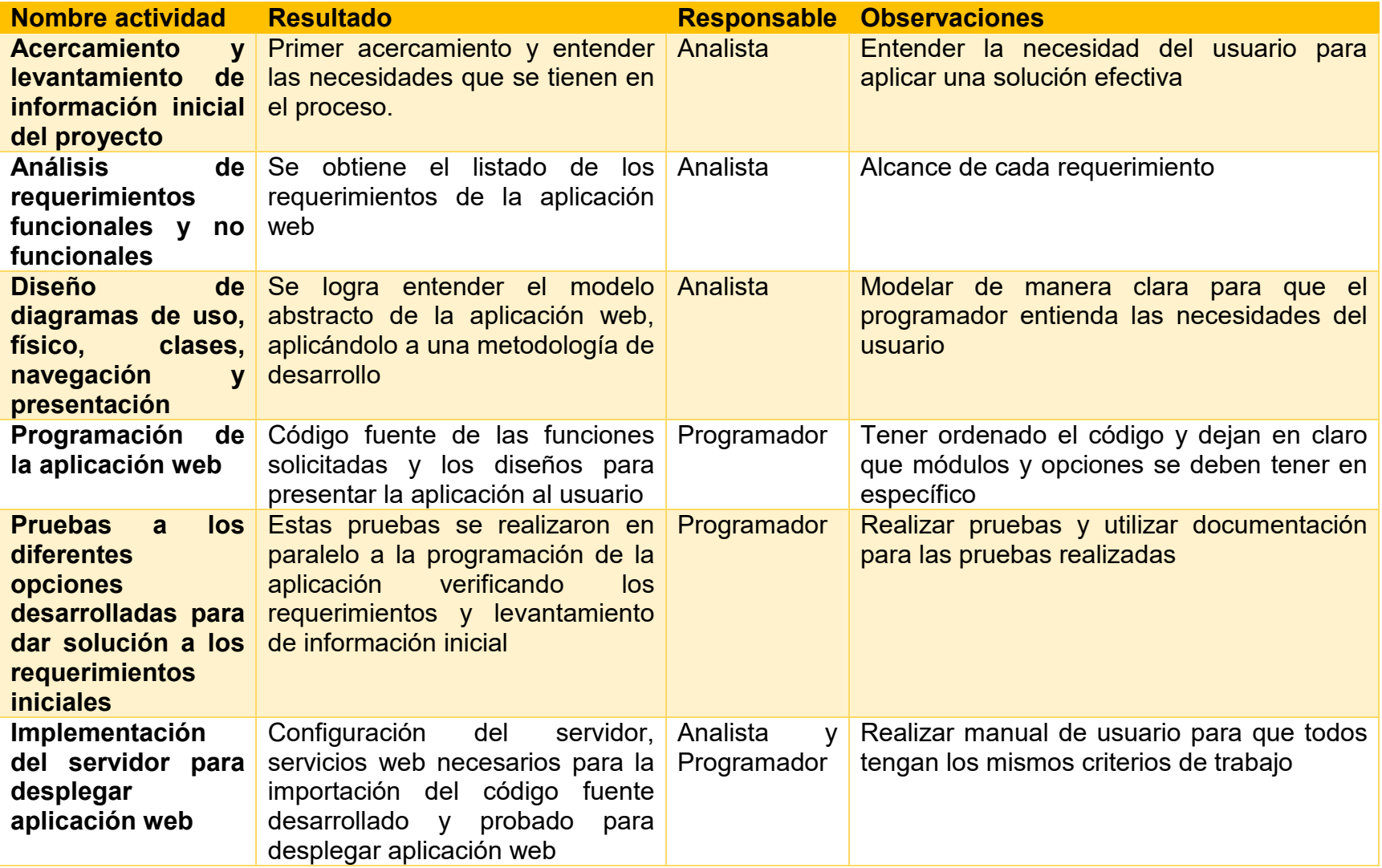

Tabla 44- Descripción plan de calidad

# Matriz de riegos

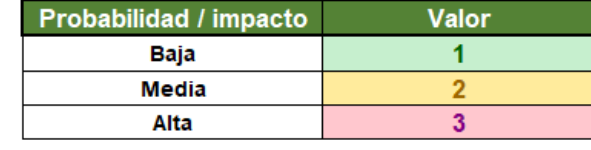

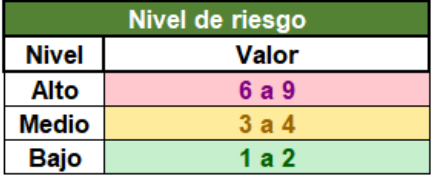

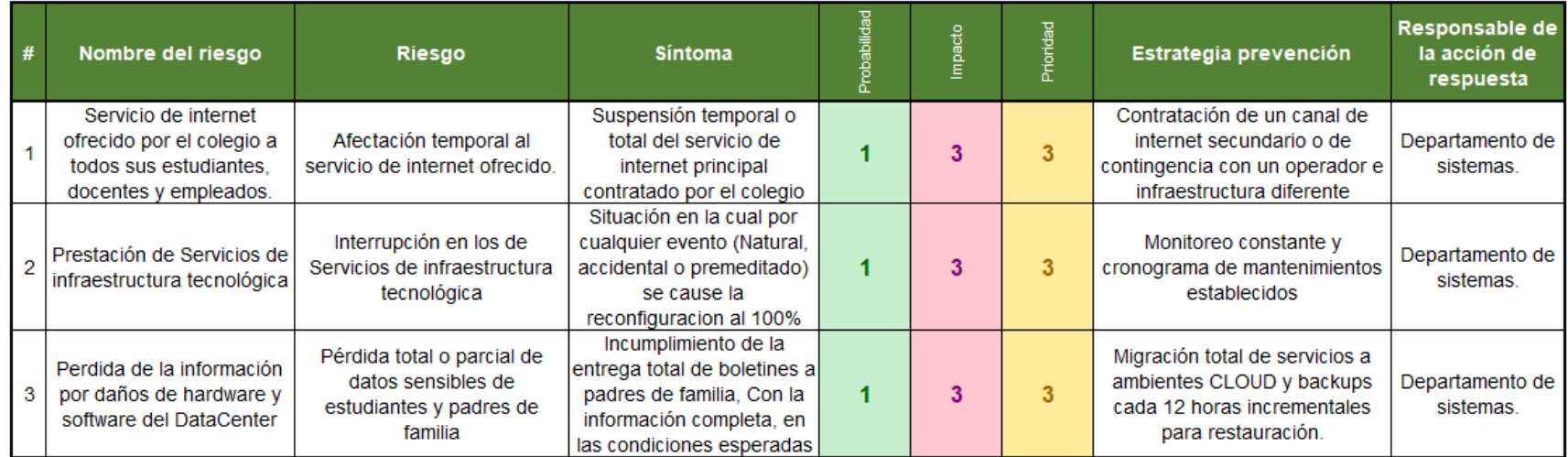

Tabla 45- Matriz de riesgos
## **Conclusiones**

En el progreso de este proyecto, el cual estaba orientado a que el Colegio tuviera una aplicación que ayudara a automatizar y agilizar el proceso de registro, calificación y envió de informes de los logros alcanzados por los estudiantes en las escuelas deportivas a los acudientes, queda demostrado lo viable y posible de utilizar herramientas gratuitas o de bajo costo para obtener resultados que cumplan con los objetivos propuestos.

Con el desarrollo de la aplicación los usuarios tenían toda la información para poder realizar sus tareas de calificación de los estudiantes, agilizando tiempos de respuesta a otras actividades pedagógicas del proceso formativo.

Haciendo uso de las tecnologías de información se eliminó el flujo de documentos Word y Excel que a menudo, estaban descontrolados con las resultantes dificultades para su ubicación generando retrasos en el proceso; se logró tener la mayor parte de la información centralizada haciéndola accesible para así tomar decisiones pedagógicas adecuadas. Esto también se vio reflejando en un impacto positivo en la comunidad, y ayudando al medio ambiente con el menor uso del papel impreso.

## **Bibliografía**

- Cabello, E. (29 de 10 de 2013). *Trimestre V P.S.T. II*. Obtenido de http://evangellyscarolinacabellorodriguez.blogspot.com/2013/10/fases-o-etapasde-la-metodologia-uwe.html
- Colegio Gimnasio Campestre. (15 de 08 de 2019). *Gimnasio Campestre - Escuelas de Formación*. Obtenido de https://www.campestre.edu.co/phi/section/display/section=7739
- EcuRed. (6 de 7 de 2019). *Metodologias de desarrollo de Software*. Obtenido de https://www.ecured.cu/Metodologias de desarrollo de Software
- edukativos. (06 de 05 de 2016). *Desarrollo de Sistemas de Jackson*. Obtenido de https://www.edukativos.com/apuntes/archives/10577
- esacademic.com. (2010). *Metodología de desarrollo de software*. Obtenido de https://esacademic.com/dic.nsf/eswiki/801366#Rapid\_Application\_Development\_ .28RAD.29
- inteldig.com. (2018). *Tecnologías de Información: Sistemas de Gestión y Administración*. Obtenido de Modelado de Datos: Definición, Usos y Tipos: https://www.tecnologias-informacion.com/modeladodatos.html
- INTERNET YA. (14 de 11 de 2016). *Ventajas y beneficios de las aplicaciones Web*. Obtenido de https://www.internetya.co/ventajas-y-beneficios-de-las-aplicaciones-web/
- Koch, N. (10 de 8 de 2016). *UWE – UML-based Web Engineering*. Obtenido de http://uwe.pst.ifi.lmu.de/teachingTutorialSpanish.html
- Nora Koch, Marianne Busch. (10 de 08 de 2016). *UWE - UML-based web engineering*. Obtenido de http://uwe.pst.ifi.lmu.de/index.html
- Peter Cowburn. (28 de 10 de 2019). *¿Qué es PHP?* Obtenido de https://www.php.net/
- proyectosagiles.org. (2008). *Qué es SCRUM – Proyectos Ágiles*. Obtenido de https://proyectosagiles.org/que-es-scrum/
- Wikipedia. (28 de 10 de 2019). *Wikipedia*. Obtenido de https://es.wikipedia.org/wiki/Lenguaje\_de\_programaci%C3%B3n
- Developer Mozilla Org. (8 de 8 de 2020). *¿Qué es JavaScript?* Obtenido de https://developer.mozilla.org/es/docs/Learn/JavaScript/First\_steps/Qu%C3%A9\_es\_JavaS cript
- Developer Mozilla org. (10 de 12 de 2020). Obtenido de HTML: Lenguaje de etiquetas de hipertexto: https://developer.mozilla.org/es/docs/Web/HTML

Php.net. (2021). *Documentación PHP*. Obtenido de ¿Qué es PHP?: https://www.php.net/manual/es/intro-whatis.php